© 2015 Apple Inc. All rights reserved. Redistribution or public display not permitted without written permission from Apple.

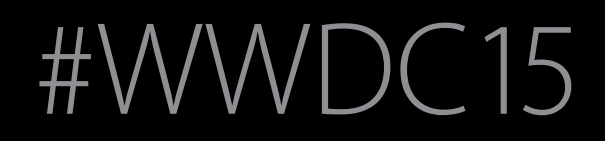

#### Mysteries of Auto Layout, Part 1 Session 218

#### Jason Yao Interface Builder Engineer Kasia Wawer iOS Keyboards Engineer

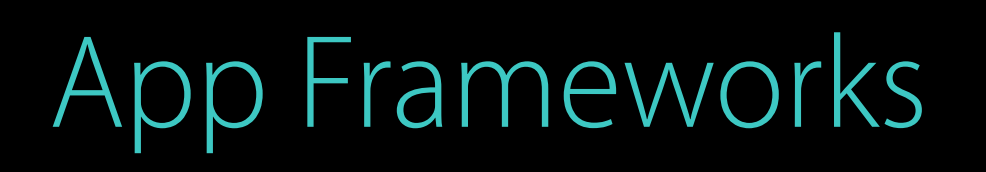

# Auto Layout

ni m **D** п п п **D** п п **In** 

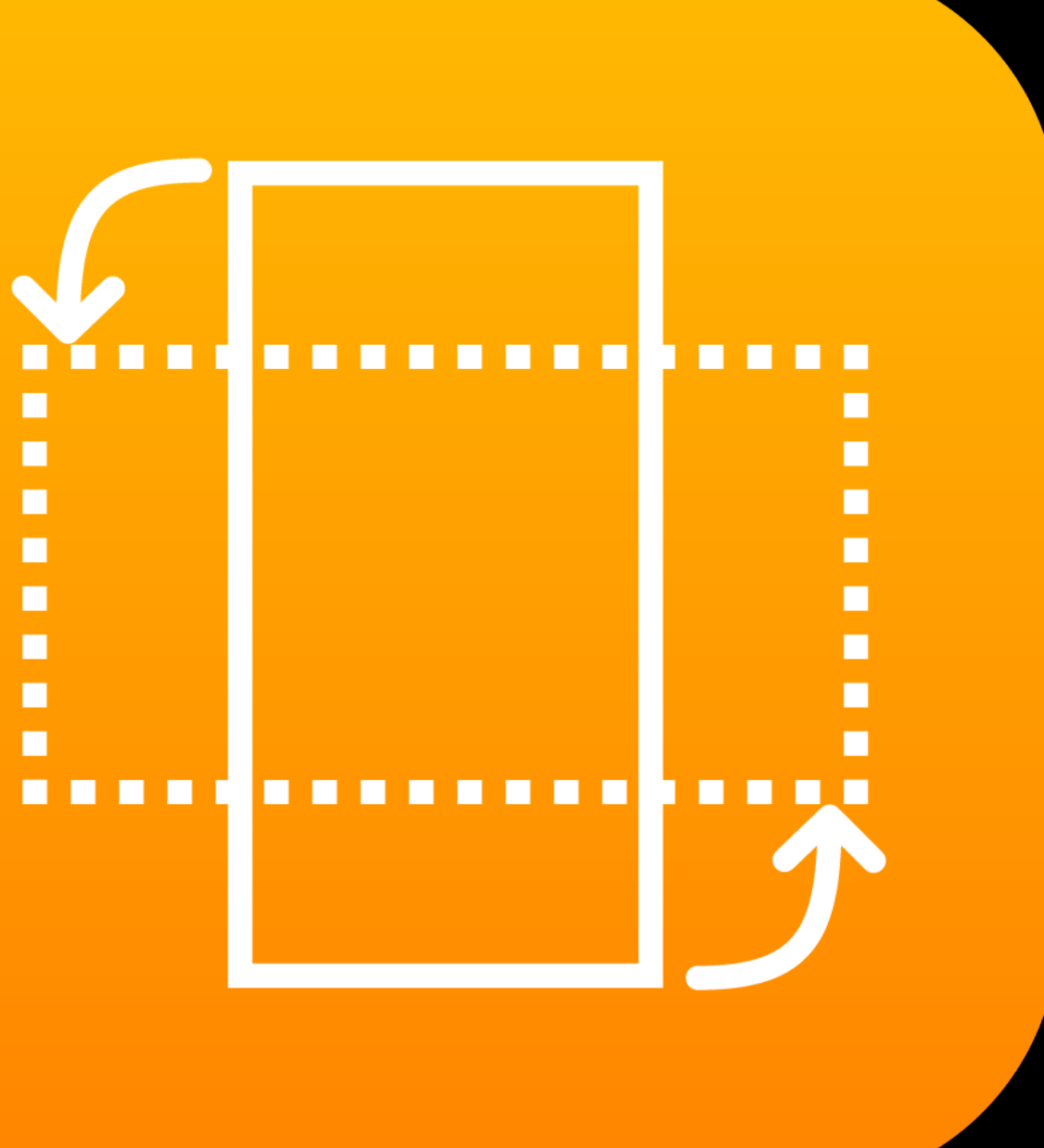

# Auto Layout

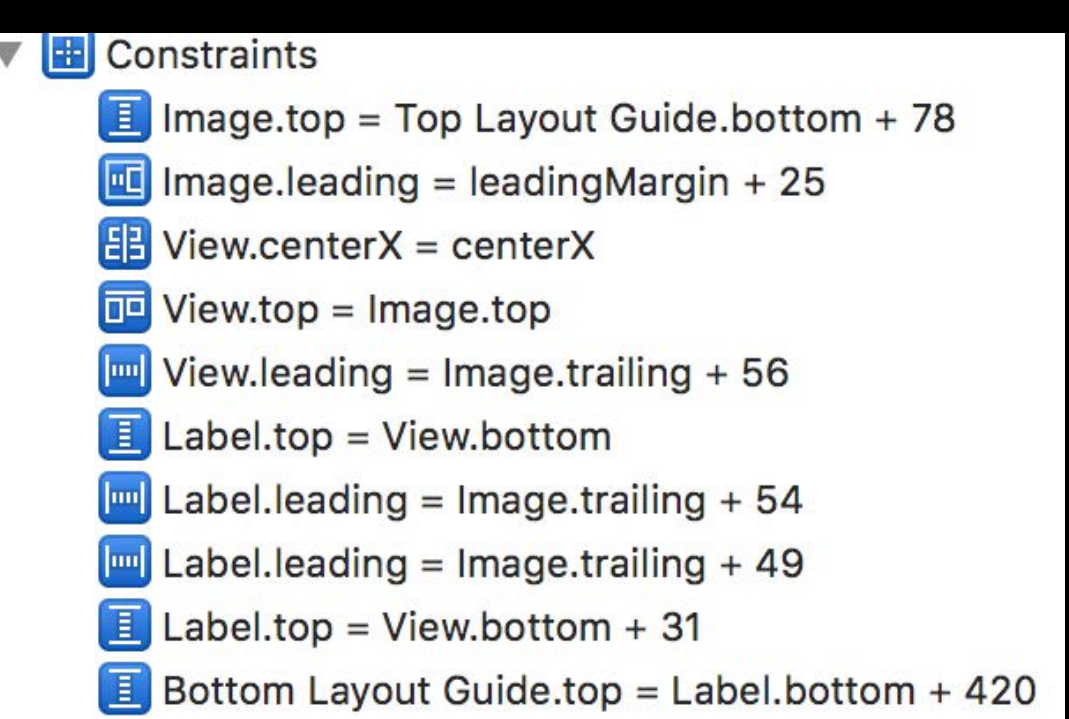

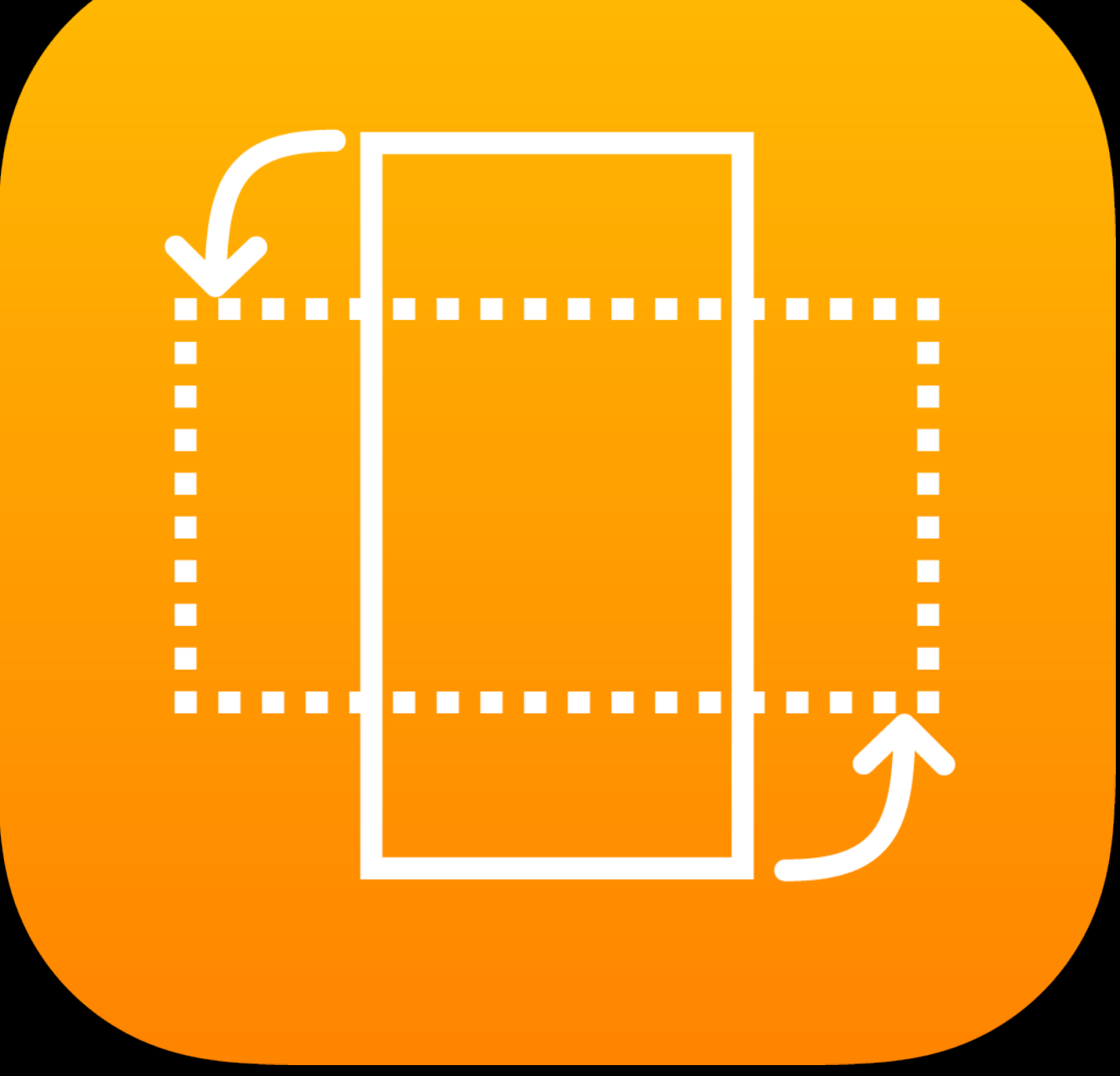

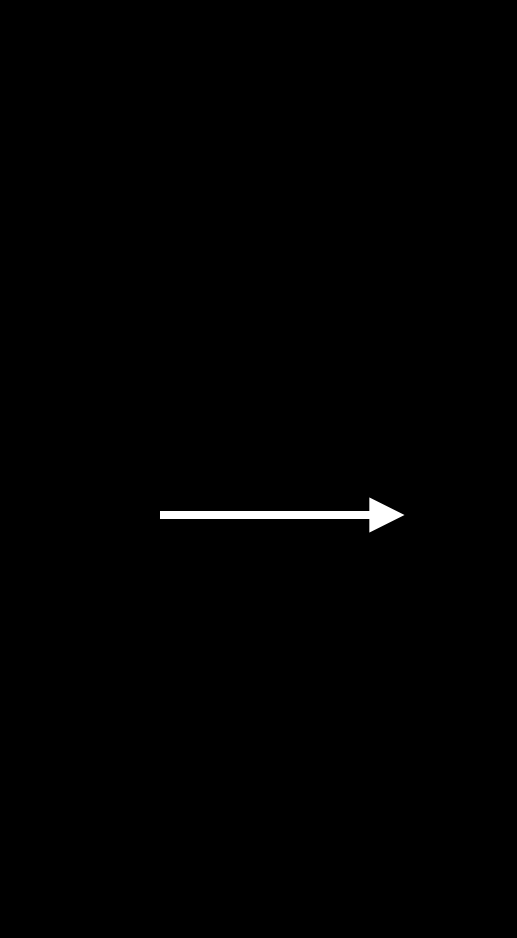

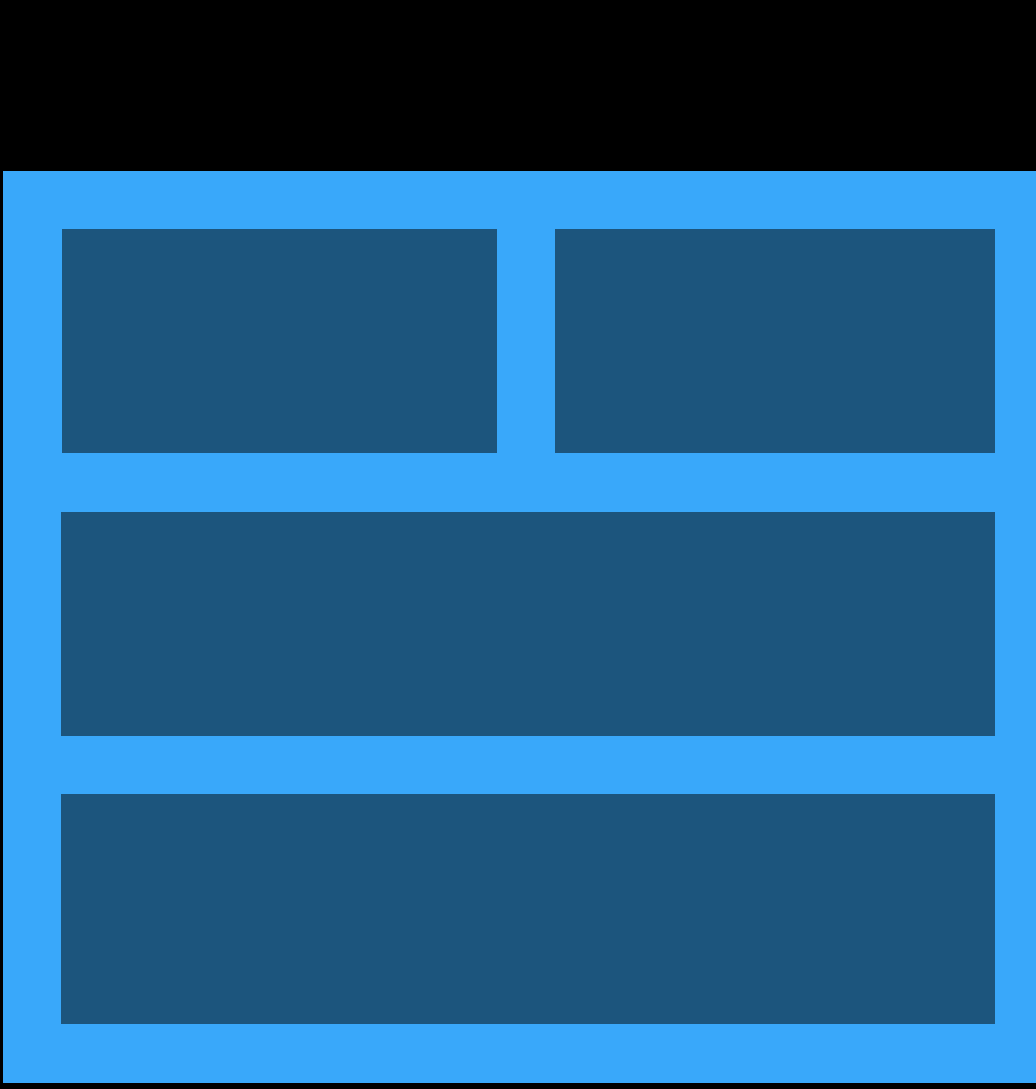

# Getting Started with Auto Layout?

See previous WWDC sessions on http://developer.apple.com/videos/

Part 1 — Morning

- Maintainable Layouts
- Changing Constraints
- View Sizing
- Self-Sizing Table View Cells
- Priorities
- Alignment

# Outline

#### Part 2 — Afternoon

- The Layout Cycle
- Legacy Layout
- Constraint Creation
- Constraining Negative Space
- Unsatisfiable Constraints
- Resolving Ambiguity

Part 1 — Morning

- Maintainable Layouts
- Changing Constraints
- View Sizing
- Self-Sizing Table View Cells
- Priorities
- Alignment

# Outline

#### Part 2 — Afternoon

- The Layout Cycle
- Legacy Layout
- Constraint Creation
- Constraining Negative Space
- Unsatisfiable Constraints
- Resolving Ambiguity

Maintainable Layouts Mystery #1

#### Constraints Spacing and alignment

# Mysteries of Auto Layout

#### Constraints Spacing and alignment

# Mysteries of Auto Layout Mysteries of Auto Layout

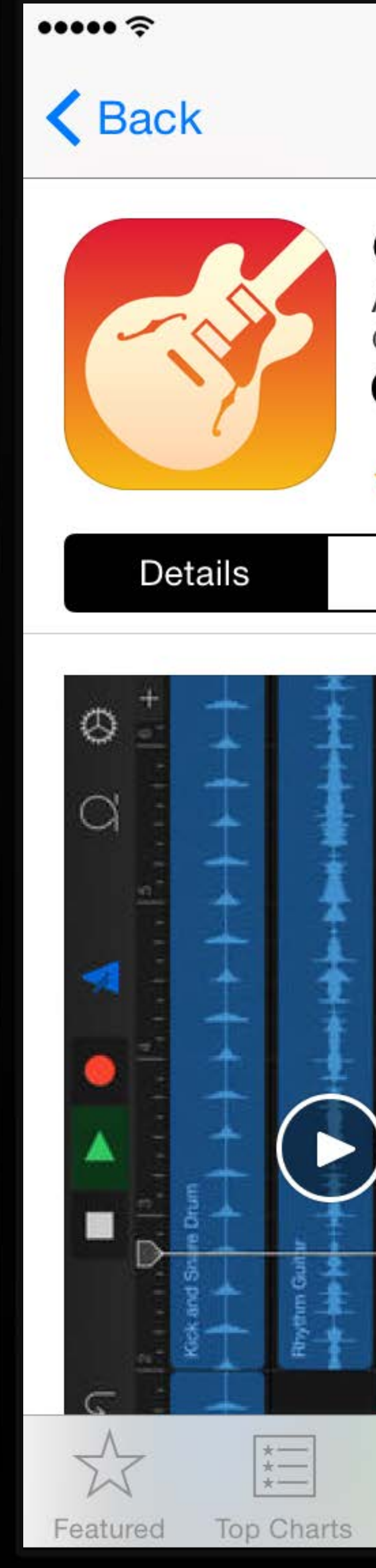

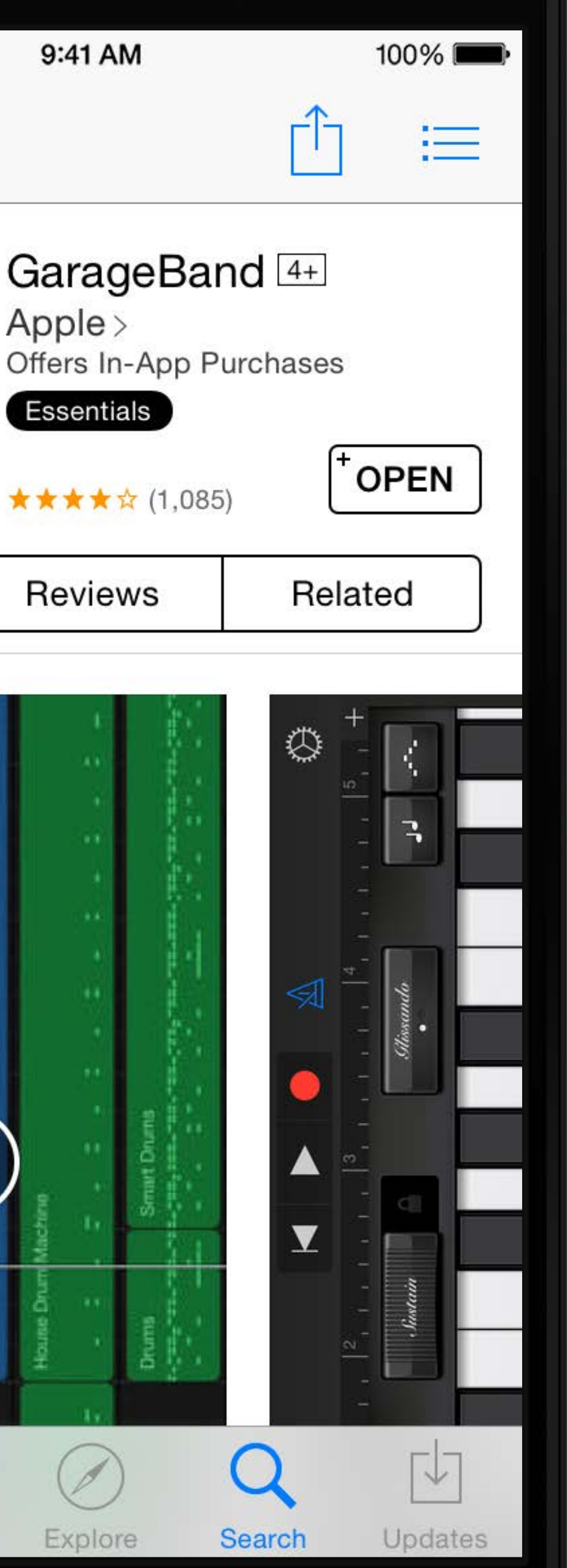

# Many Constraints

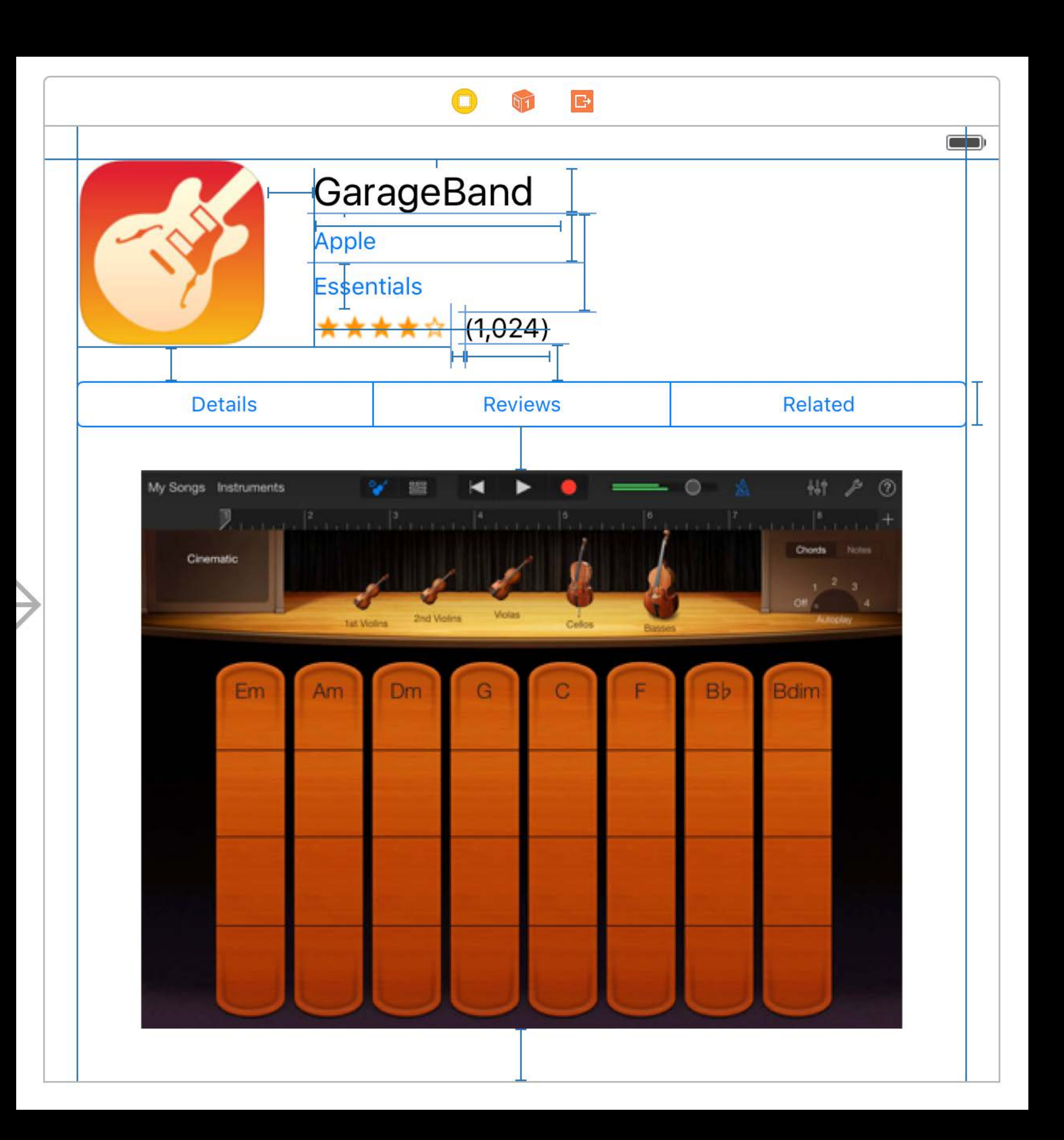

#### Stack View UIStackView (iOS 9) and NSStackView (OS X 10.9)

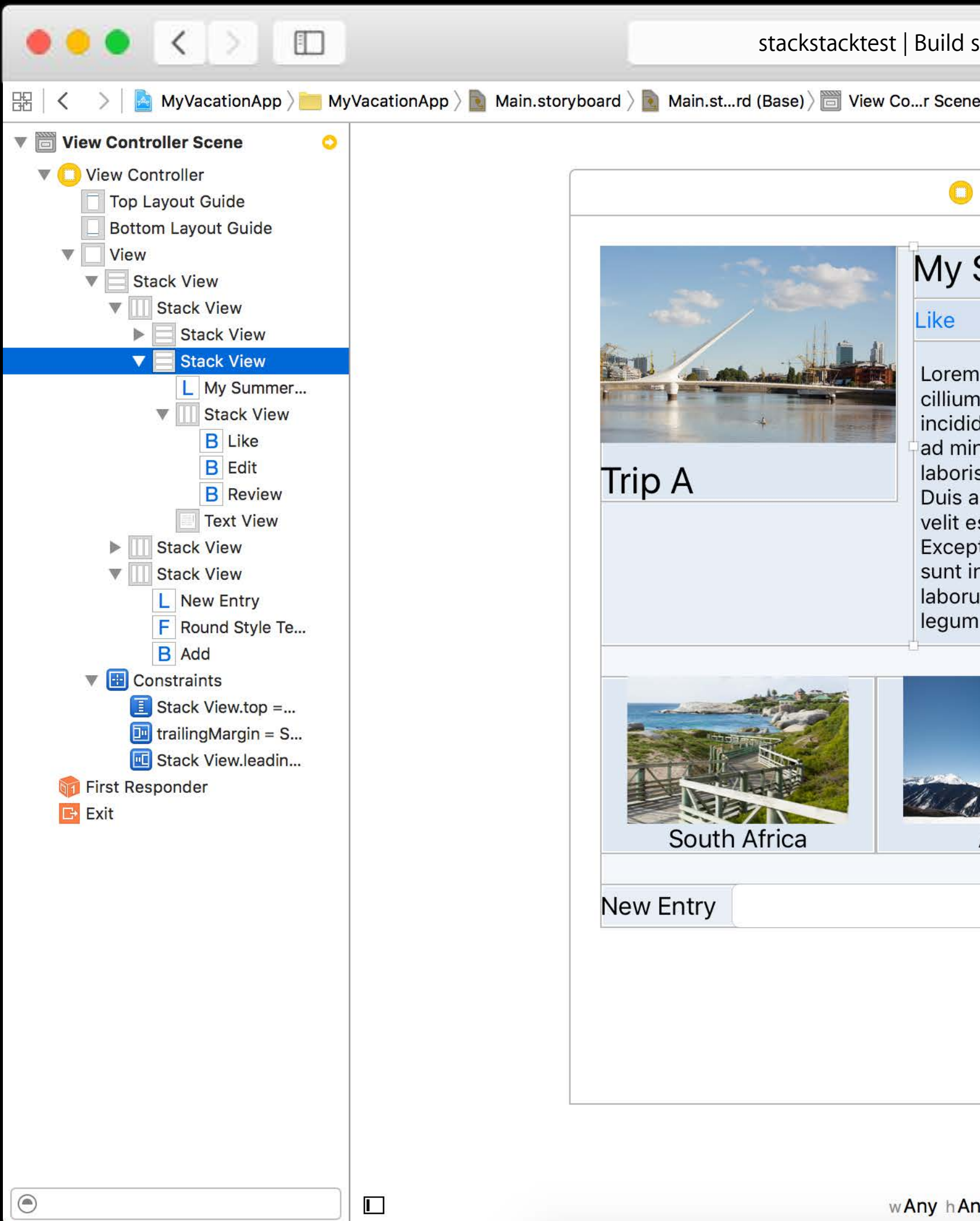

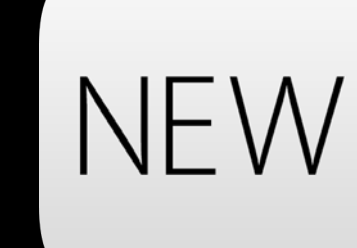

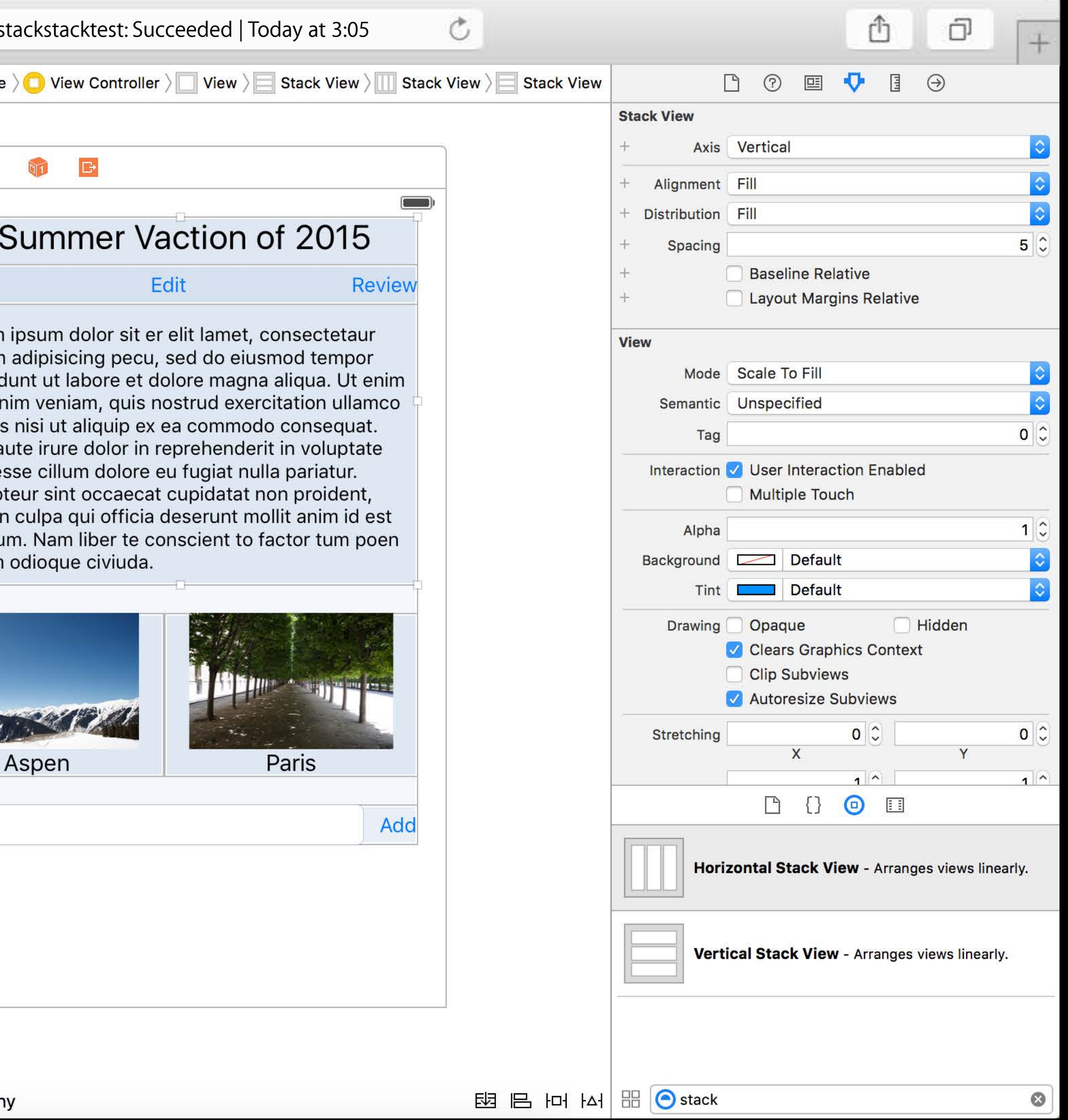

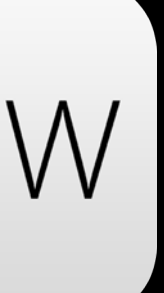

### Stack View

- 
- 
- -
- 
- 
- 
- 

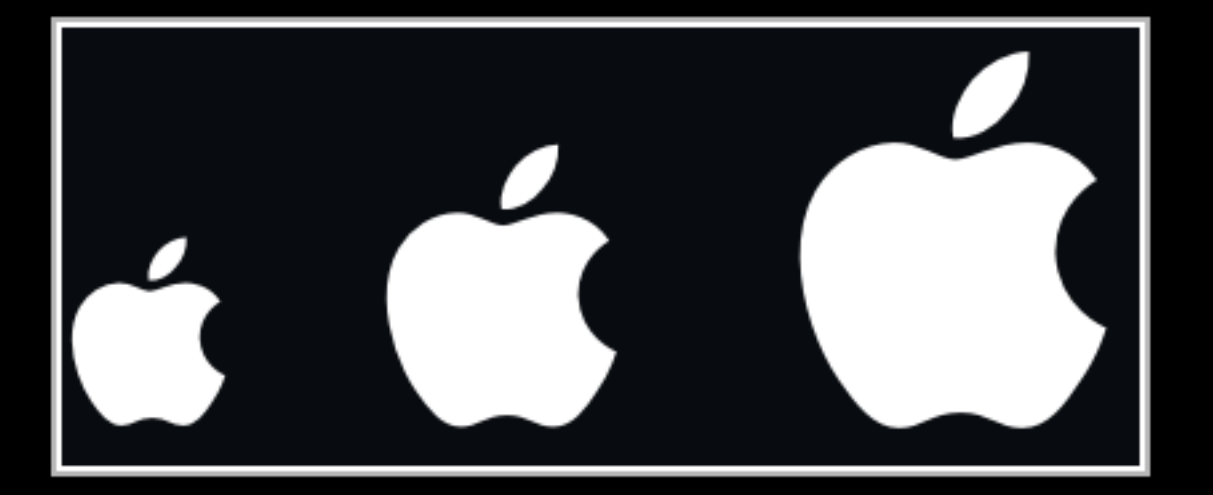

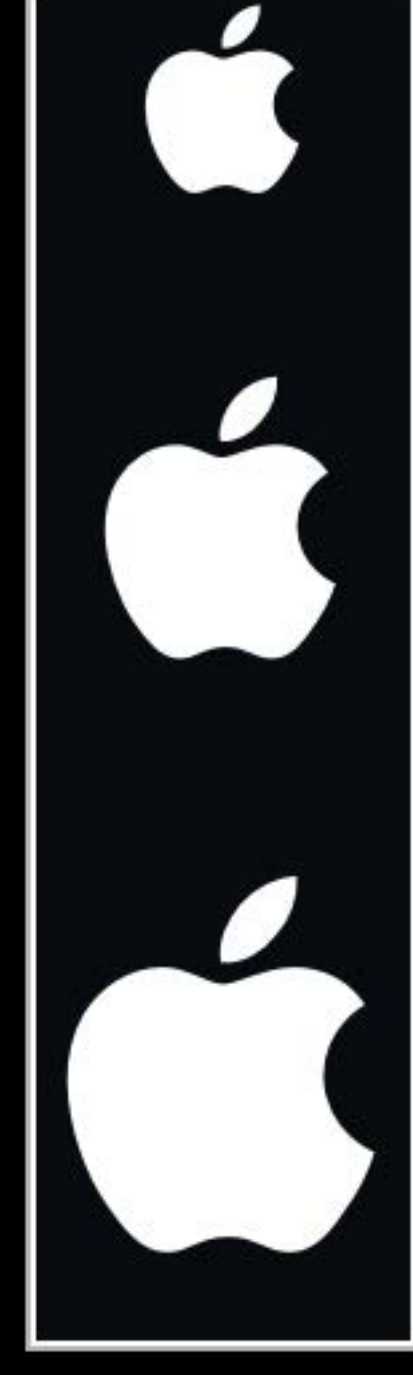

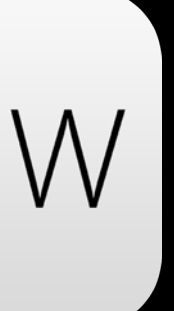

#### Stack View

#### Built with Auto Layout

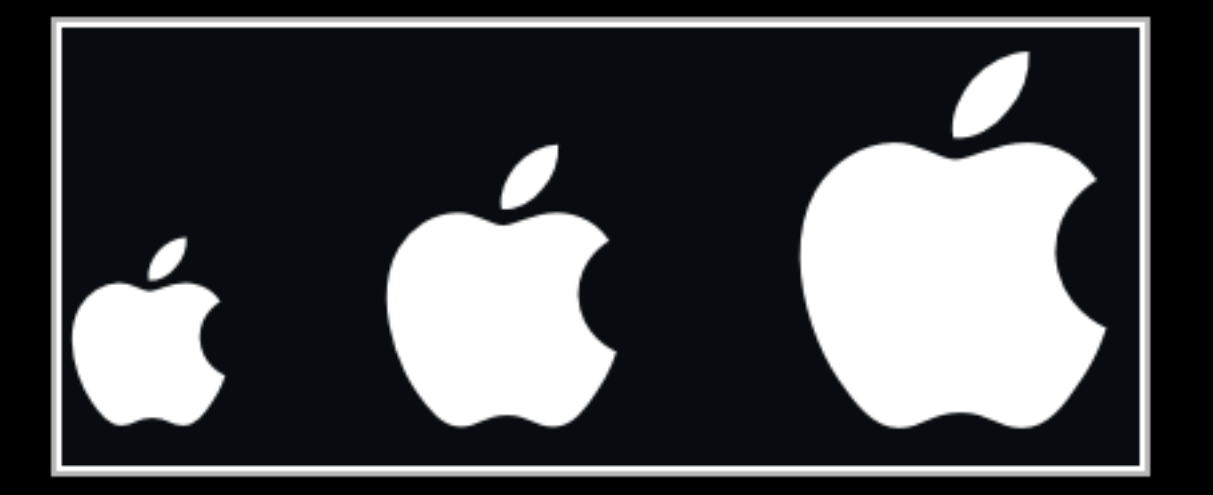

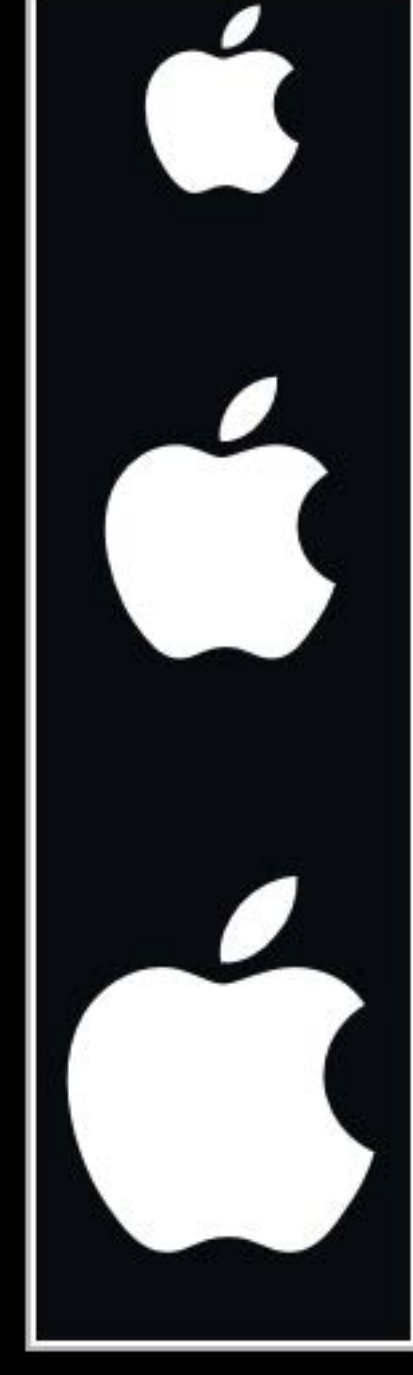

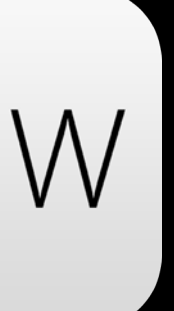

Stack View

Built with Auto Layout Manages constraints

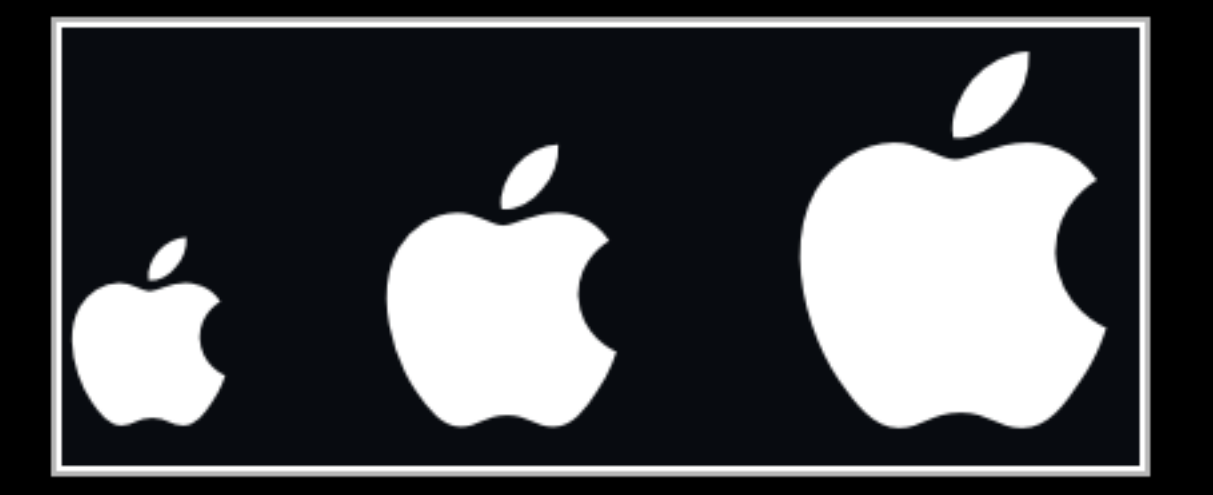

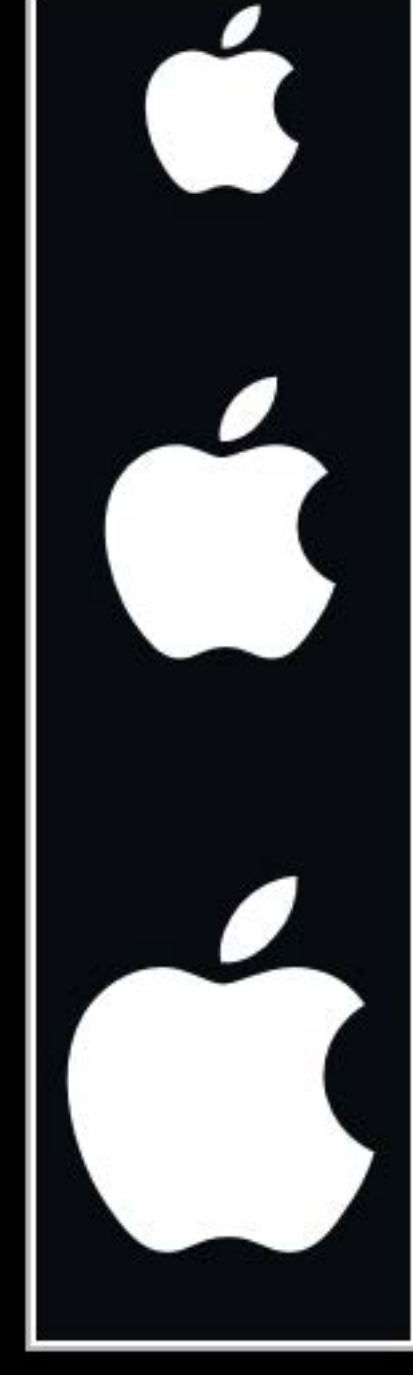

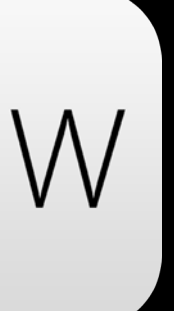

#### Stack View

Built with Auto Layout Manages constraints Horizontal or vertical

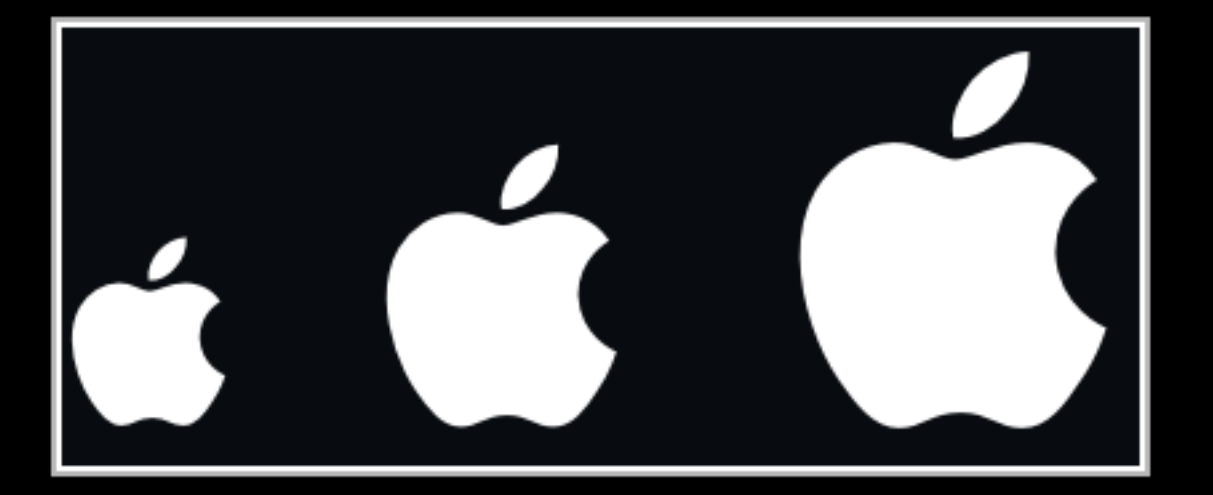

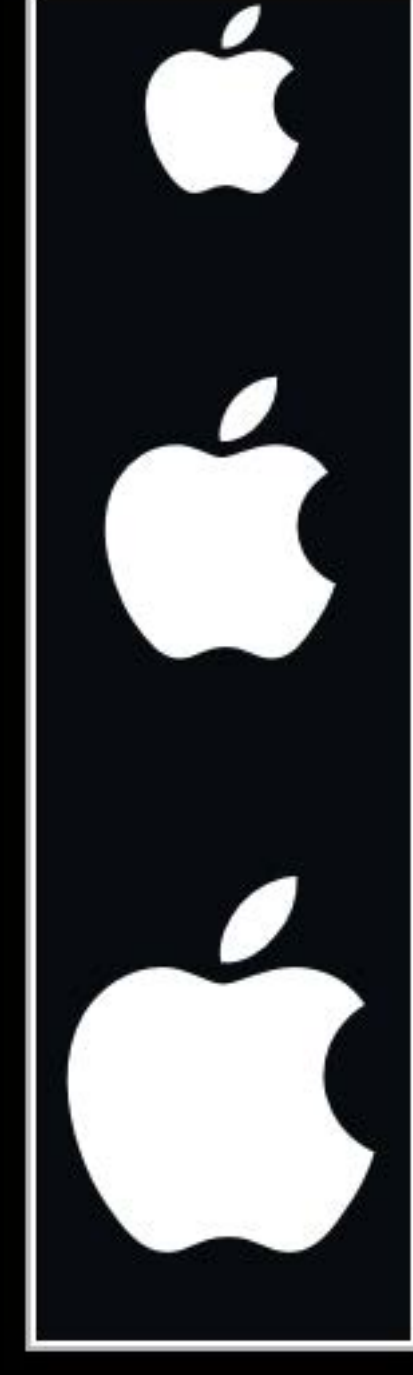

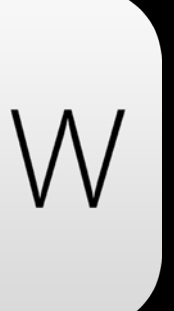

#### Stack View Alignment

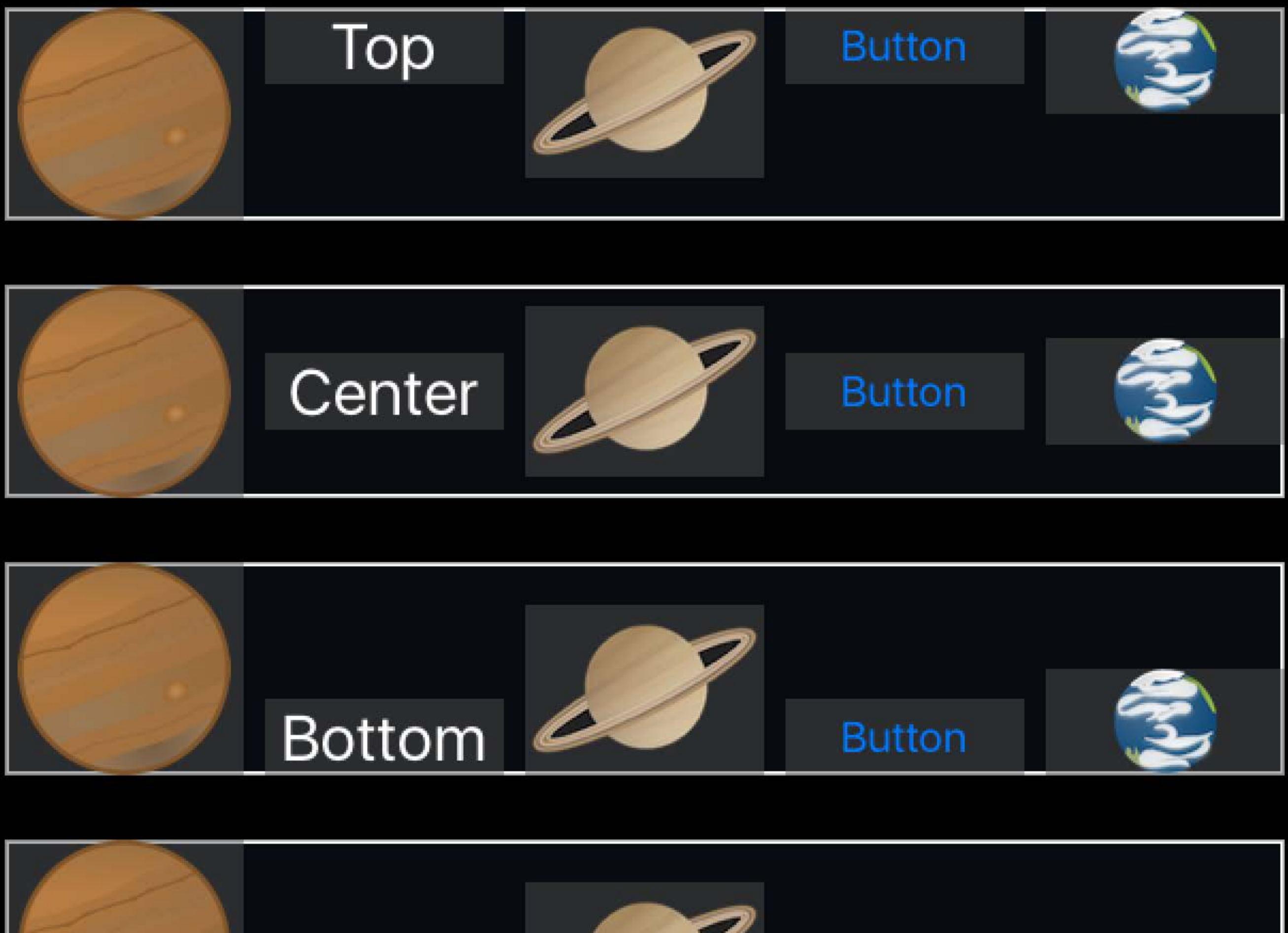

**Button** 

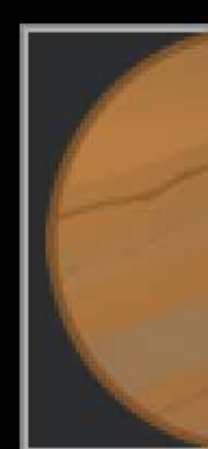

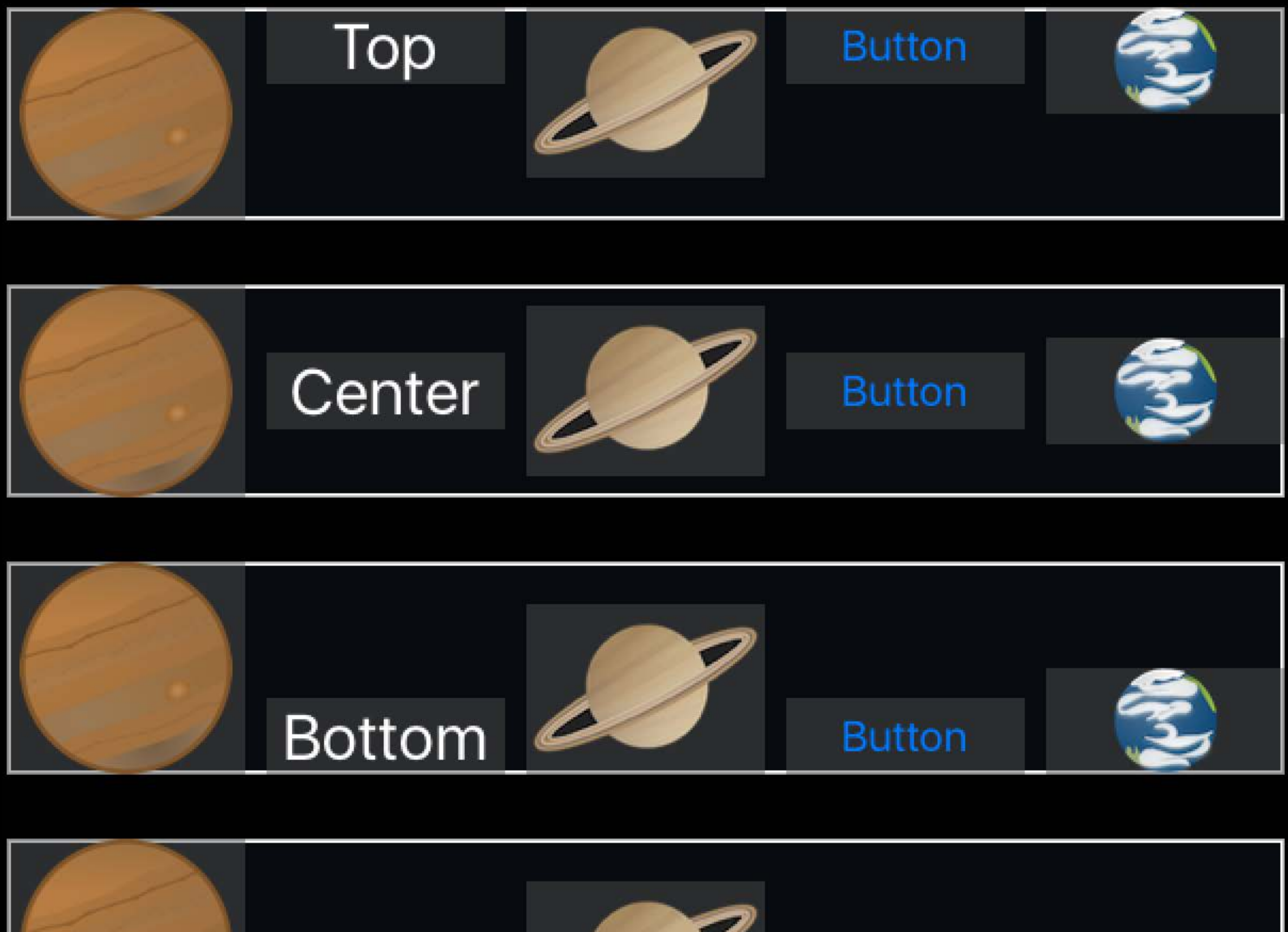

**Baseline** 

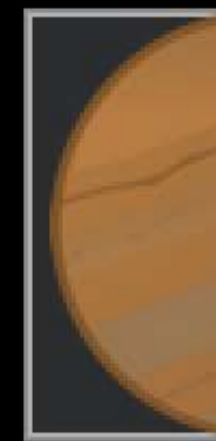

#### Stack View Alignment

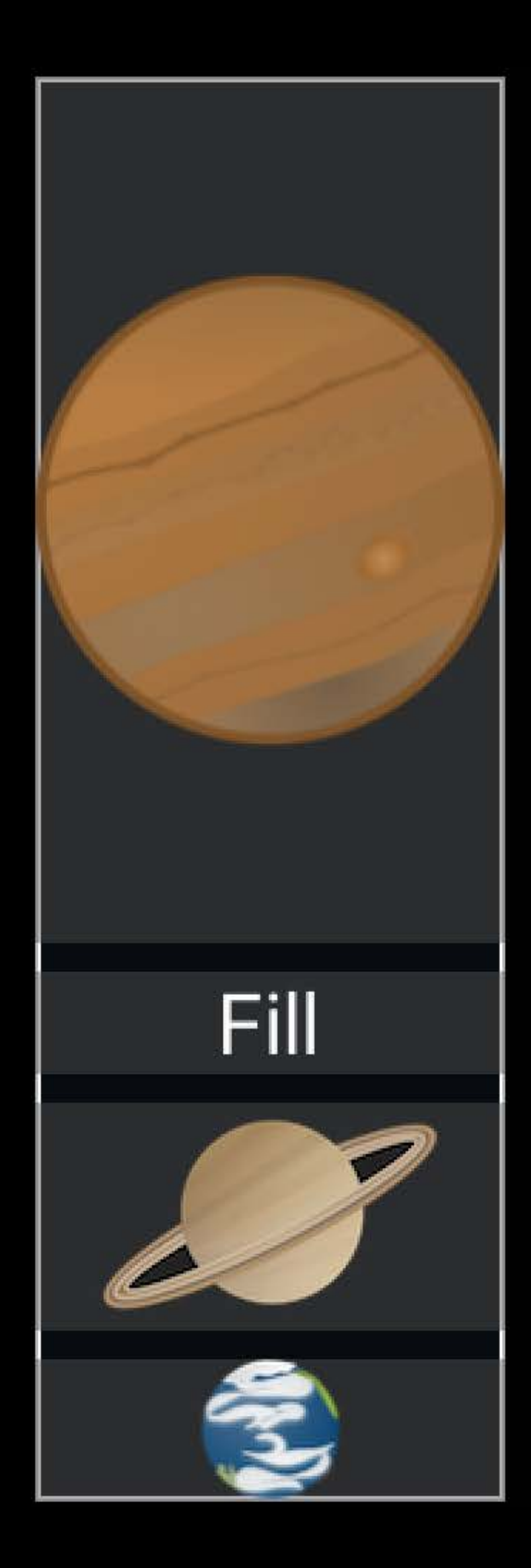

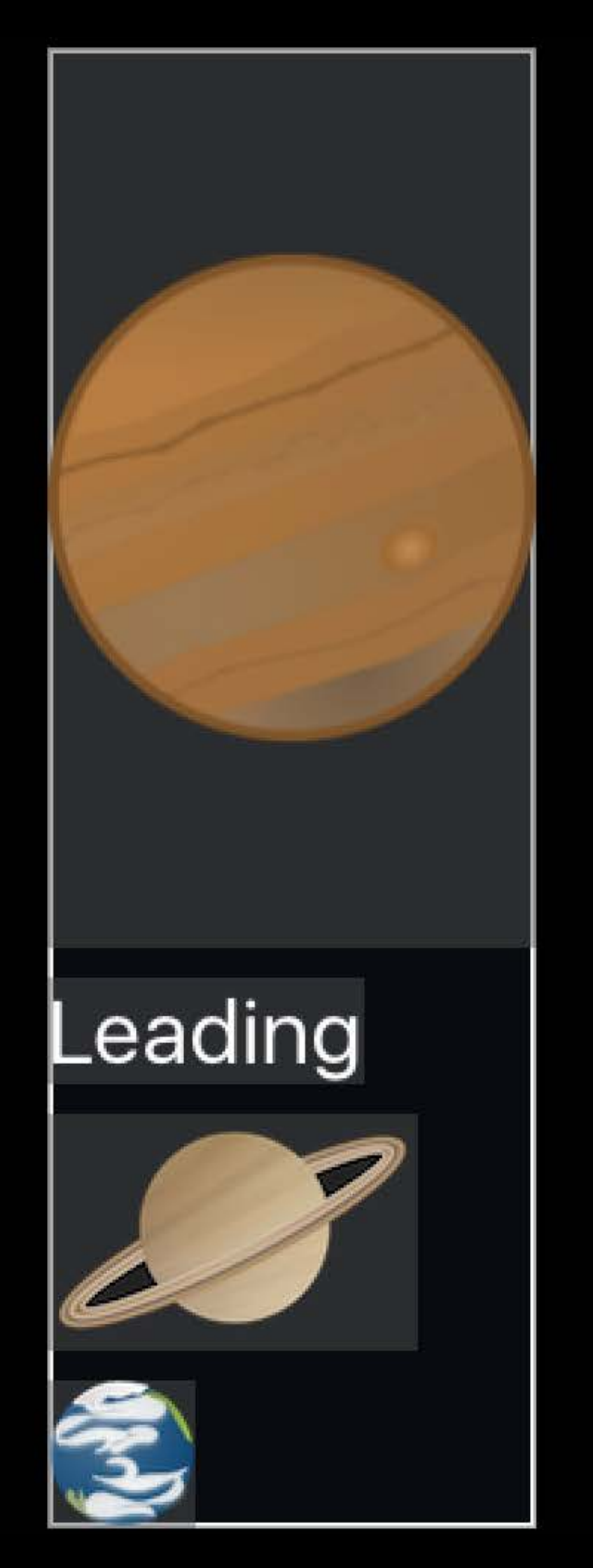

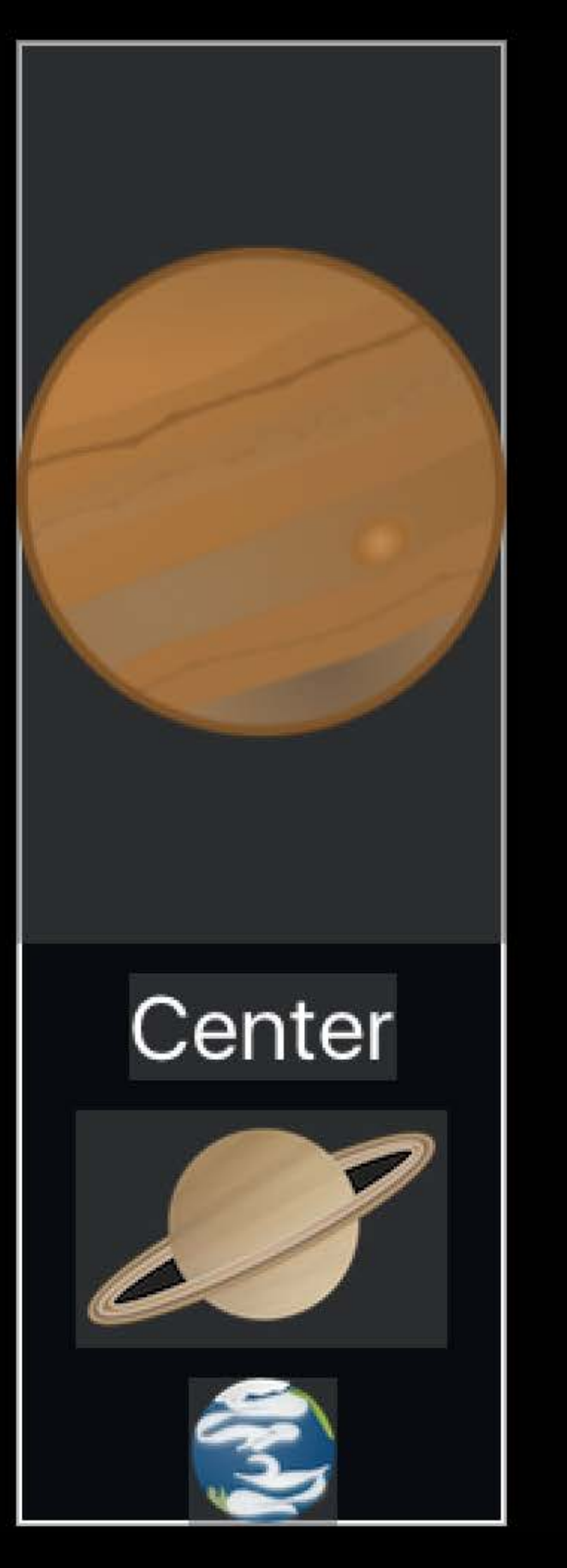

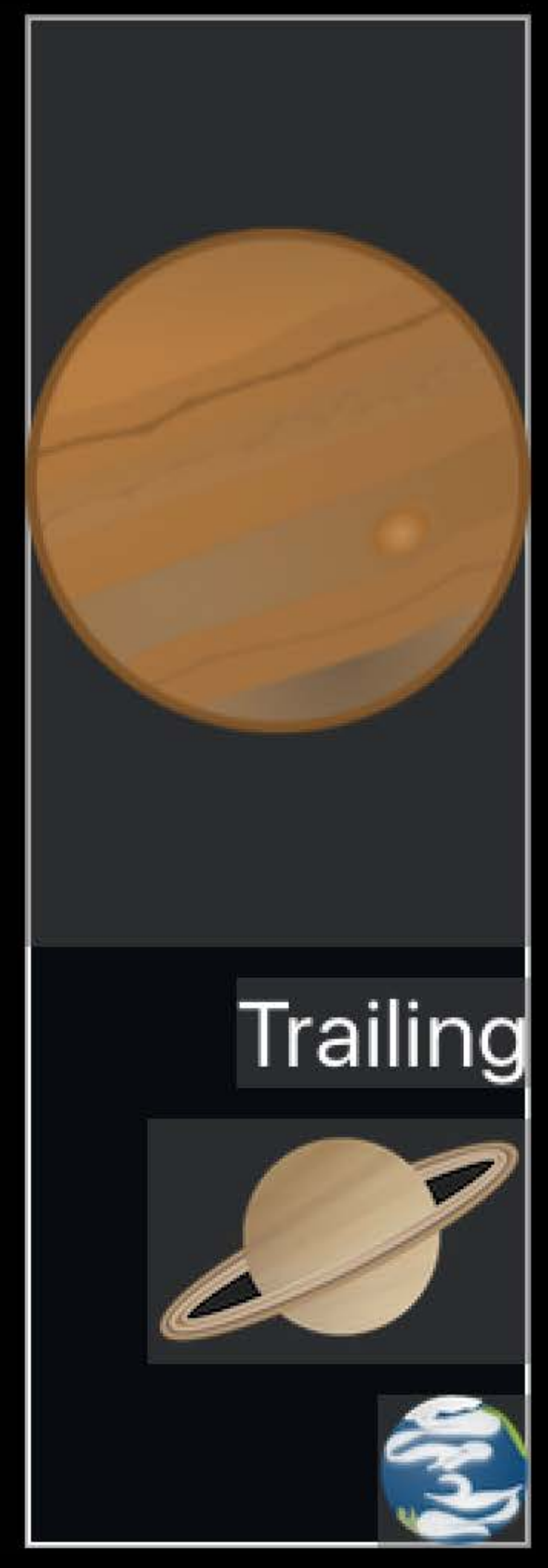

#### Stack View Distribution

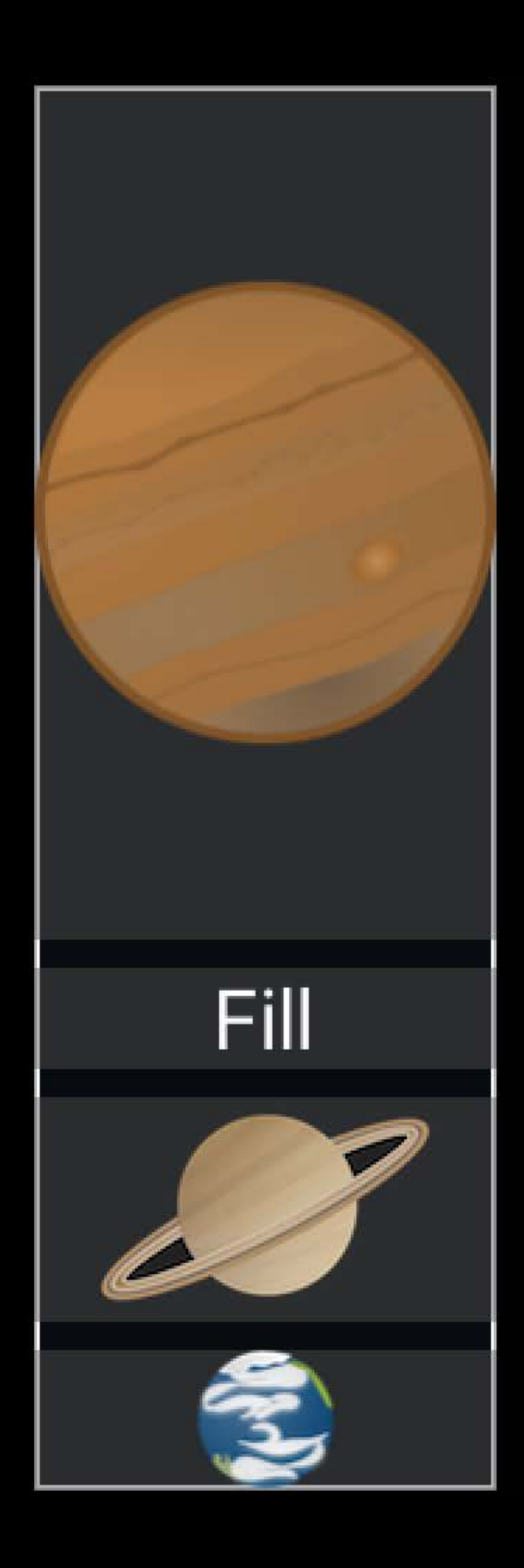

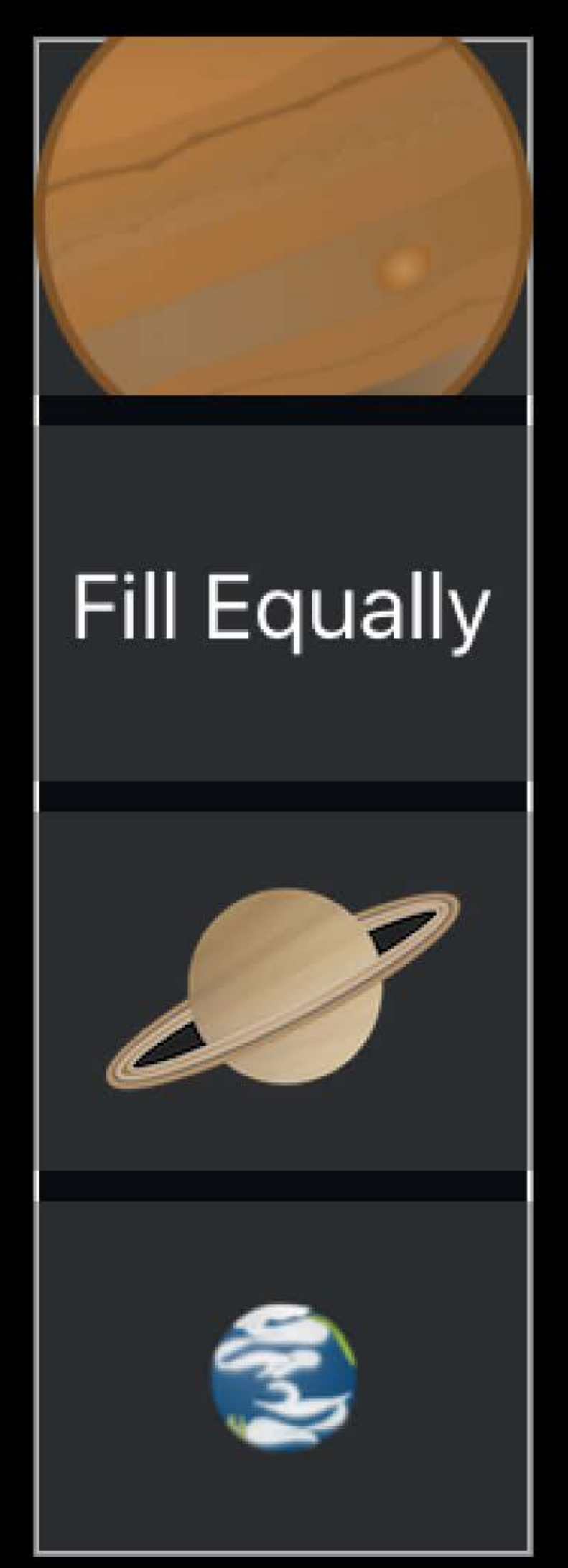

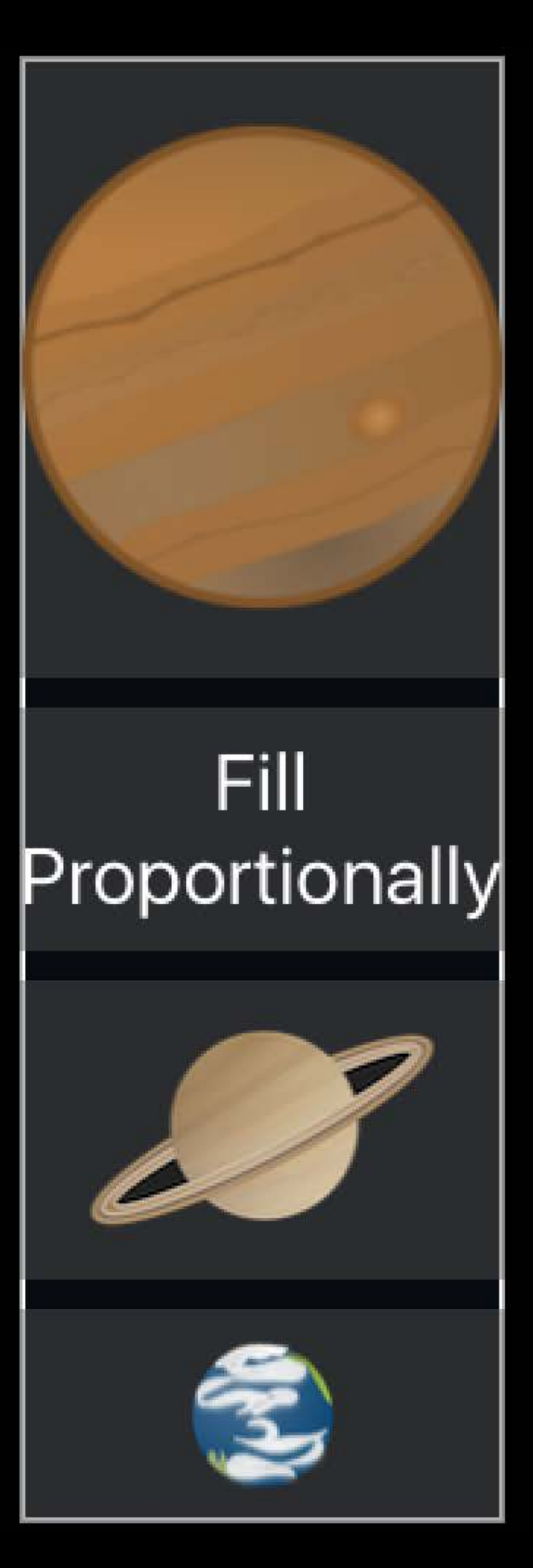

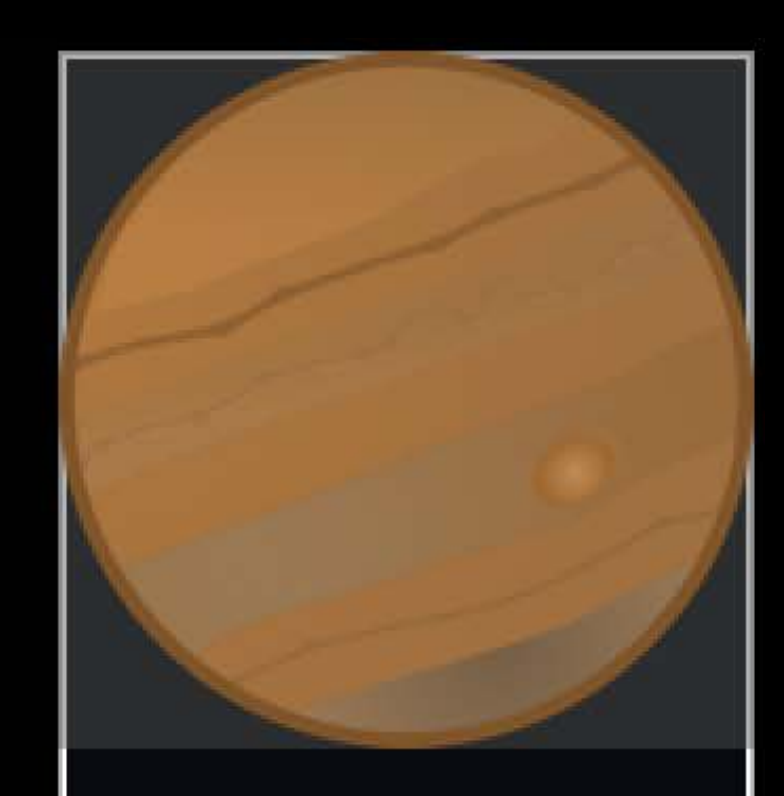

#### Equal Spacing

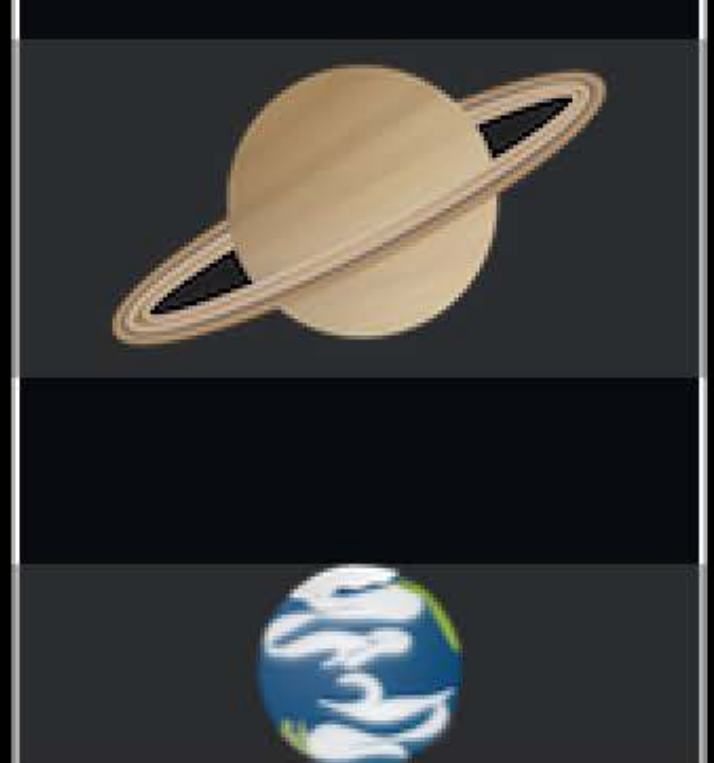

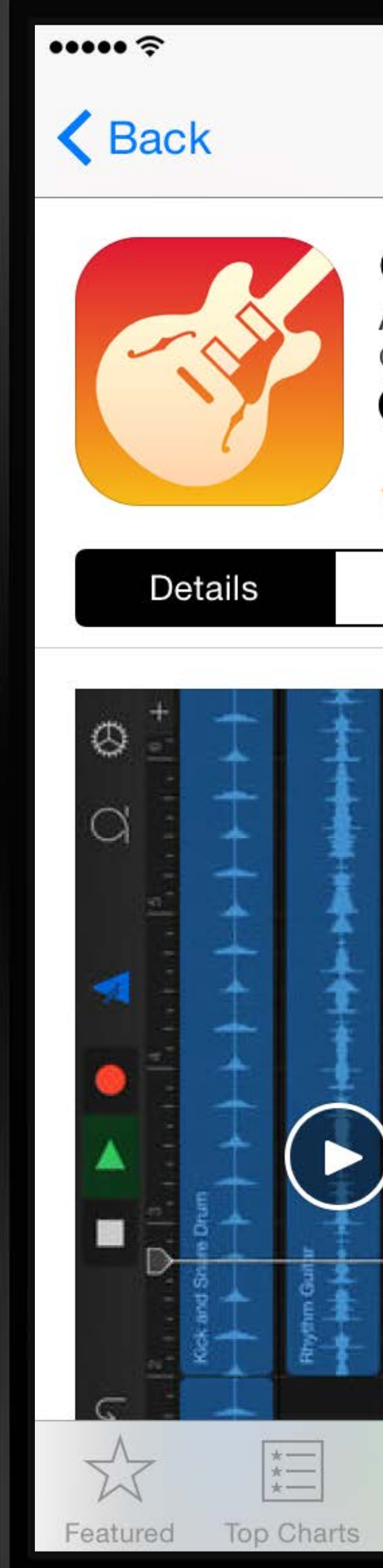

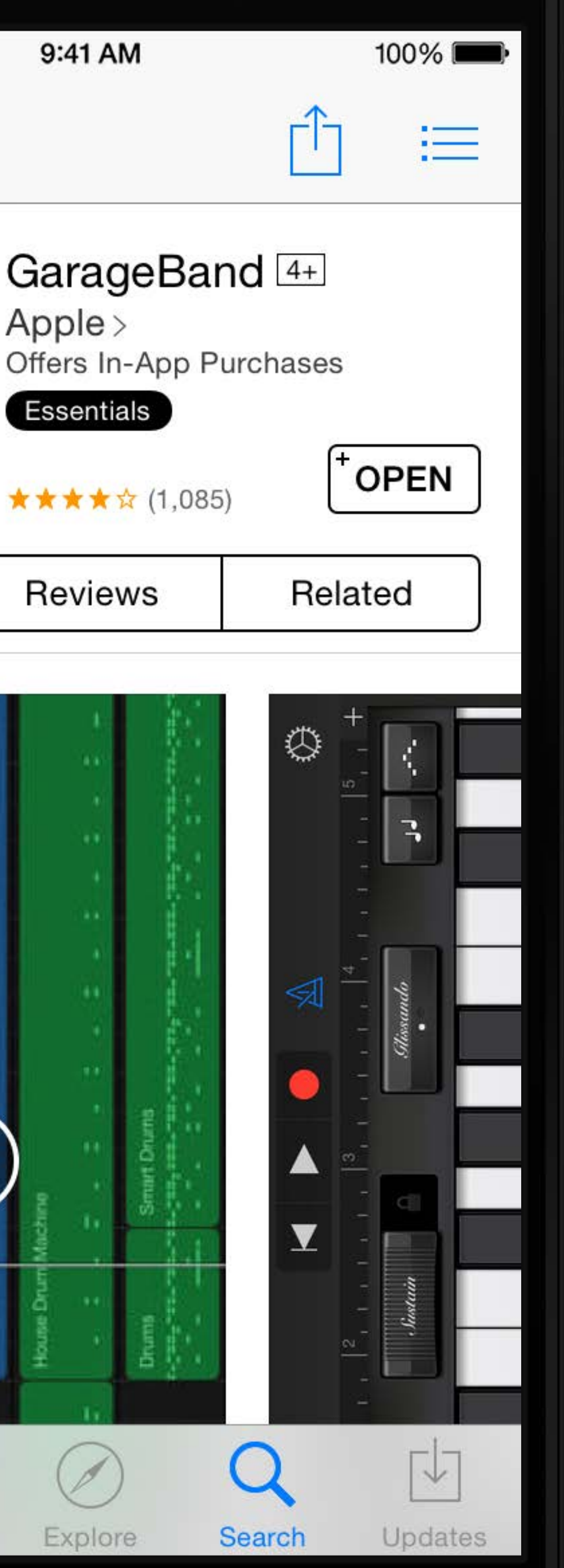

#### // iOS 9 UIView.animateWithDuration(1.0) { ()  $\rightarrow$  Void in self.subviewToHide.hidden = !self.subviewToHide.hidden }

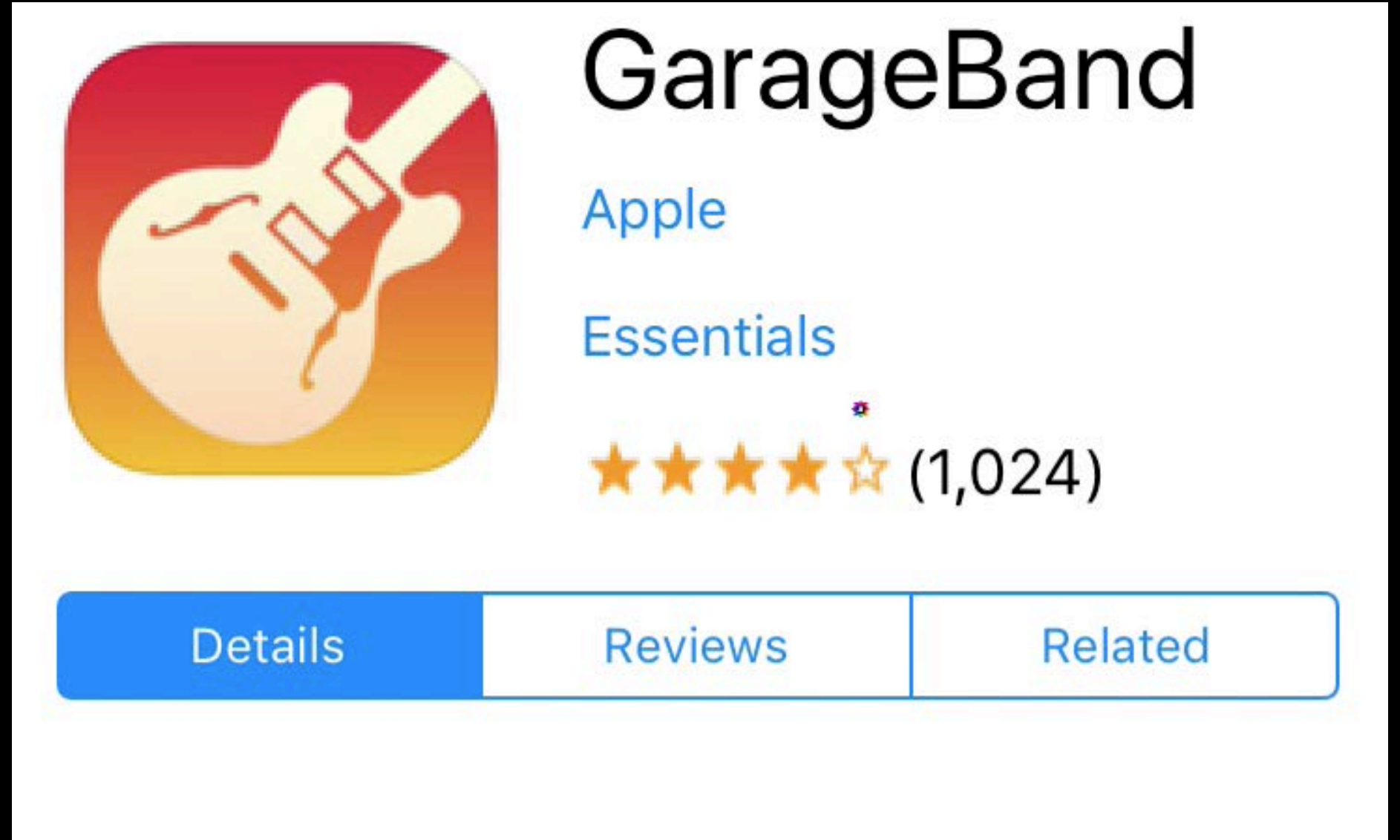

#### Animate

#### // iOS 9 UIView.animateWithDuration(1.0) { ()  $\rightarrow$  Void in self.subviewToHide.hidden = !self.subviewToHide.hidden }

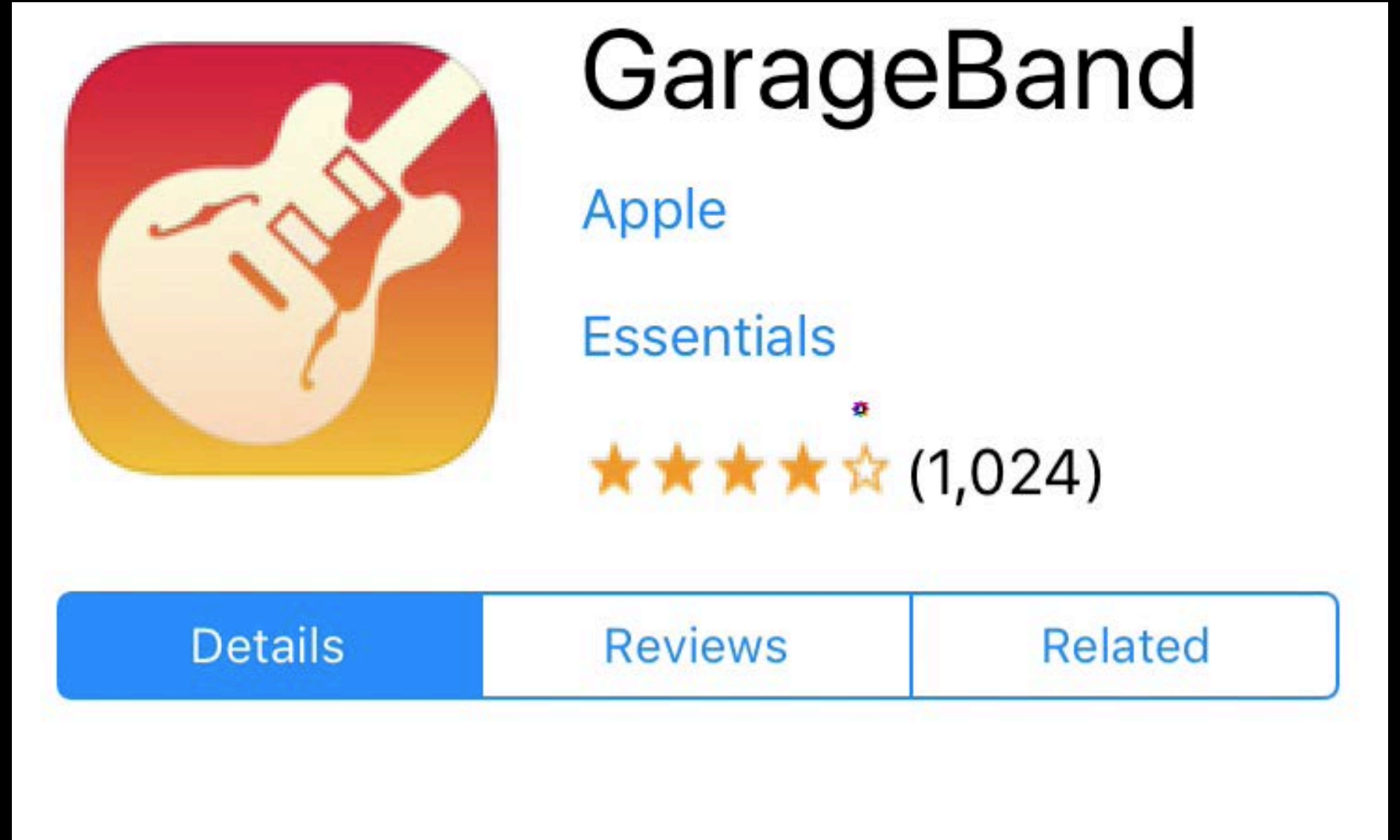

#### Animate

#### Animate

// iOS 9 UIView.animateWithDuration(1.0) { self.subviewToHide.hidden = !self.subviewToHide.hidden }

// OS X 10.11 NSAnimationContext.runAnimationGroup({ context in context.duration = 1.0 }, completionHandler: nil)

self.subviewToHide.animator().hidden = !self.subviewToHide.hidden

#### API

- // iOS 9
- class UIStackView {
- var axis:UILayoutConstraintAxis
- var distribution:UIStackViewDistribution var distribution:NSStackViewDistribution
- var alignment:UIStackViewAlignment
- var spacing:CGFloat
- func addArrangedSubview(view: UIView)
- var arrangedSubviews:[UIView]

…

}

- // OS X 10.11
- class NSStackView {

var orientation:NSUserInterfaceOrientation

- var alignment:NSLayoutAttribute
- var spacing:CGFloat
- func addArrangedSubview(view: NSView)
- var arrangedSubviews:[NSView]

…

}

#### API

- // iOS 9
- class UIStackView {
- var axis:UILayoutConstraintAxis
- var distribution:UIStackViewDistribution var distribution:NSStackViewDistribution
- var alignment:UIStackViewAlignment
- var spacing:CGFloat
- func addArrangedSubview(view: UIView)

var arrangedSubviews:[UIView]

…

// OS X 10.11

class NSStackView {

var orientation:NSUserInterfaceOrientation

var alignment:NSLayoutAttribute

var spacing:CGFloat

func addArrangedSubview(view: NSView)

var arrangedSubviews:[NSView]

…

}

- 
- 
- 
- 
- 
- 
- 
- -

Easy to build

Easy to build Easy to maintain

Easy to build Easy to maintain Composable Stack Views

Easy to build Easy to maintain Composable Stack Views Lightweight

#### Before and After

#### Before, many constraints

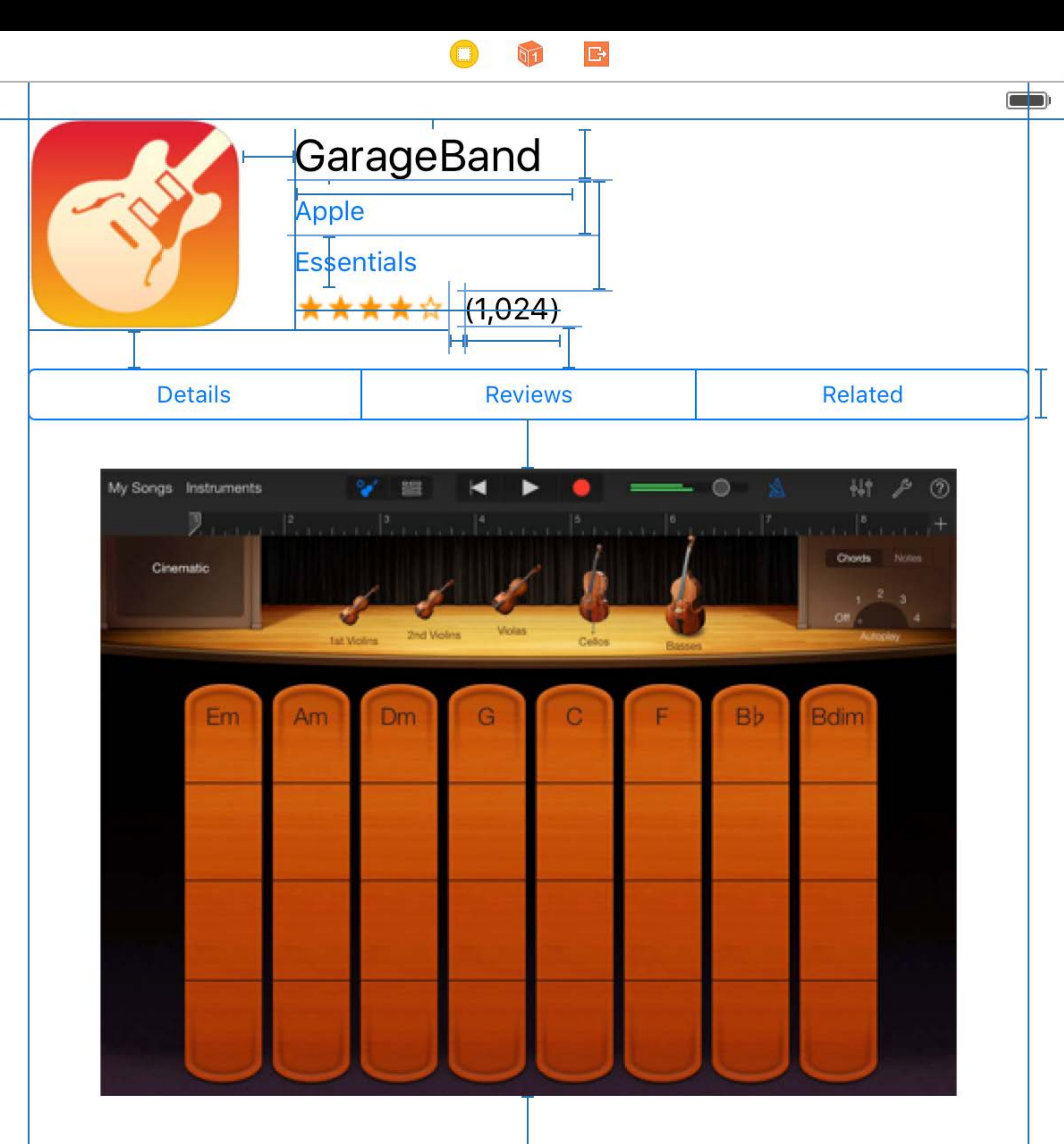

#### After, four constraints with Stack View

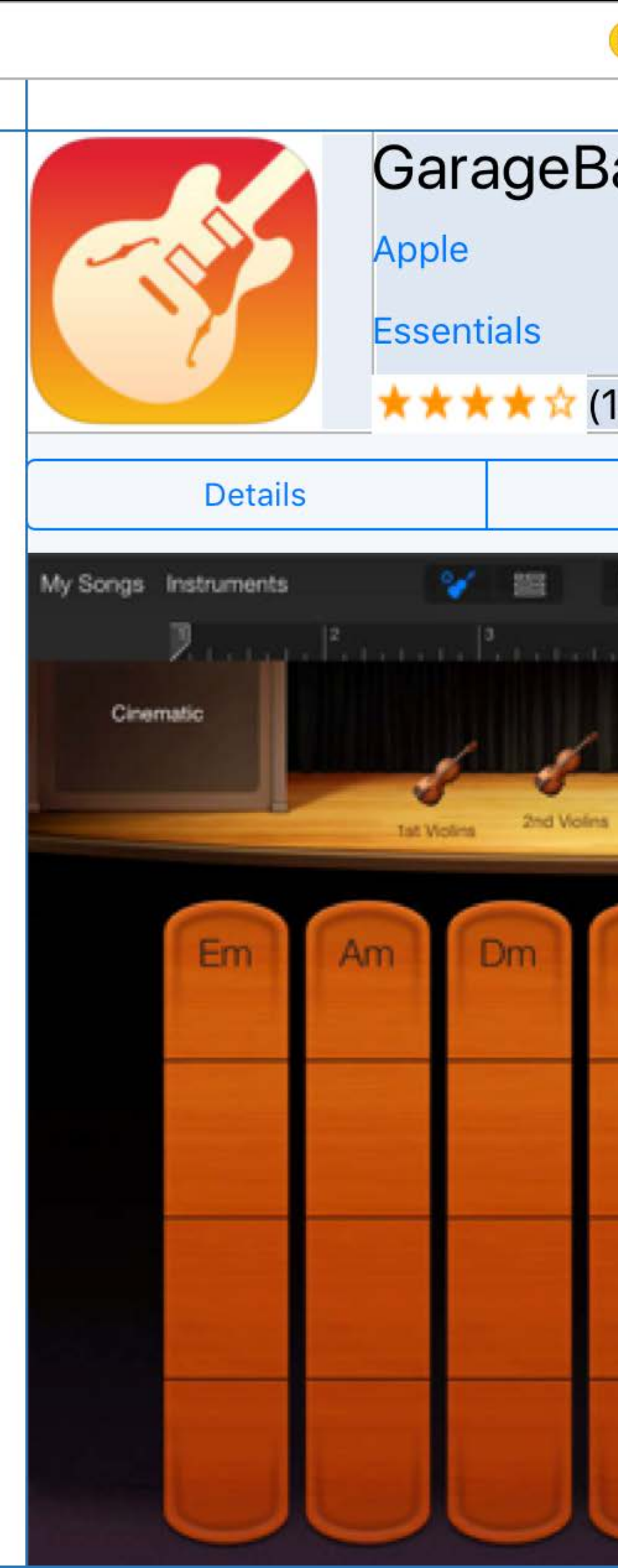

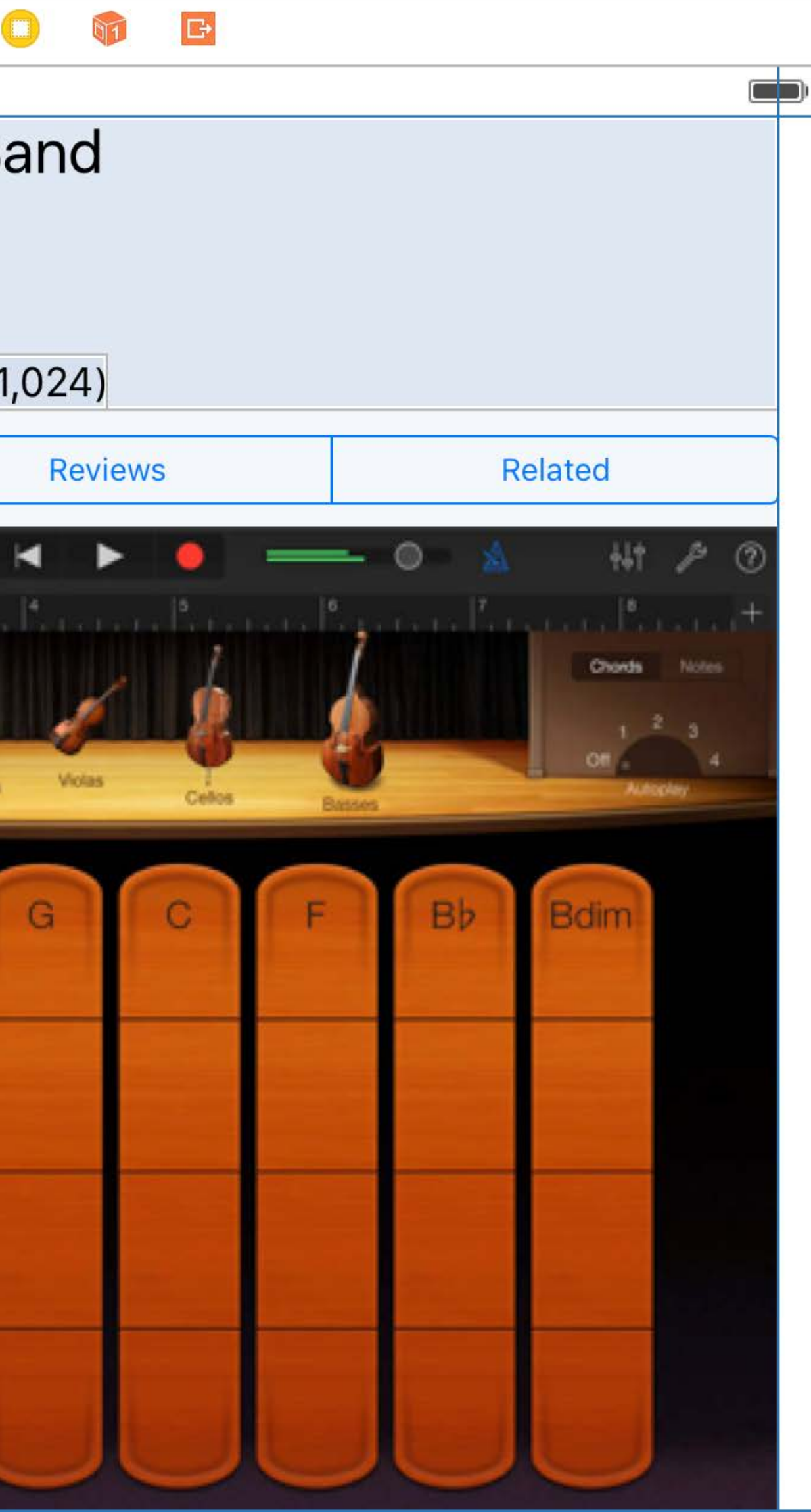

#### Before and After

# Start with Stack View, use constraints as needed

# Feeding the Layout Engine Mysteries of Auto Layout, part 1

Kasia Wawer iOS Keyboards Engineer

# Getting from Constraints to Layout

Views

**Constraints in IB** 

**Constraints in VFL** 

Explicit constraints

- 
- 
- 
- 
- 
- 
- 
- - - -
			- -
			-
- -
- 
- 
- - -
- 
- 
- -
	-
- 
- 
- 
- 
- 
- 
- -
	- -
		-
		-
	- -
	-
	-
	- -
- -
- 
- -
- 
- 
- 
- 
- 
- 
- 
- 
- 
- 
- 
- 
- 
- 
- 
- -
- 
- 
- 
- 
- 
- 
- 
- 
- 
- -
Views

Constraints in VFL

Explicit constraints

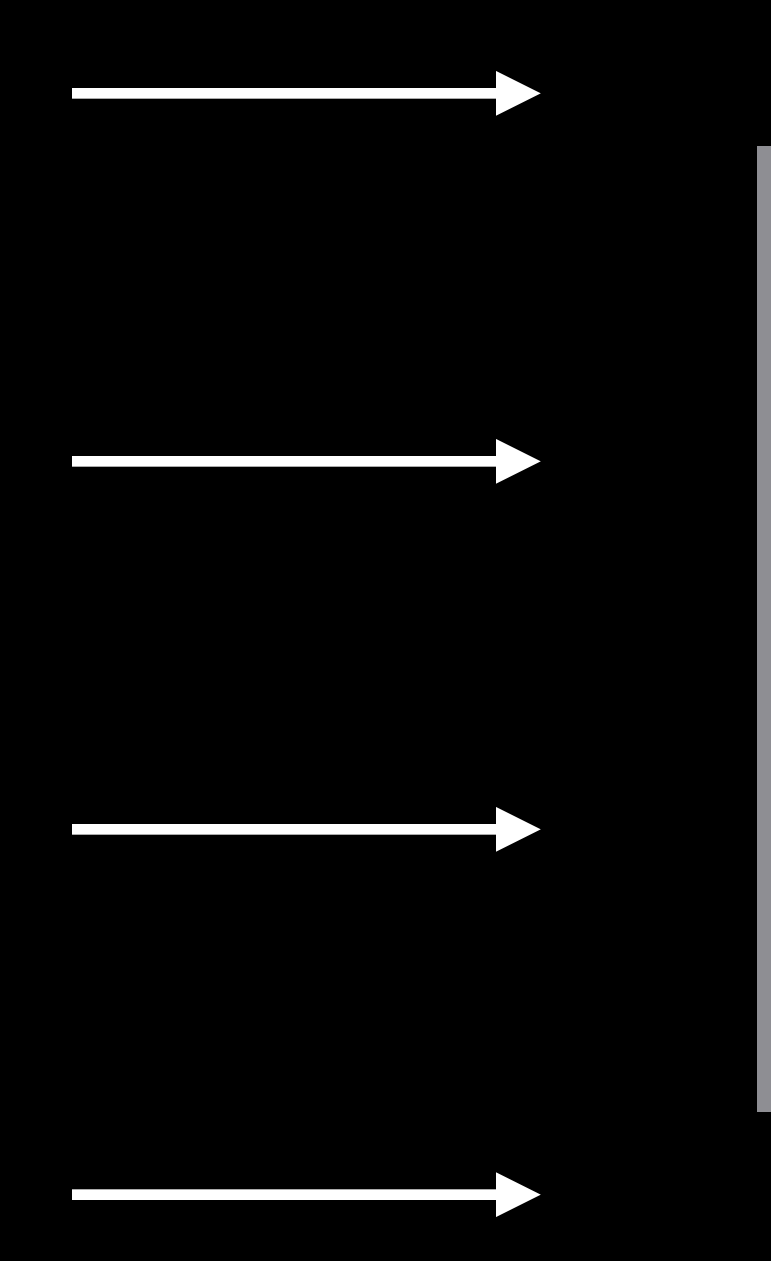

Constraints in IB

???

Views

Constraints in VFL

Explicit constraints

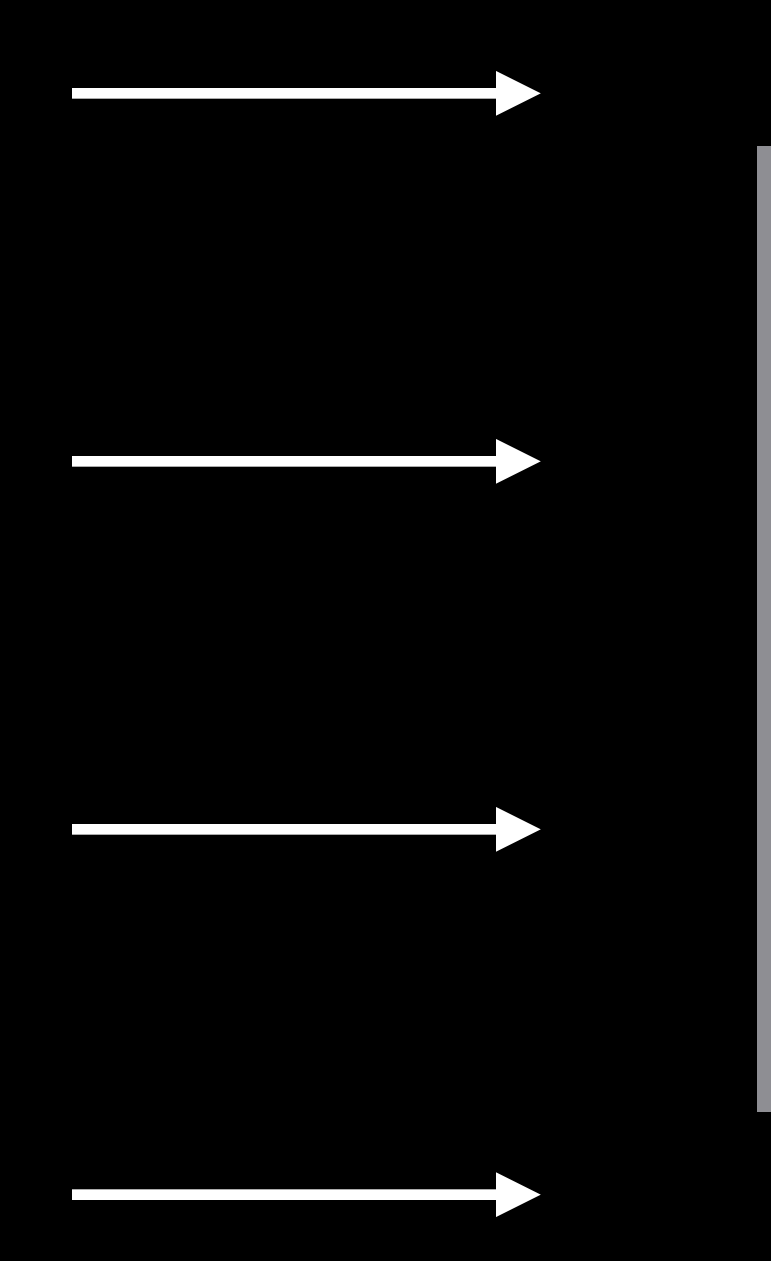

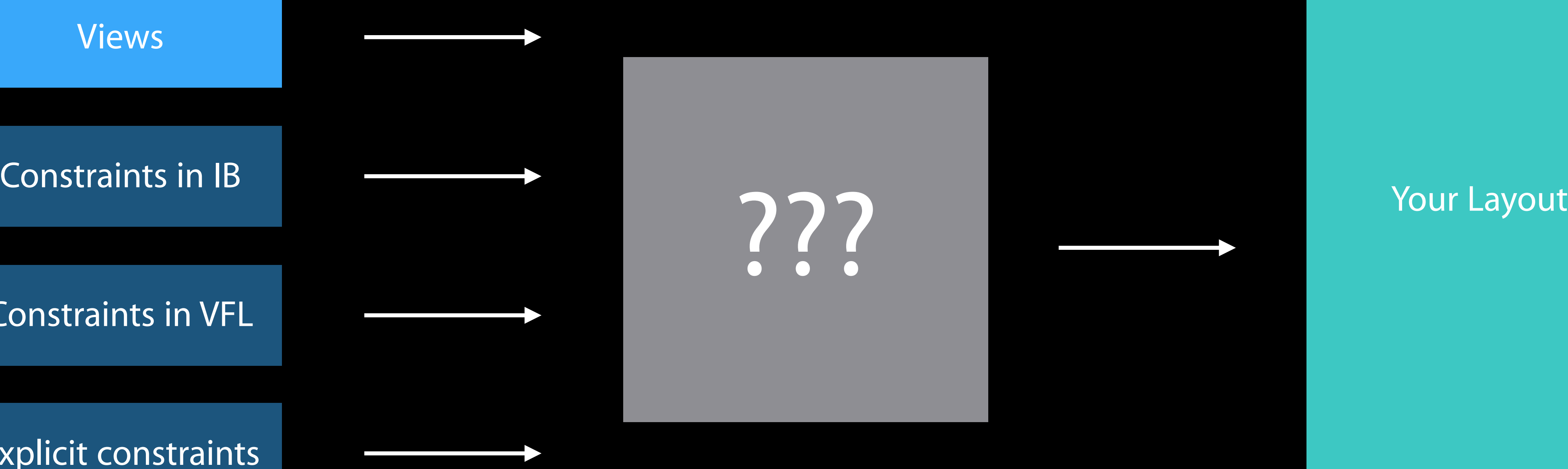

???

Views

Constraints in VFL

Explicit constraints

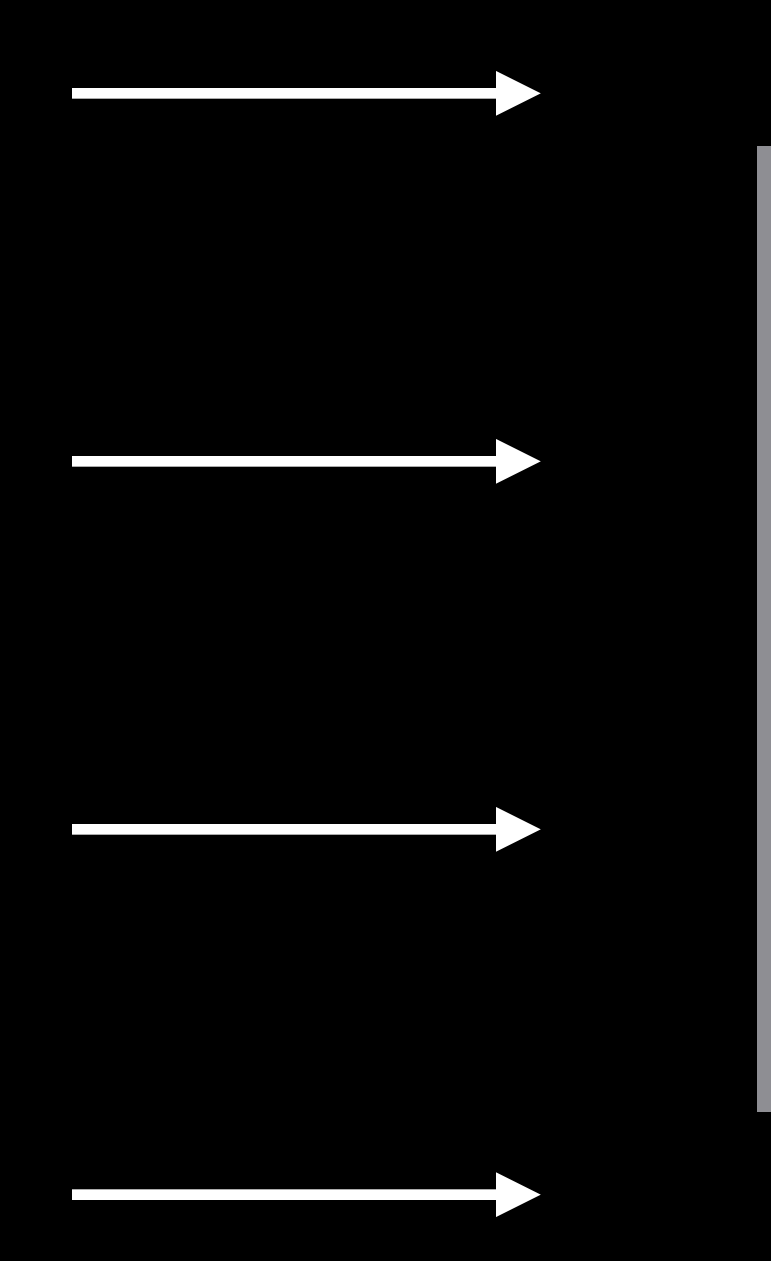

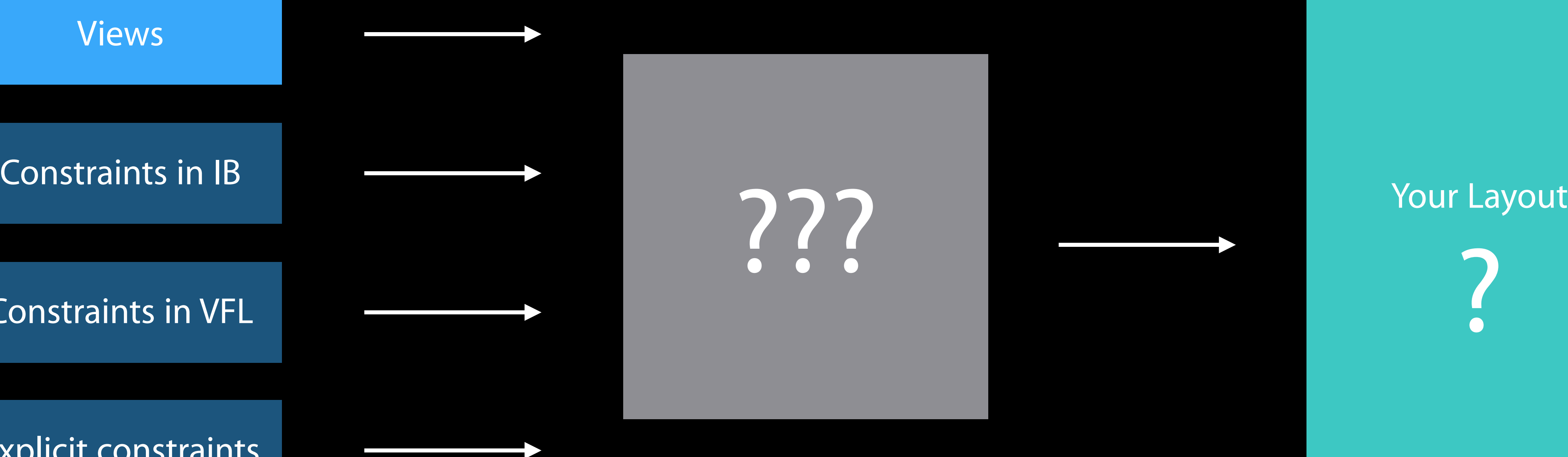

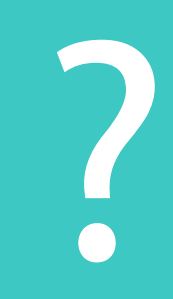

???

- 
- 
- 
- 
- 
- 
- 

**Participal Products** 

Changing Constraints Mystery #2

- 
- 
- 
- 
- 
- 
- -

Constraints find their own container

Constraints find their own container Adds constraints efficiently

Constraints find their own container Adds constraints efficiently Do not need to own all views

- 
- 
- 
- 
- 
- 
- -

# Add and remove

X

### Activate and deactivate

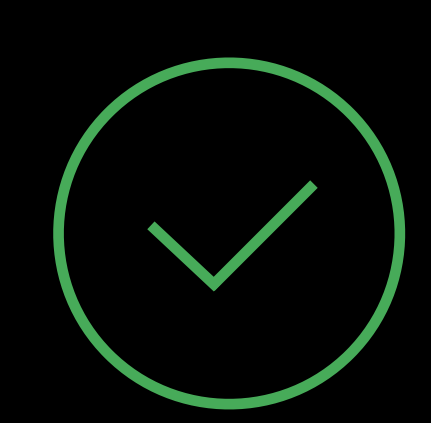

Never deactivate self.view.constraints

Never deactivate self.view.constraints

• Not all of those constraints belong to you

Never deactivate self.view.constraints

- Not all of those constraints belong to you
- Weird things will happen

Never deactivate self.view.constraints

- Not all of those constraints belong to you
- Weird things will happen
- Just don't do it!

Never deactivate self.view.constraints

- Not all of those constraints belong to you
- Weird things will happen
- Just don't do it!

Keep references to constraints that change

# *Demo* Changing constraints

Never deactivate self.view.constraints

Never deactivate self.view.constraints Keep references to constraints

Never deactivate self.view.constraints Keep references to constraints Animate changing constraints with view animation

# Building the Layout

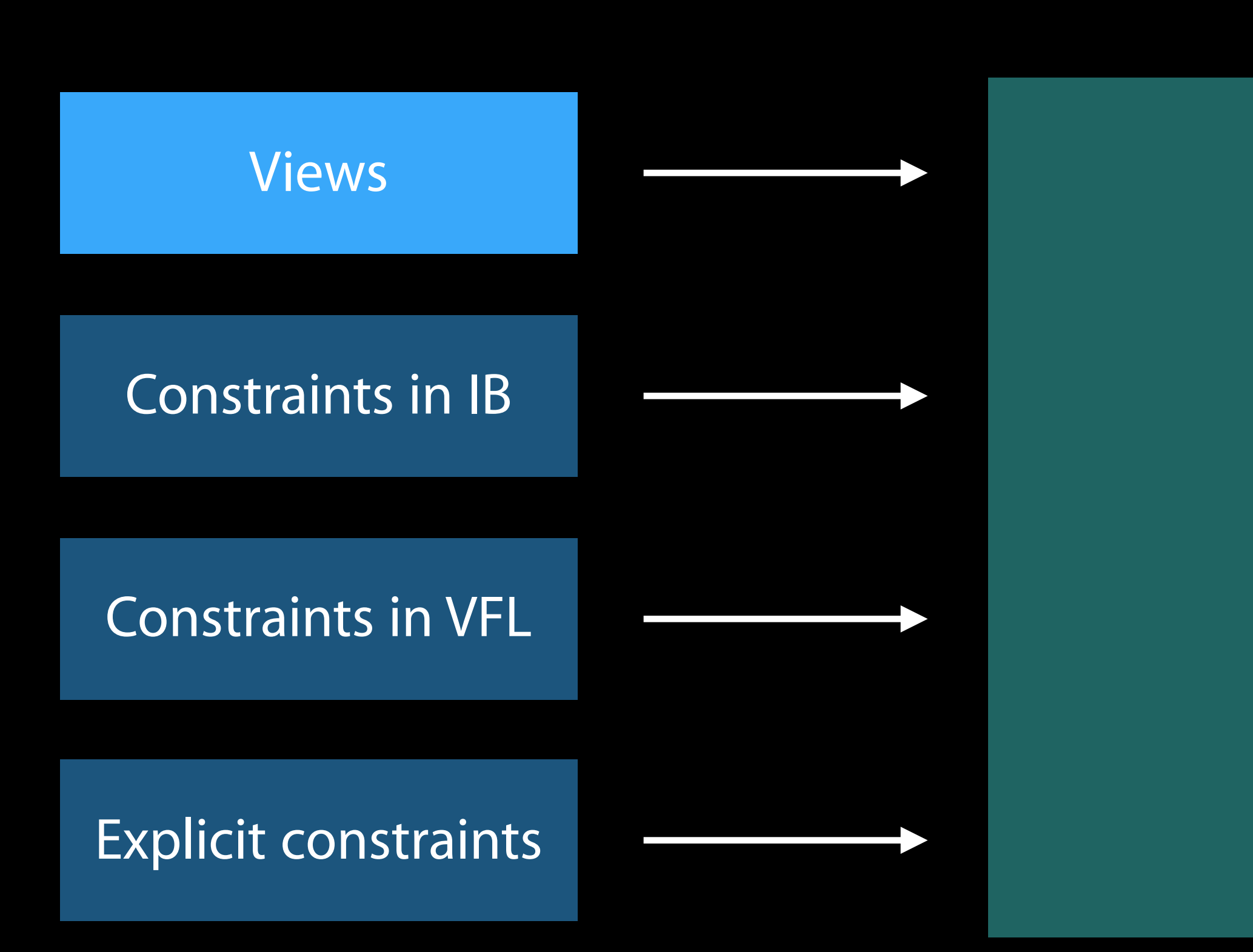

### Layout Engine

# View Sizing Mystery #3

- 
- 
- 
- 
- 

### Label text Content size

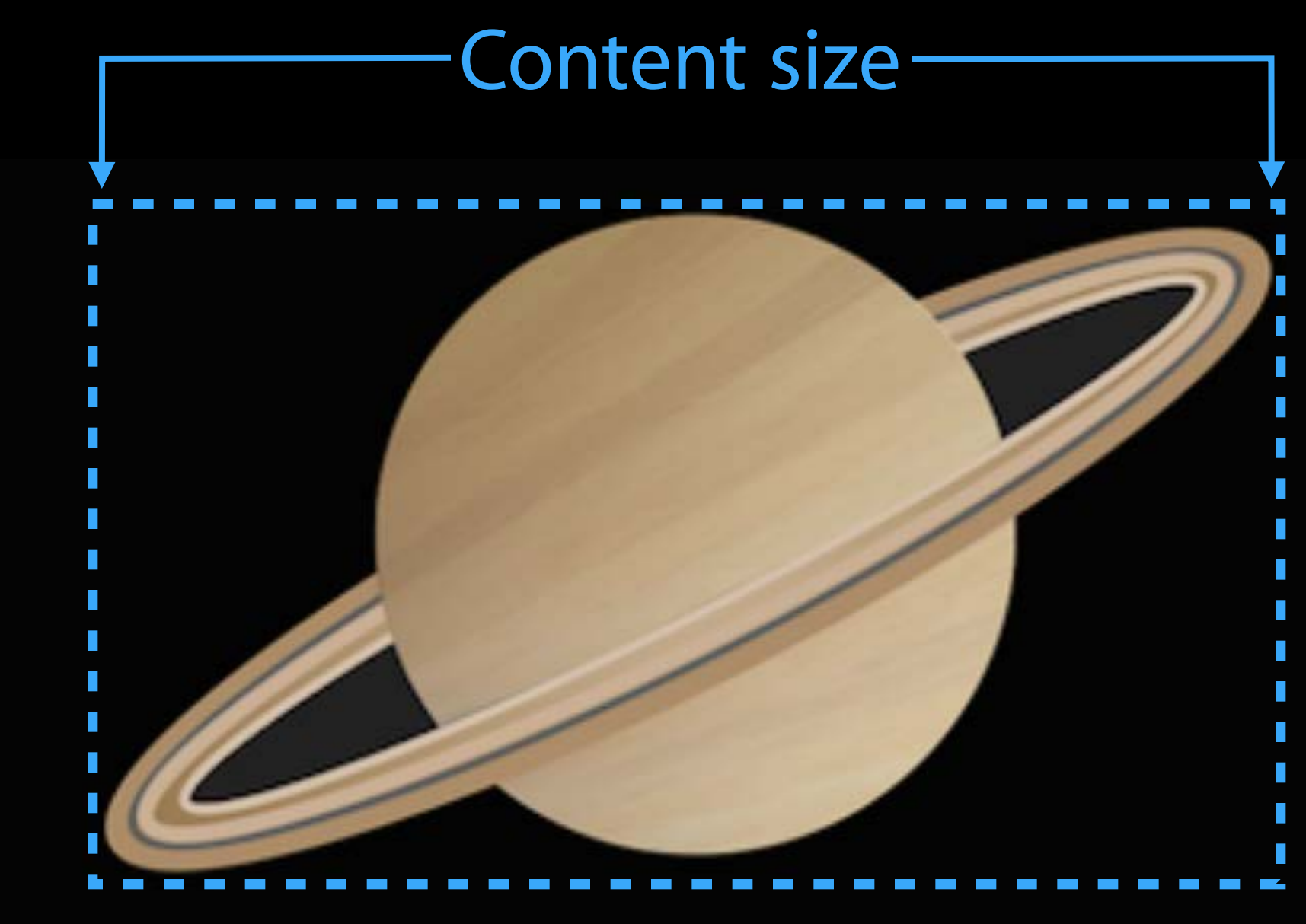

Certain views have an intrinsicContentSize

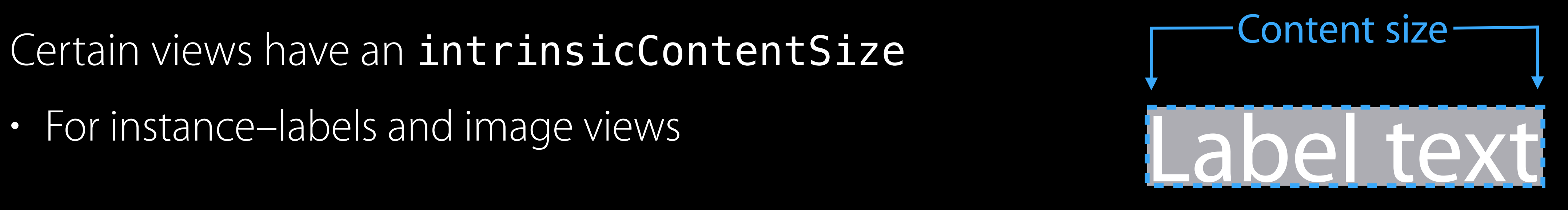

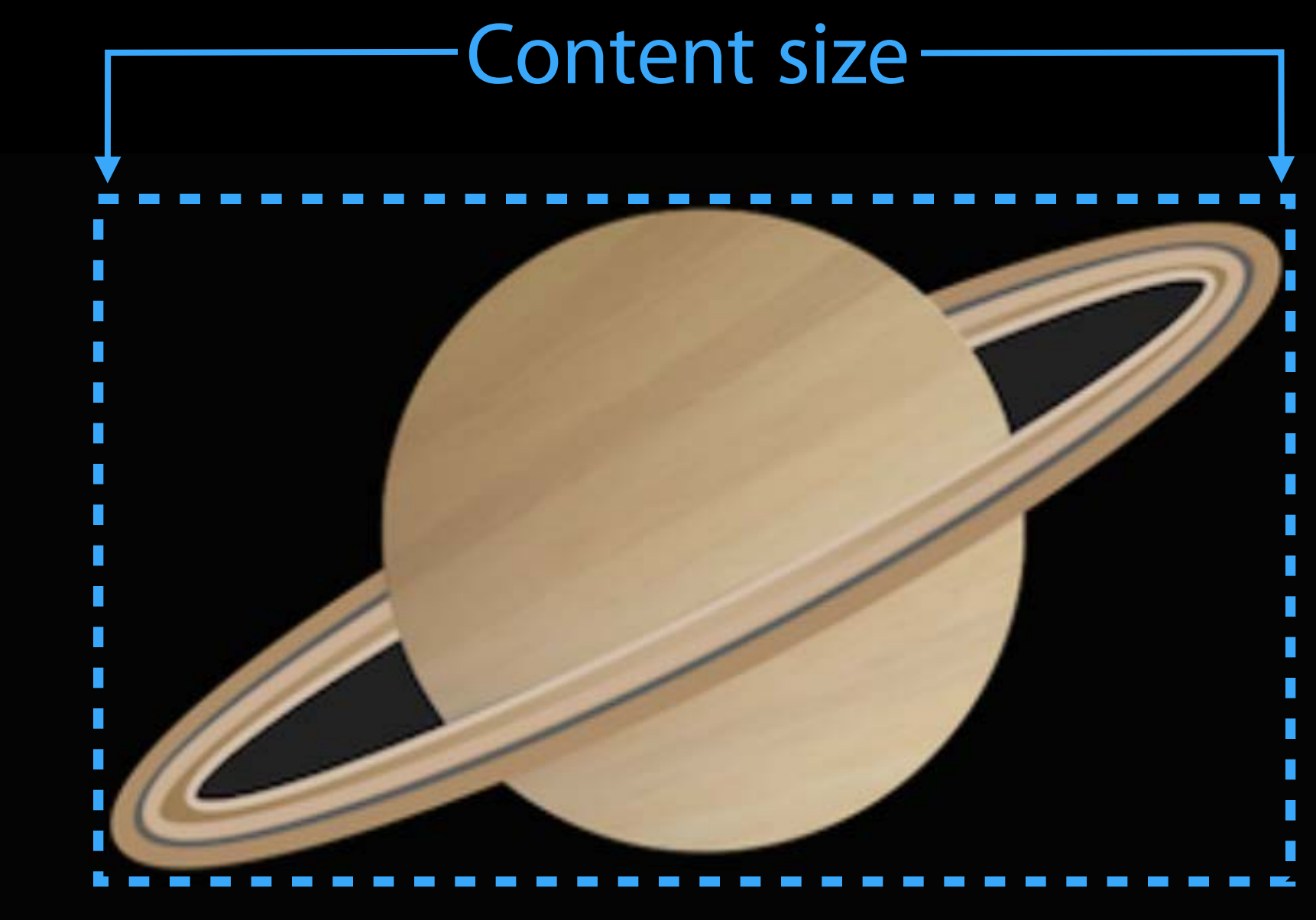

Certain views have an intrinsicContentSize

• For instance–labels and image views Size derived from non-constraint internals

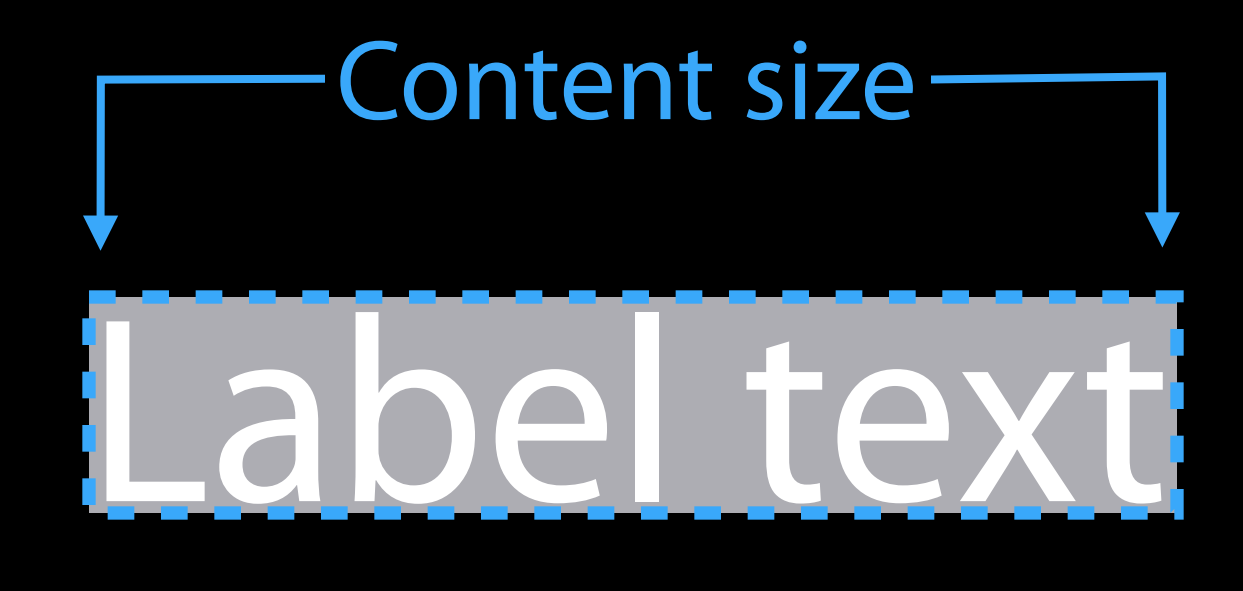

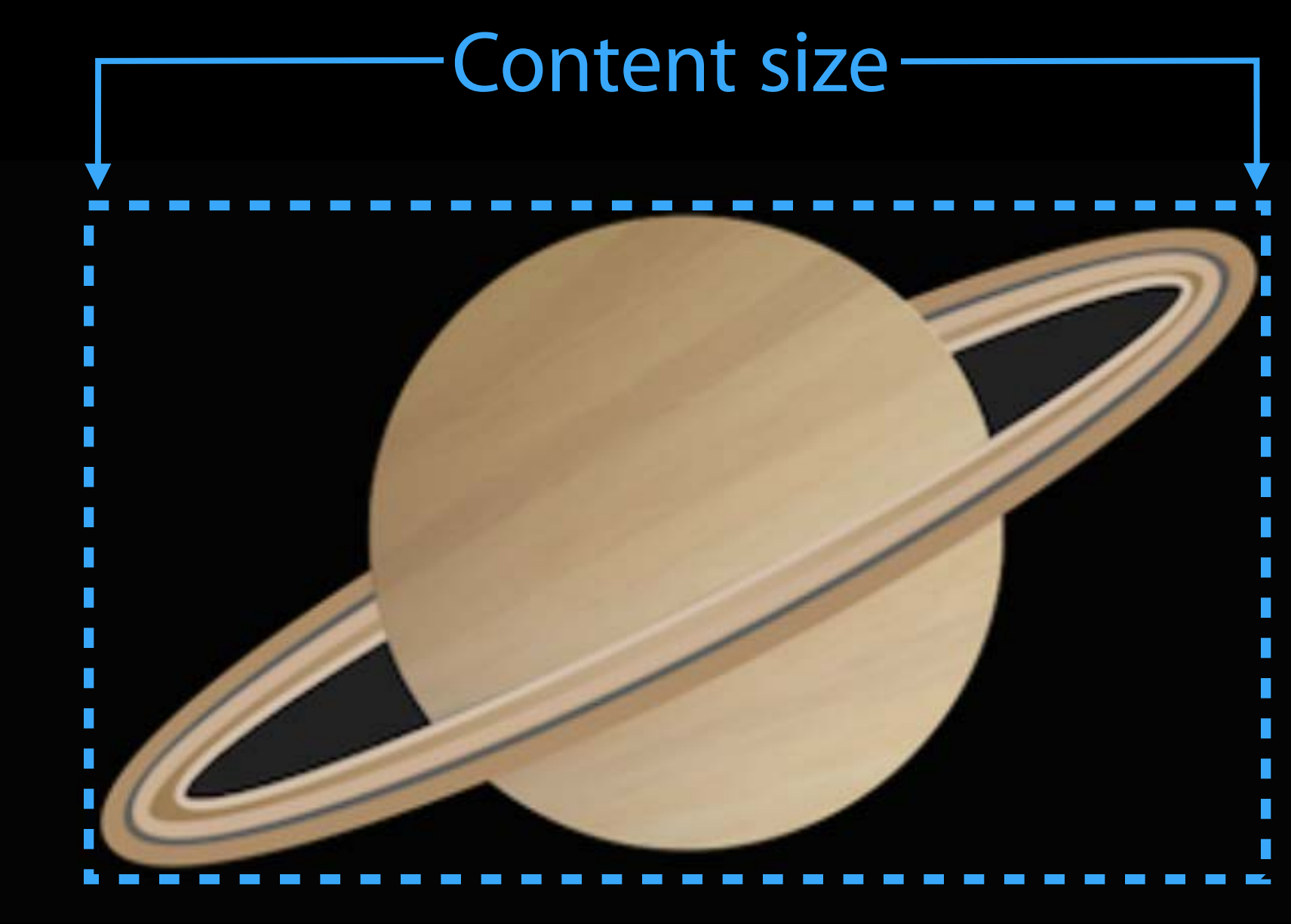

Certain views have an intrinsicContentSize

• For instance–labels and image views Size derived from non-constraint internals

System makes the size constraints

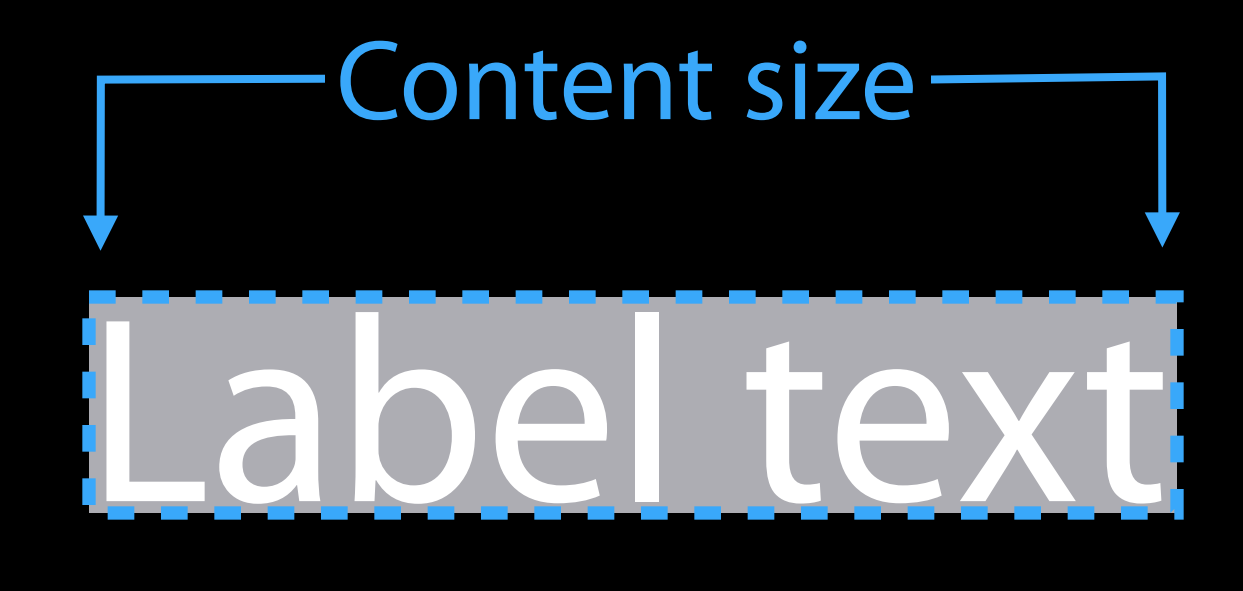

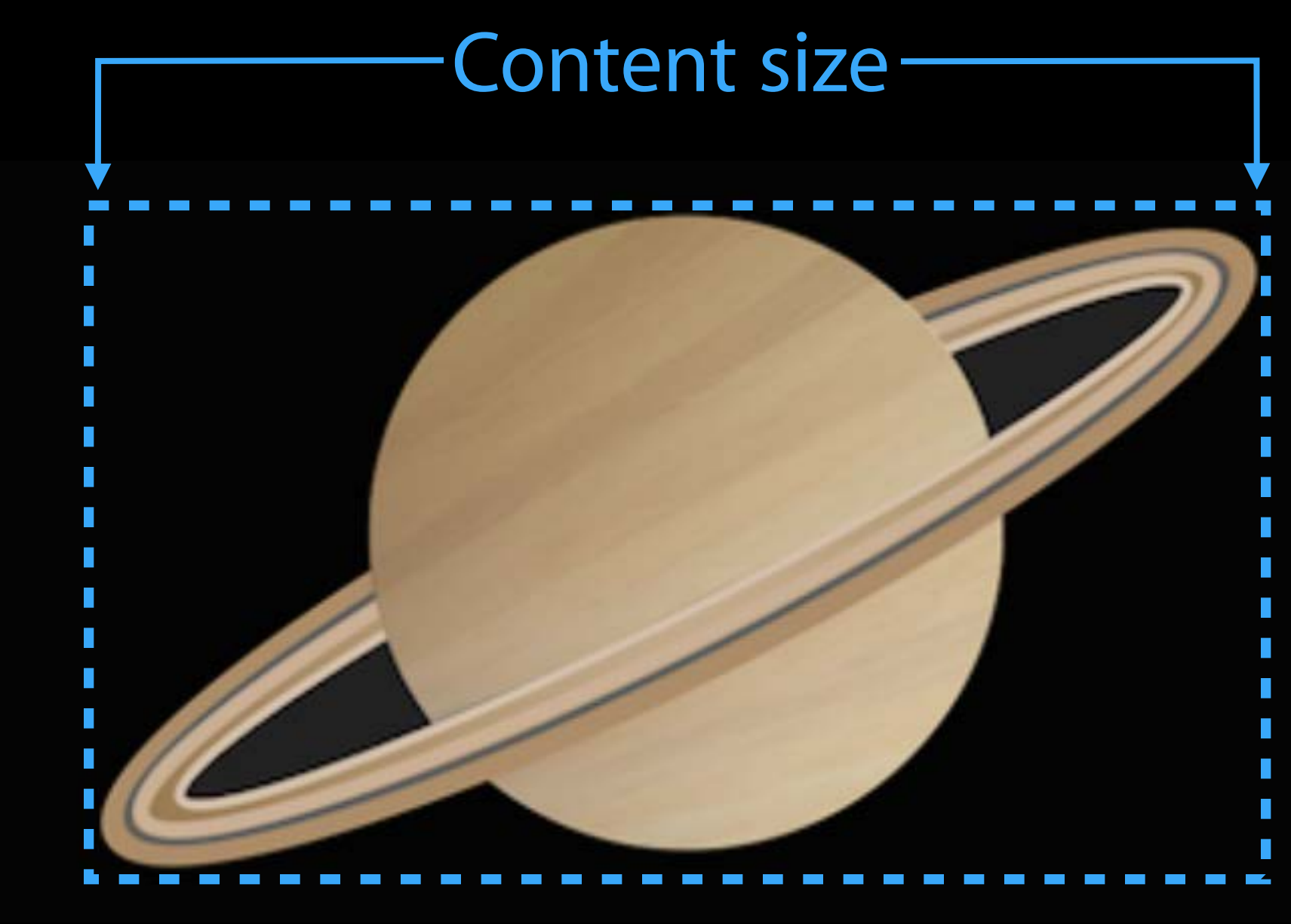

Certain views have an intrinsicContentSize

• For instance–labels and image views Size derived from non-constraint internals System makes the size constraints Layout size is not guaranteed

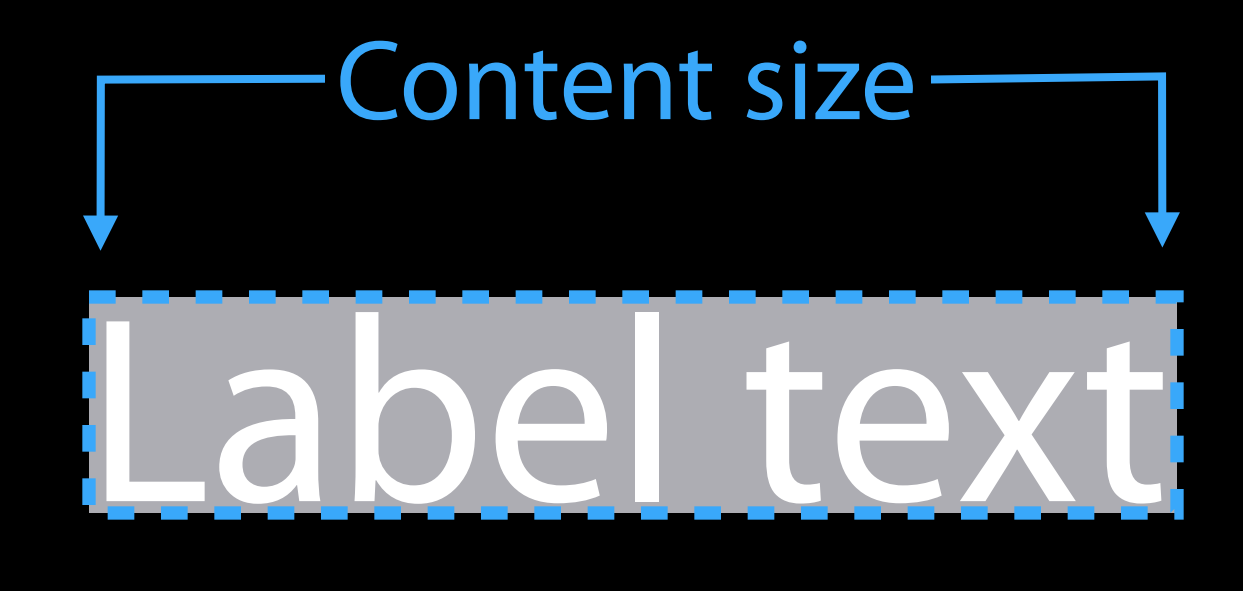

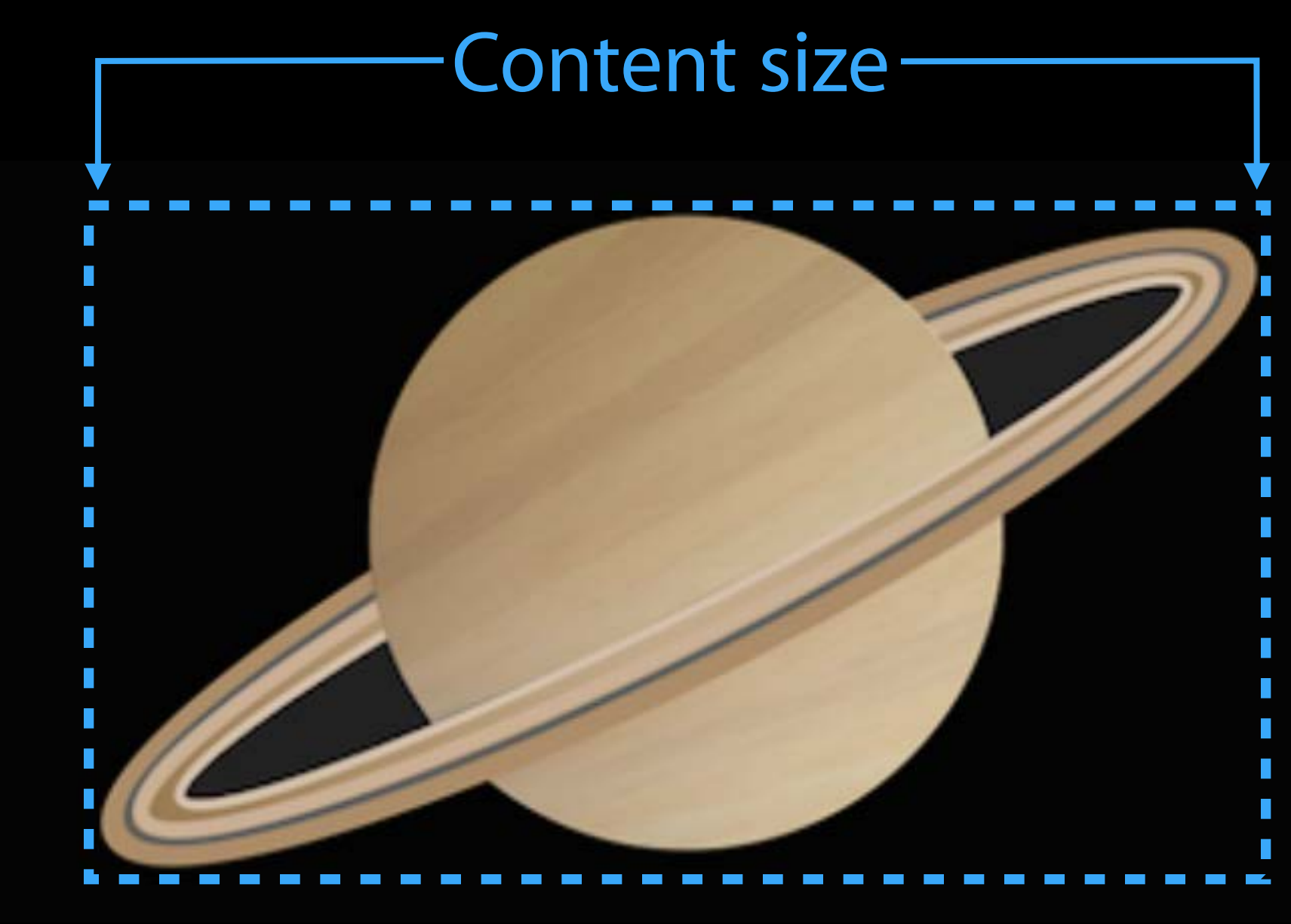

Use constraints first

Use constraints first Override intrinsicContentSize for specific reasons

- Use constraints first
- Override intrinsicContentSize for specific reasons
- If size information does not come from constraints

Use constraints first

Override intrinsicContentSize for specific reasons

- If size information does not come from constraints
- If view has custom drawing (sometimes)
## View Size Defining a particular view size

#### Use constraints first

Override intrinsicContentSize for specific reasons

- If size information does not come from constraints
- If view has custom drawing (sometimes)
- You will be responsible for invalidating

## View Size Defining a particular view size

#### Use constraints first

Override intrinsicContentSize for specific reasons

- If size information does not come from constraints
- If view has custom drawing (sometimes)
- You will be responsible for invalidating Size can change with size class changes

## Example

- -
	-
	- -
	-
	-

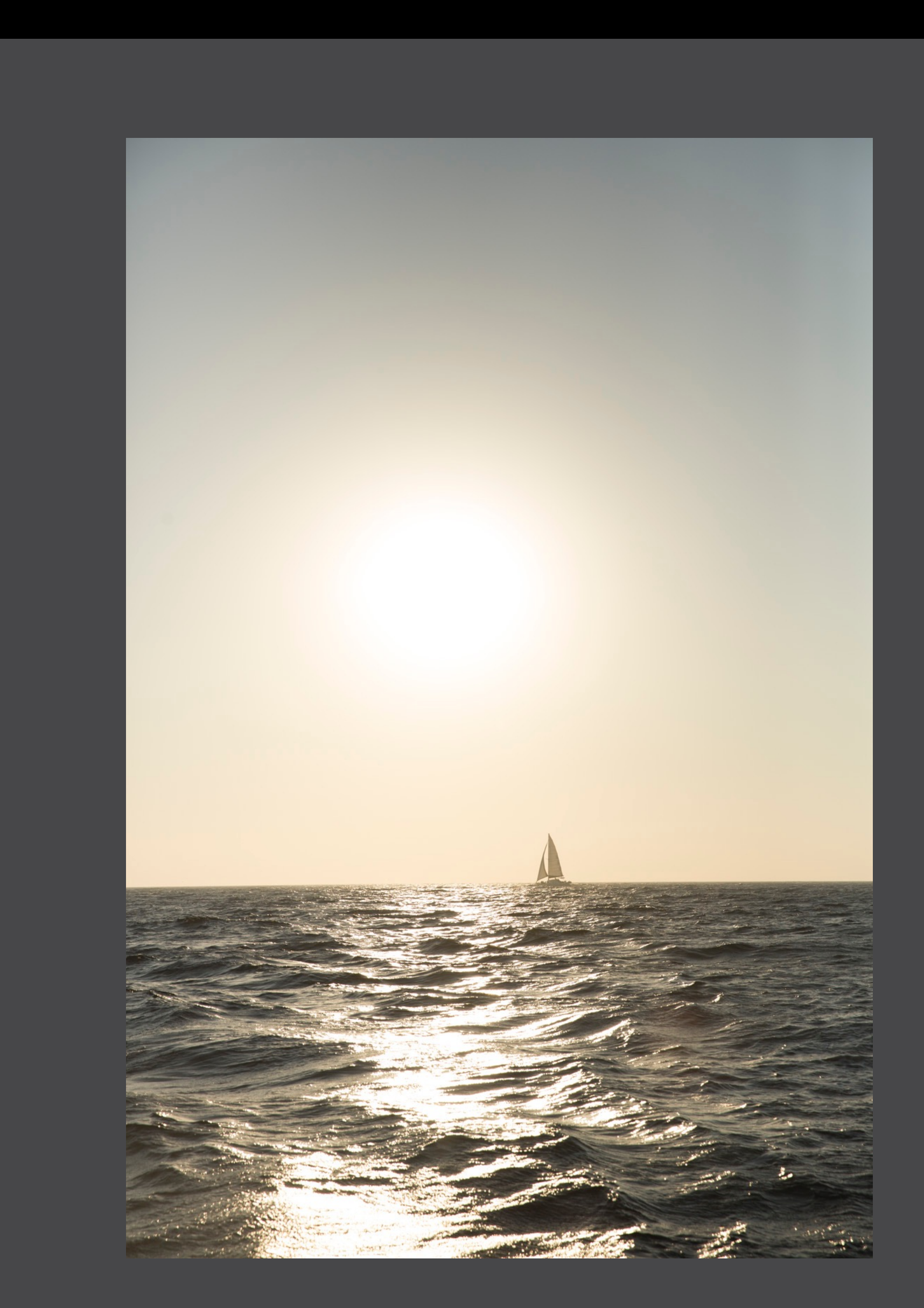

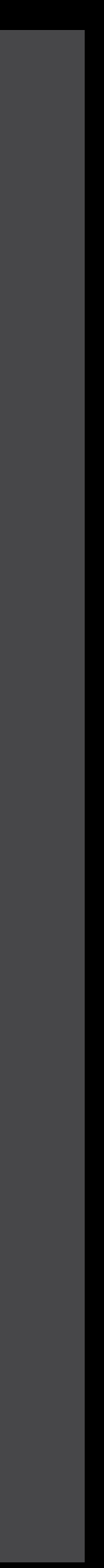

#### Width Proportion

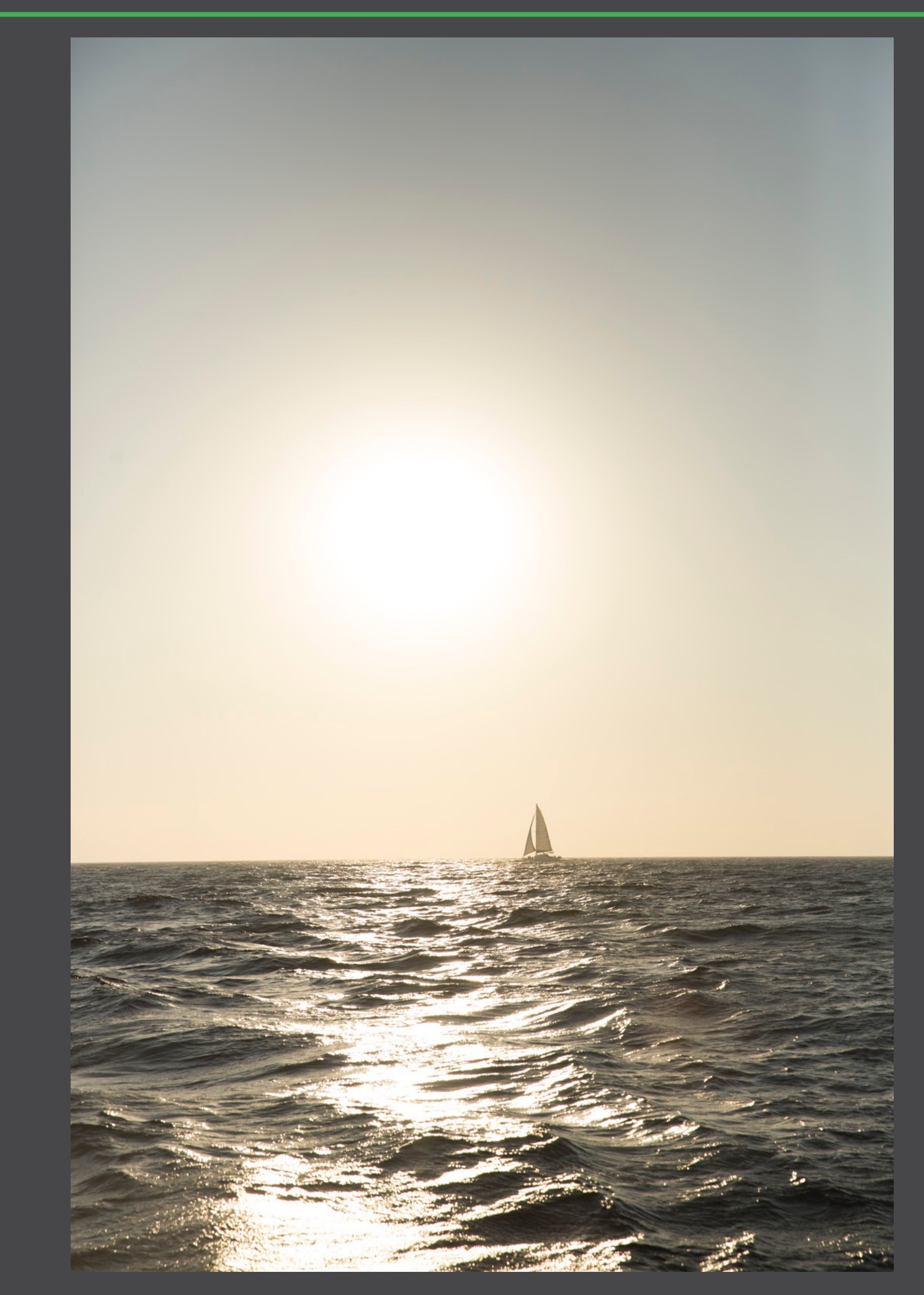

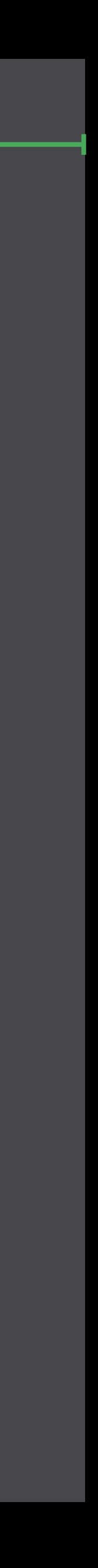

#### Example

widthConstraint = NSLayoutConstraint(item: imageView, attribute: .Width, relatedBy: .Equal, toItem: self.view, attribute: .Width, multiplier: 0.75, constant: 0.0)

#### Width Proportion

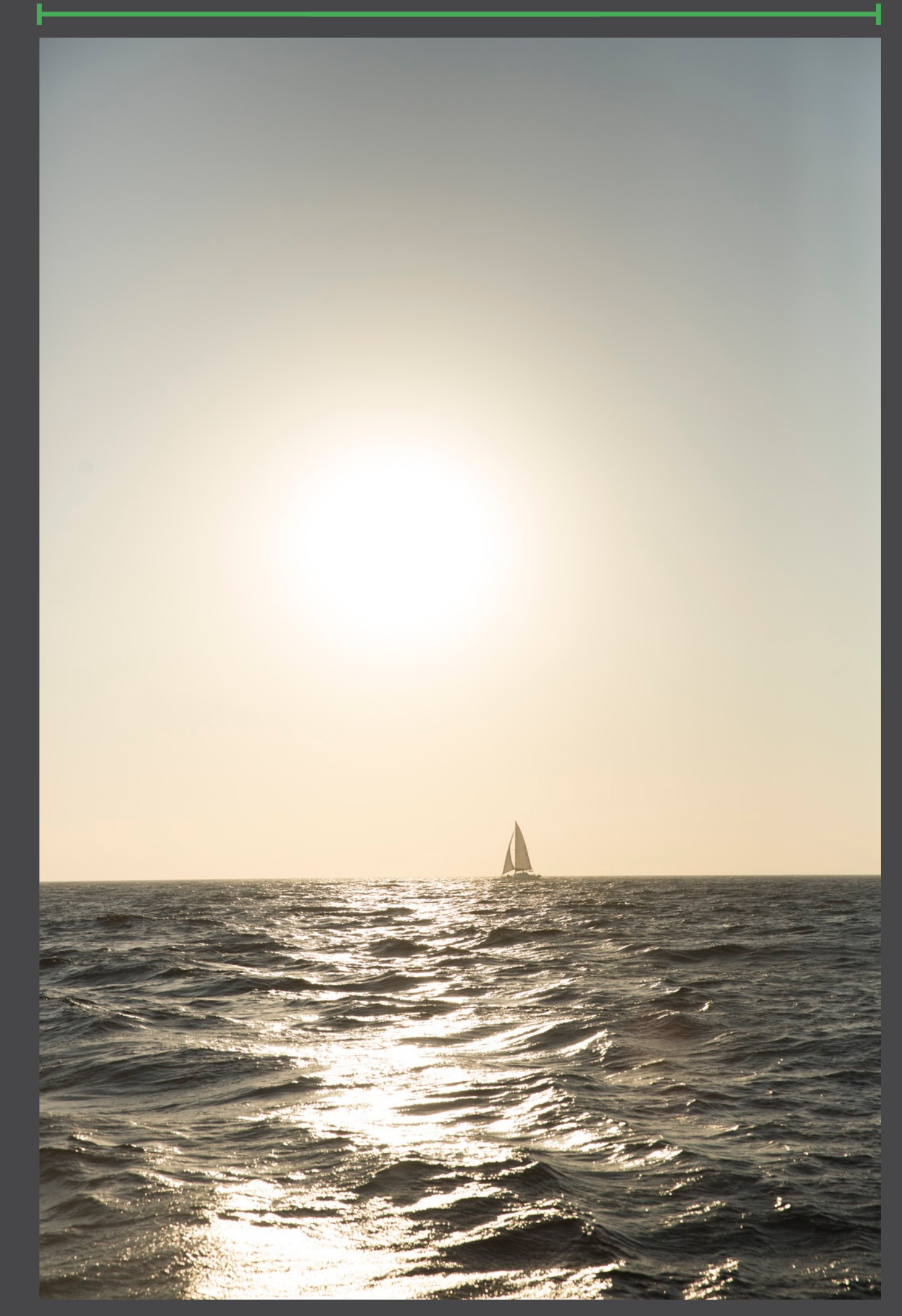

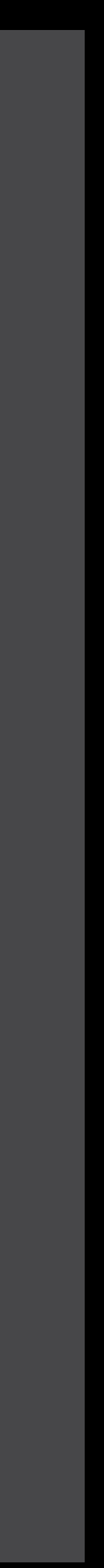

#### Example

widthConstraint = NSLayoutConstraint(item: imageView, attribute: .Width, relatedBy: .Equal, toItem: self.view, attribute: .Width, multiplier: 0.75, constant: 0.0)

#### Height Proportion

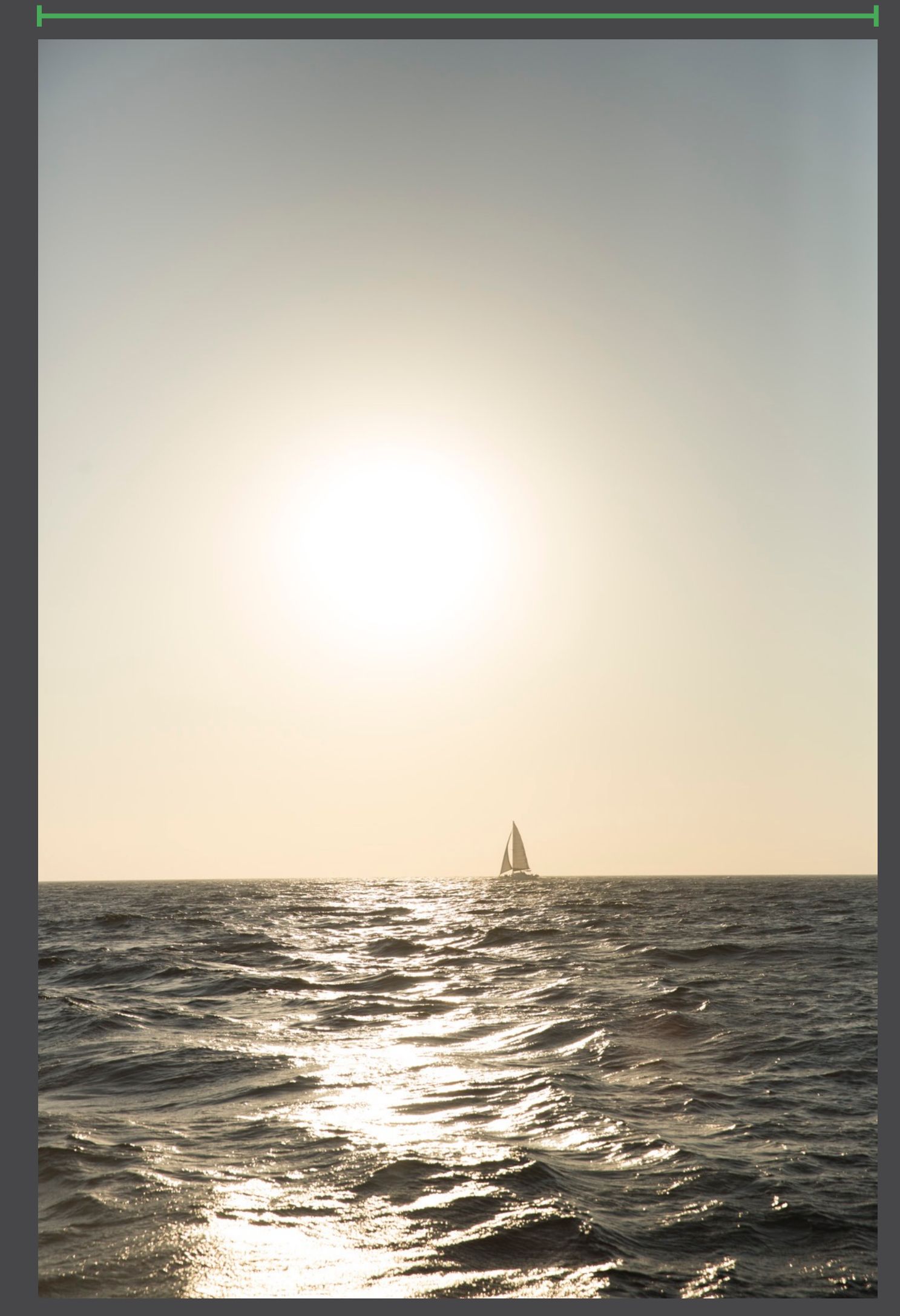

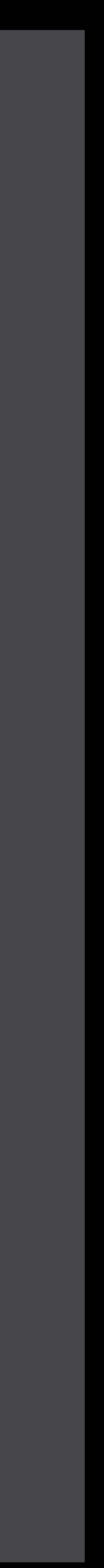

#### **Example**

```
widthConstraint =NSLayoutConstraint(item: imageView, 
  attribute: .Width, 
  relatedBy: .Equal, 
     toItem: self.view, 
  attribute: .Width, 
multiplier: 0.75, constant: 0.0)
heightConstraint = 
NSLayoutConstraint(item: imageView, 
  attribute: .Height, 
  relatedBy: .Equal, 
     toItem: imageView, 
 attribute: .Width,
multiplier: 1.5, constant: 0.0)
```
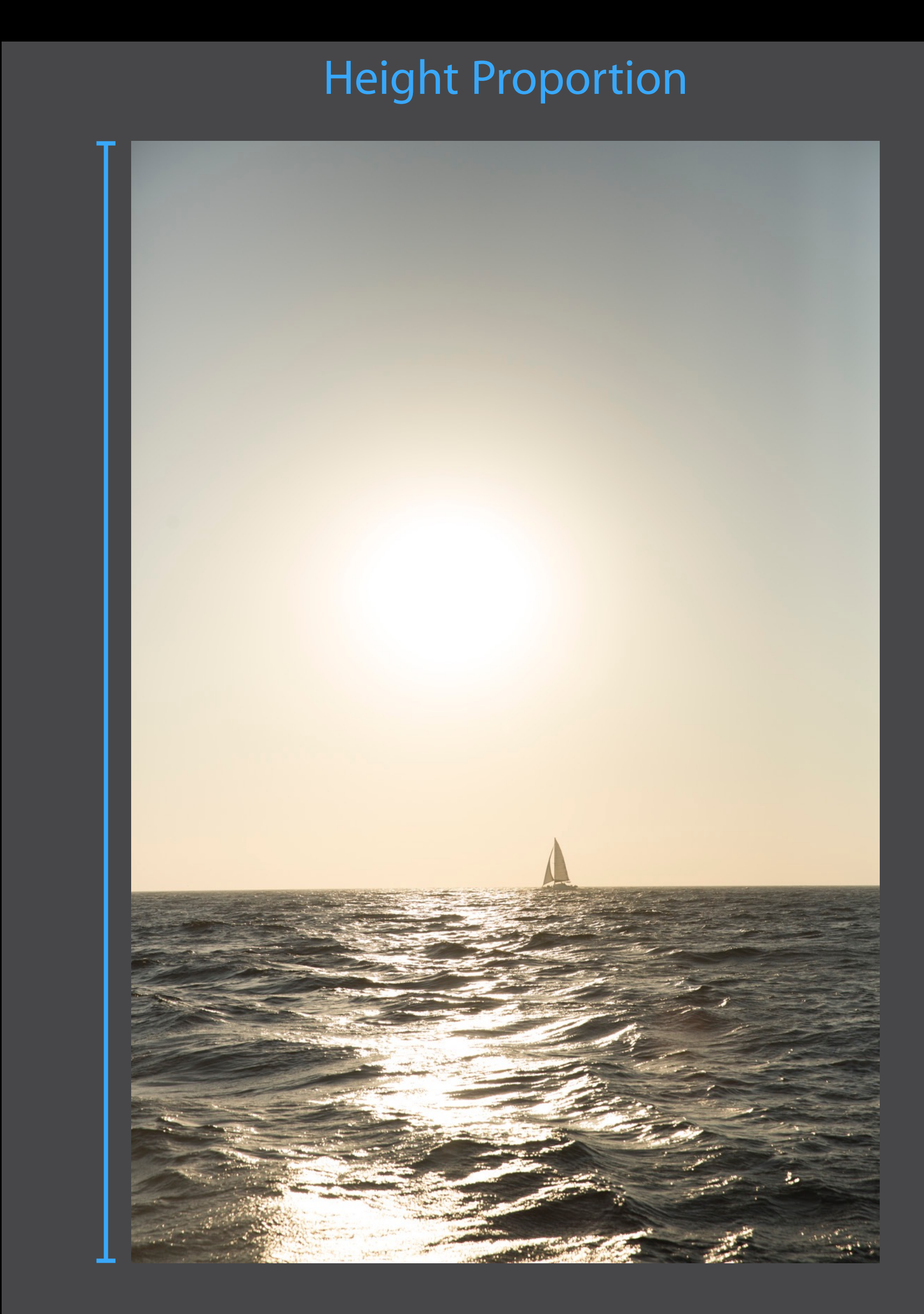

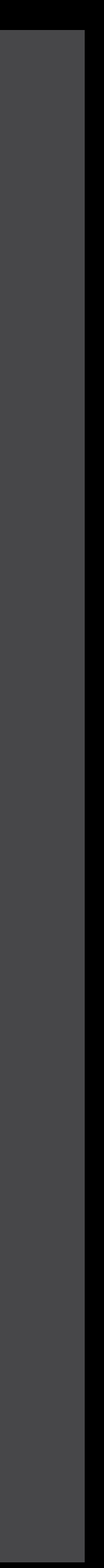

#### **Example**

```
widthConstraint =NSLayoutConstraint(item: imageView, 
  attribute: .Width, 
  relatedBy: .Equal, 
     toItem: self.view, 
  attribute: .Width, 
multiplier: 0.75, constant: 0.0)
heightConstraint =
NSLayoutConstraint(item: imageView, 
 attribute: .Height,
  relatedBy: .Equal, 
     toItem: imageView, 
 attribute: .Width,
multiplier: 1.5, constant: 0.0)
```
Self-Sizing Table View Cells Mystery #4

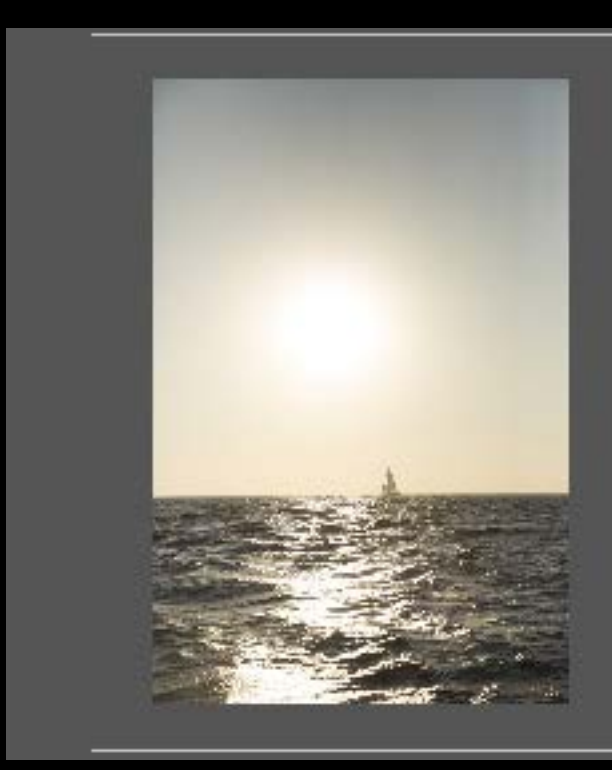

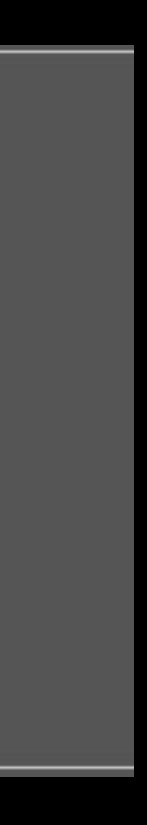

Self-sizing needs size from constraints

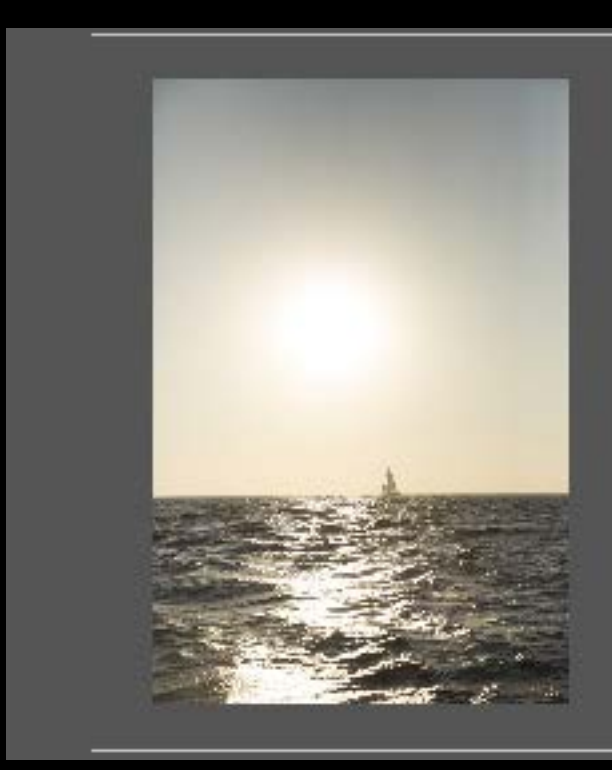

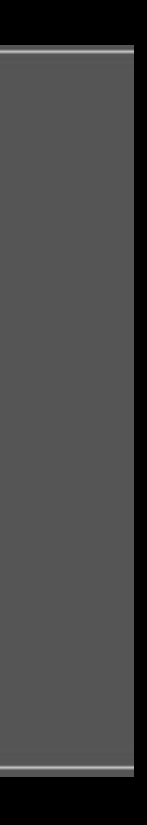

Self-sizing needs size from constraints Width is defined with table view cells

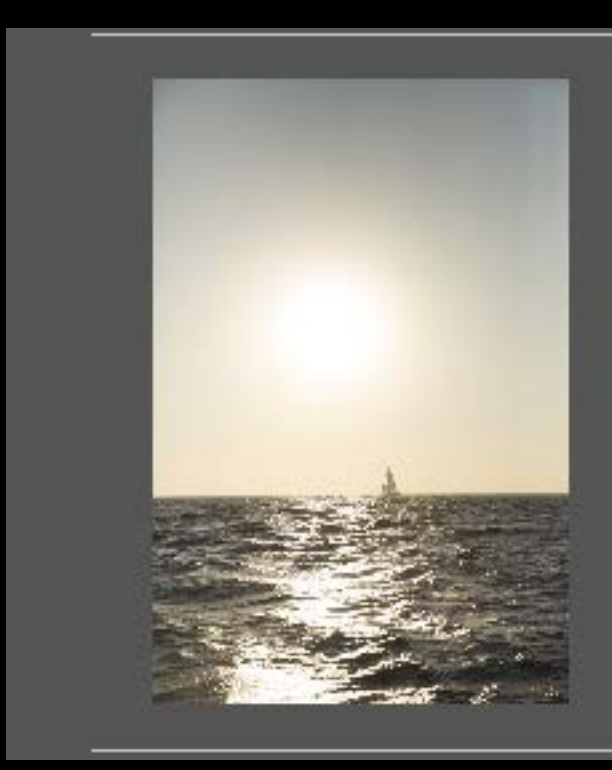

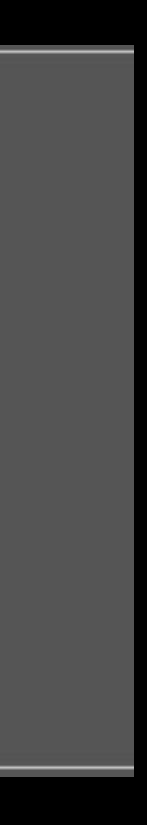

Self-sizing needs size from constraints Width is defined with table view cells Constraints must determine height

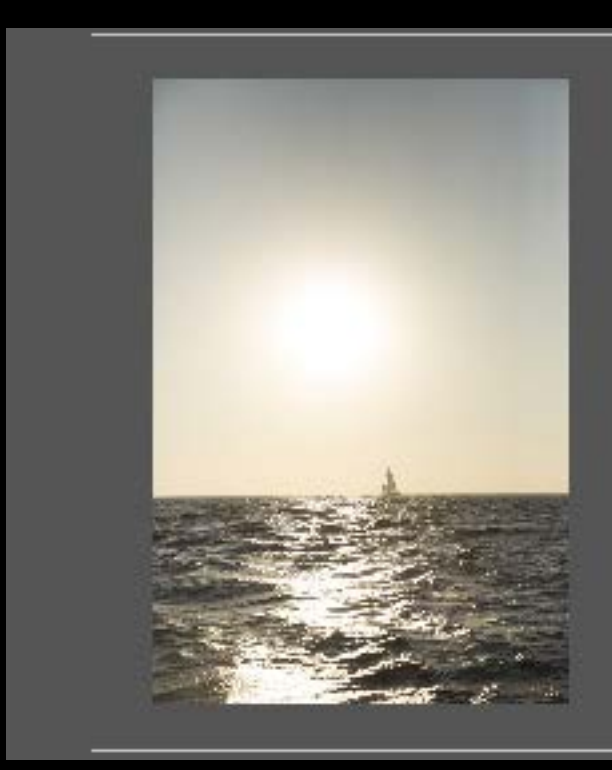

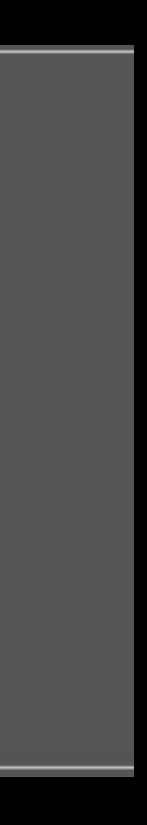

- Self-sizing needs size from constraints Width is defined with table view cells Constraints must determine height
- Take advantage of proportions

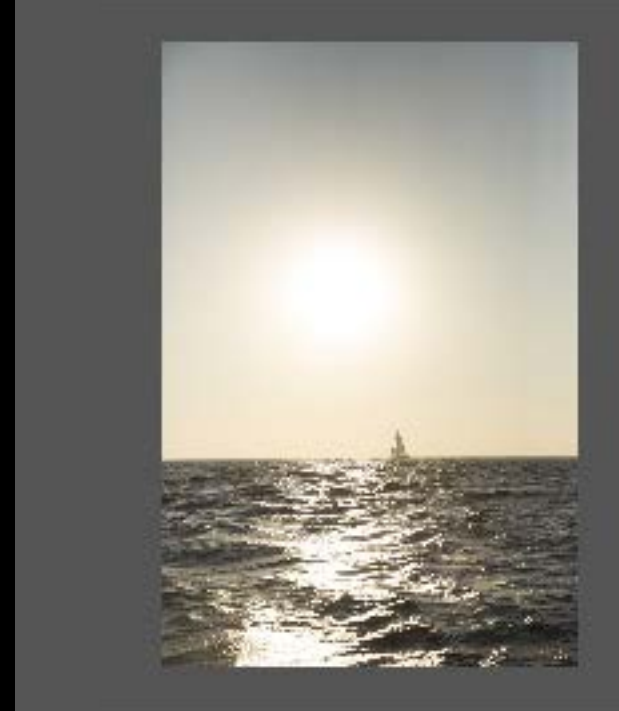

The start of another amazing sunset. Makes me want to move to the coast!

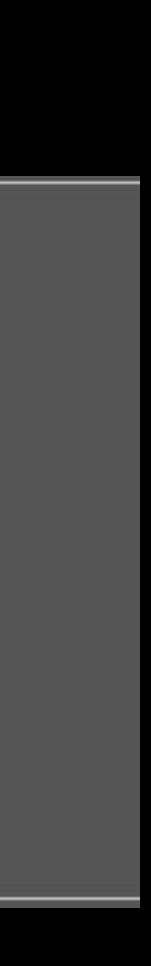

- Self-sizing needs size from constraints Width is defined with table view cells Constraints must determine height
- Take advantage of proportions

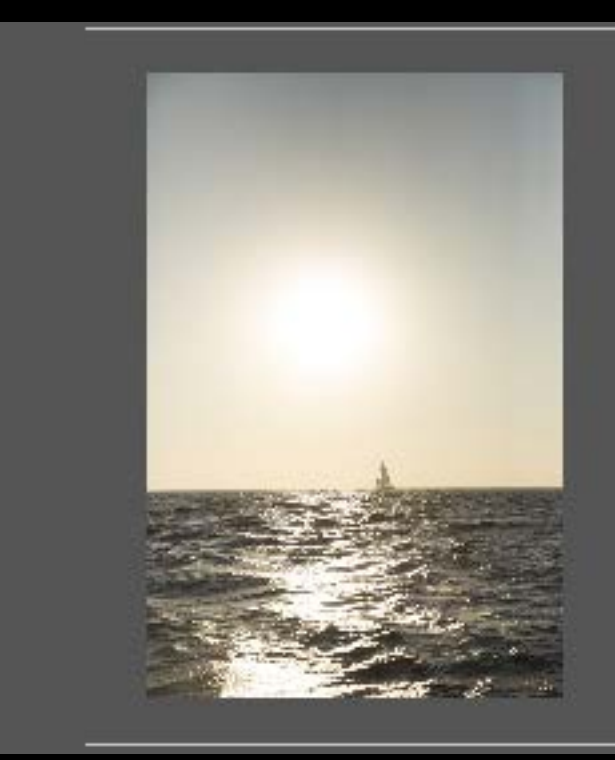

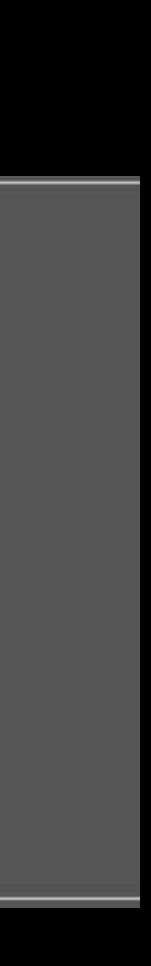

- Self-sizing needs size from constraints Width is defined with table view cells Constraints must determine height
- Take advantage of proportions

posted a concerned a constitution of the concerned and concerned a concerned a concerned to the constitution of

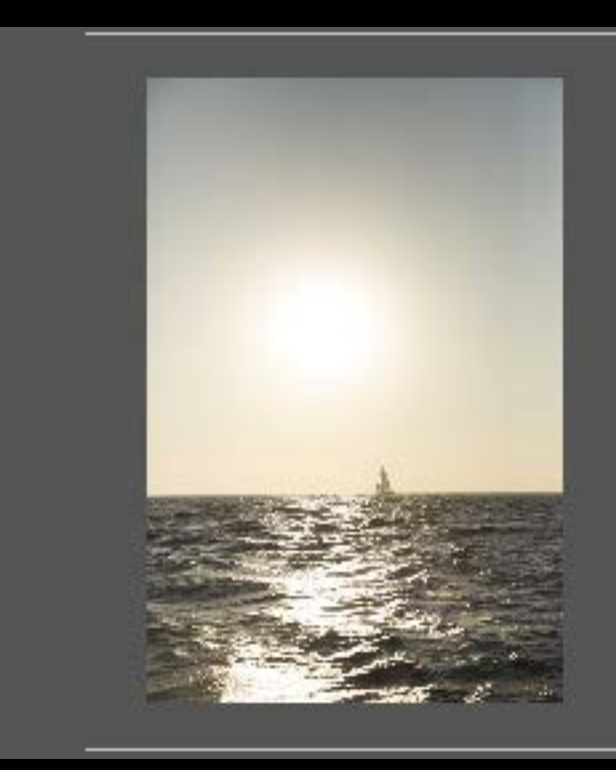

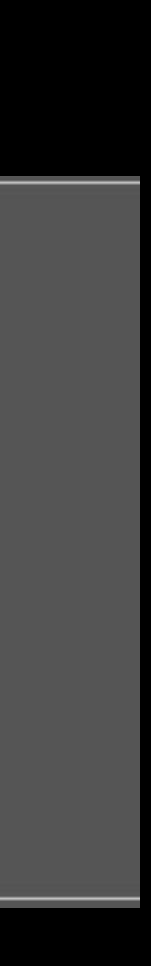

- Self-sizing needs size from constraints Width is defined with table view cells Constraints must determine height
- Take advantage of proportions

#### 

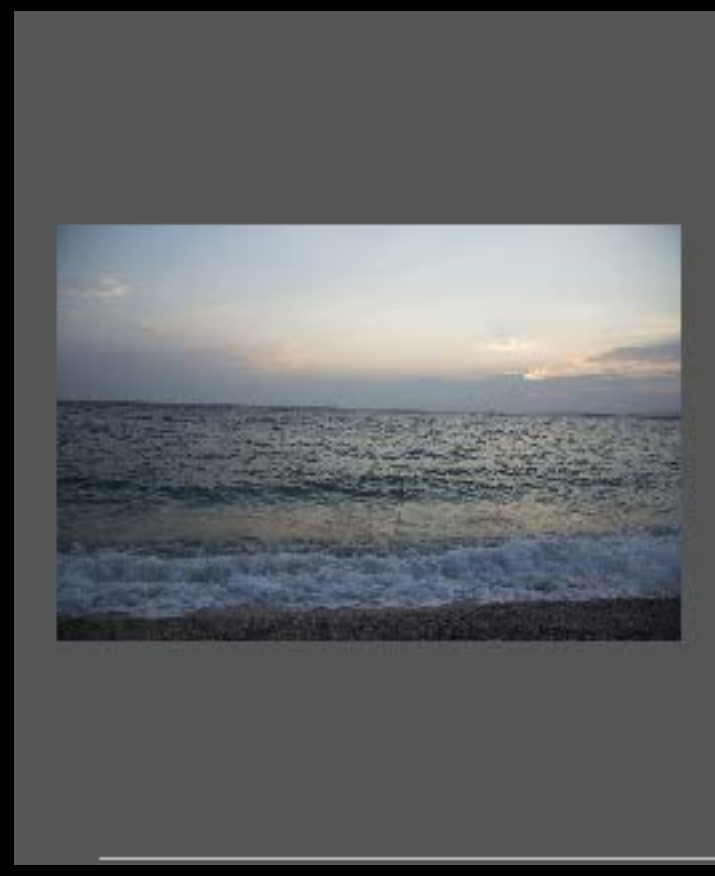

Isn't this view incredible? I wanted to stay until the stars came out, but Kris forgot that it gets cold here and didn't bring a sweatshirt, so we had to leave before it got too dark. :P

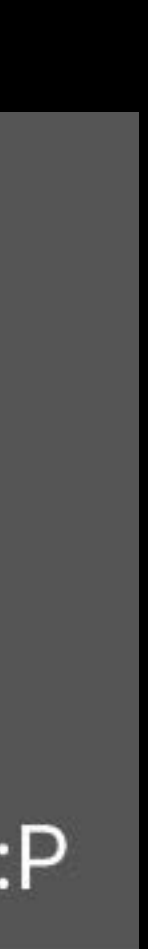

### *Demo* Self-sizing Table View Cells

- 
- 
- -
- 
- 
- 
- -

Certain views have an intrinsicContentSize

Certain views have an intrinsicContentSize Constraints should define size when possible

Certain views have an intrinsicContentSize Constraints should define size when possible For self-sizing views, define size fully in constraints

- 
- 
- 

# Building the Layout

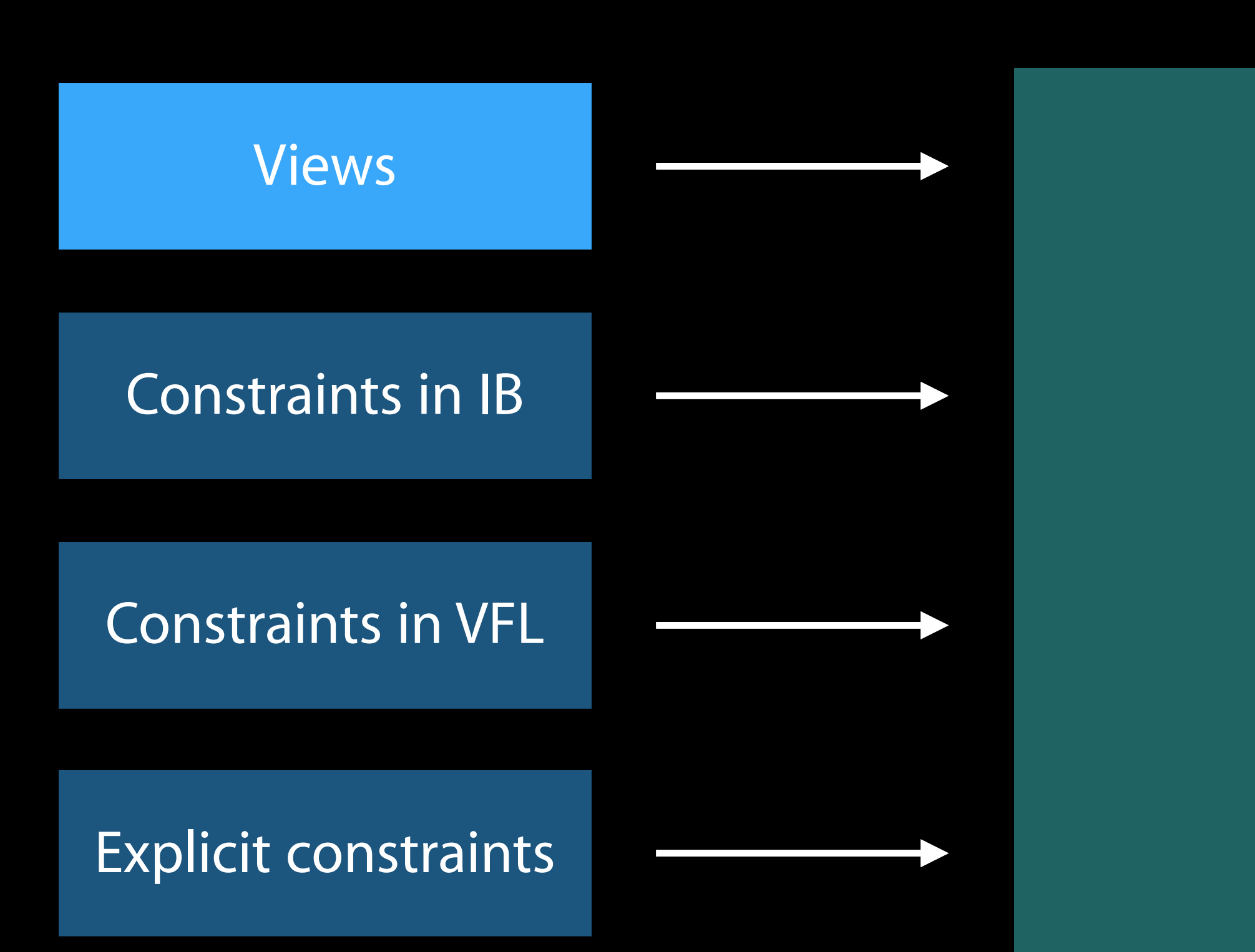

#### Layout Engine

# Building the Layout

Views

Constraints in VFL

Explicit constraints

Constraints in IB

#### Sizing constraints

#### Layout Engine

#### intrinsicContentSize

# Building the Layout

Views

Constraints in VFL

Explicit constraints

Constraints in IB

#### Sizing constraints

#### Layout Engine

## Priorities Mystery #5

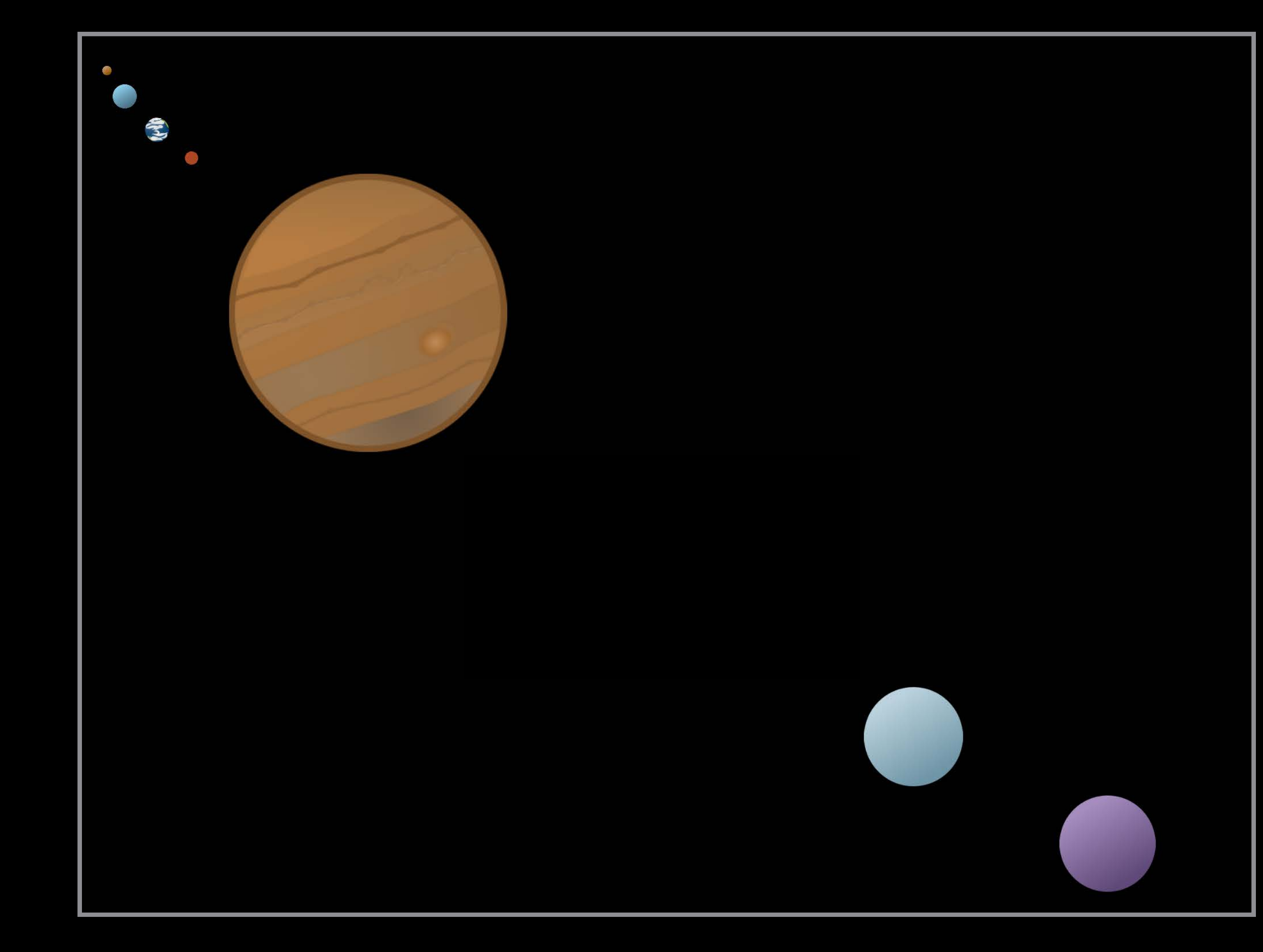

More than one layout solution

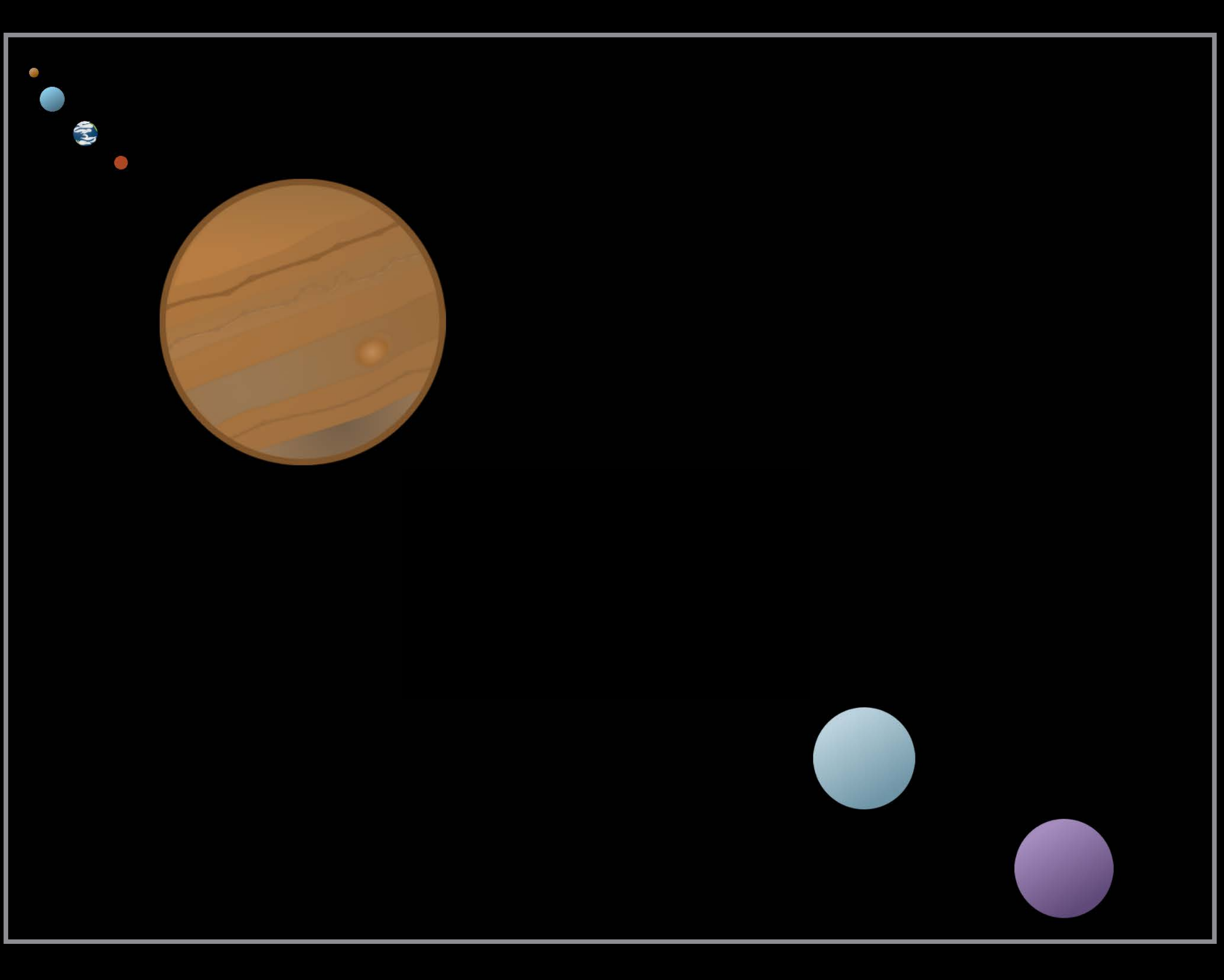

More than one layout solution

• Not enough constraints

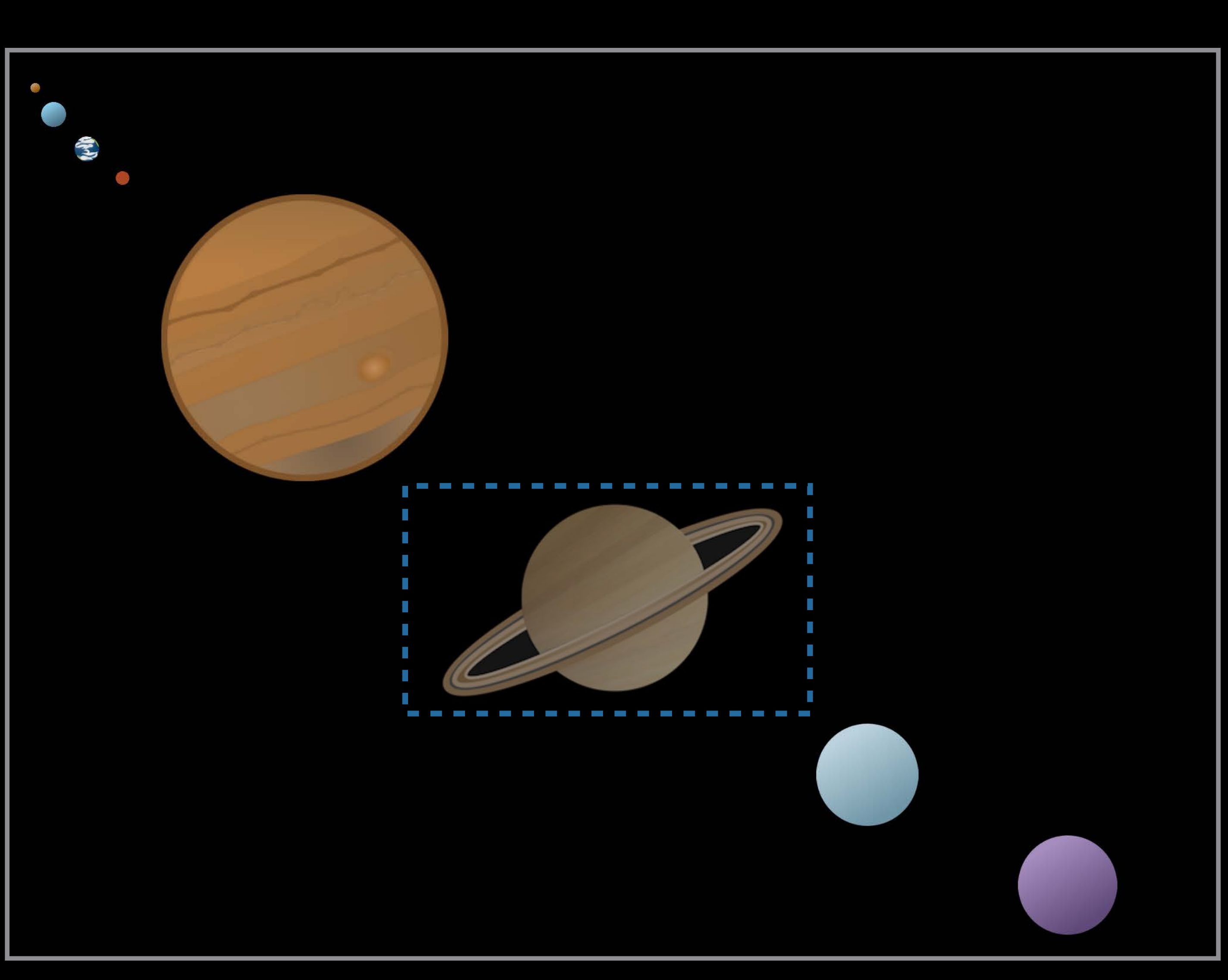

More than one layout solution

• Not enough constraints

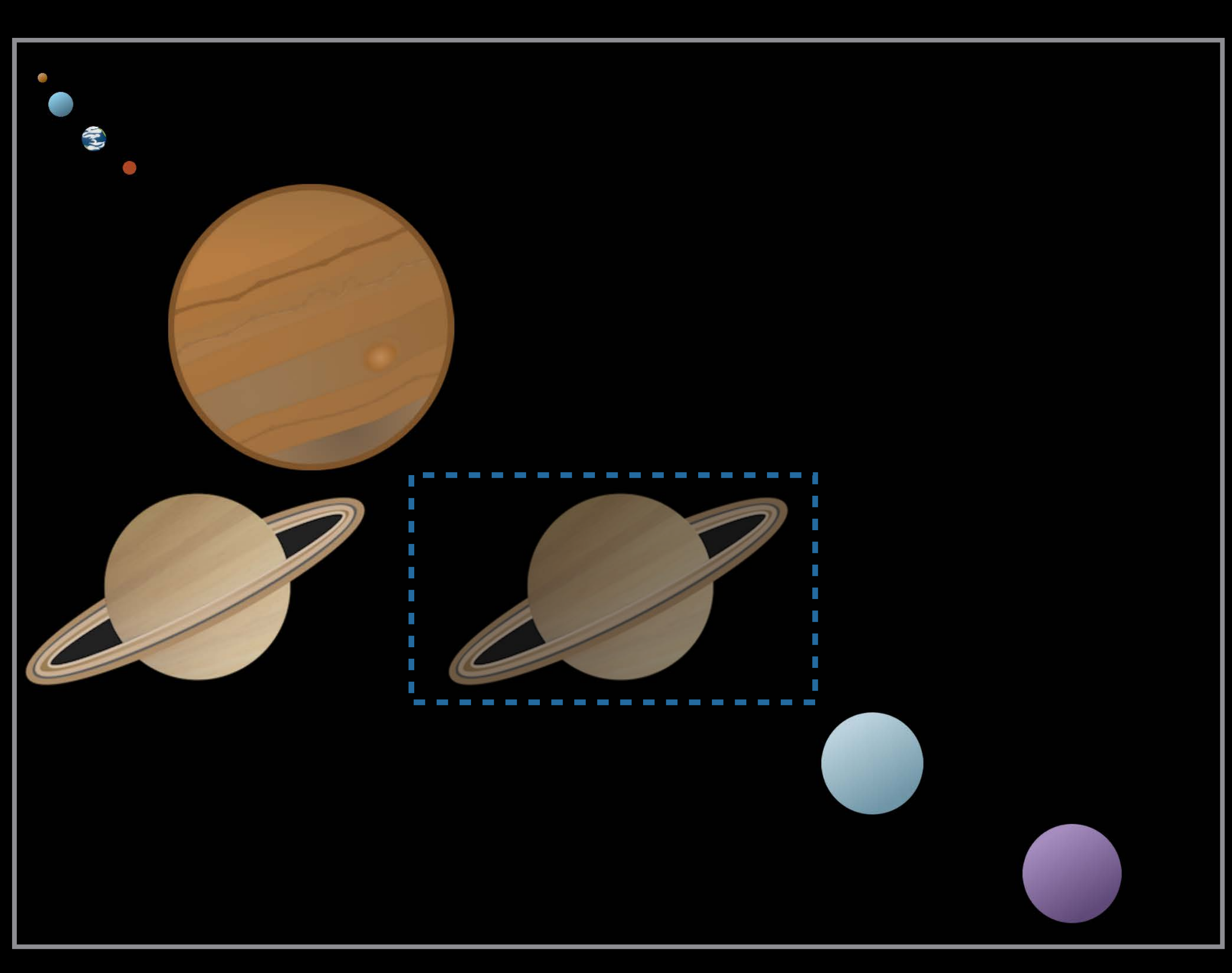

More than one layout solution

• Not enough constraints

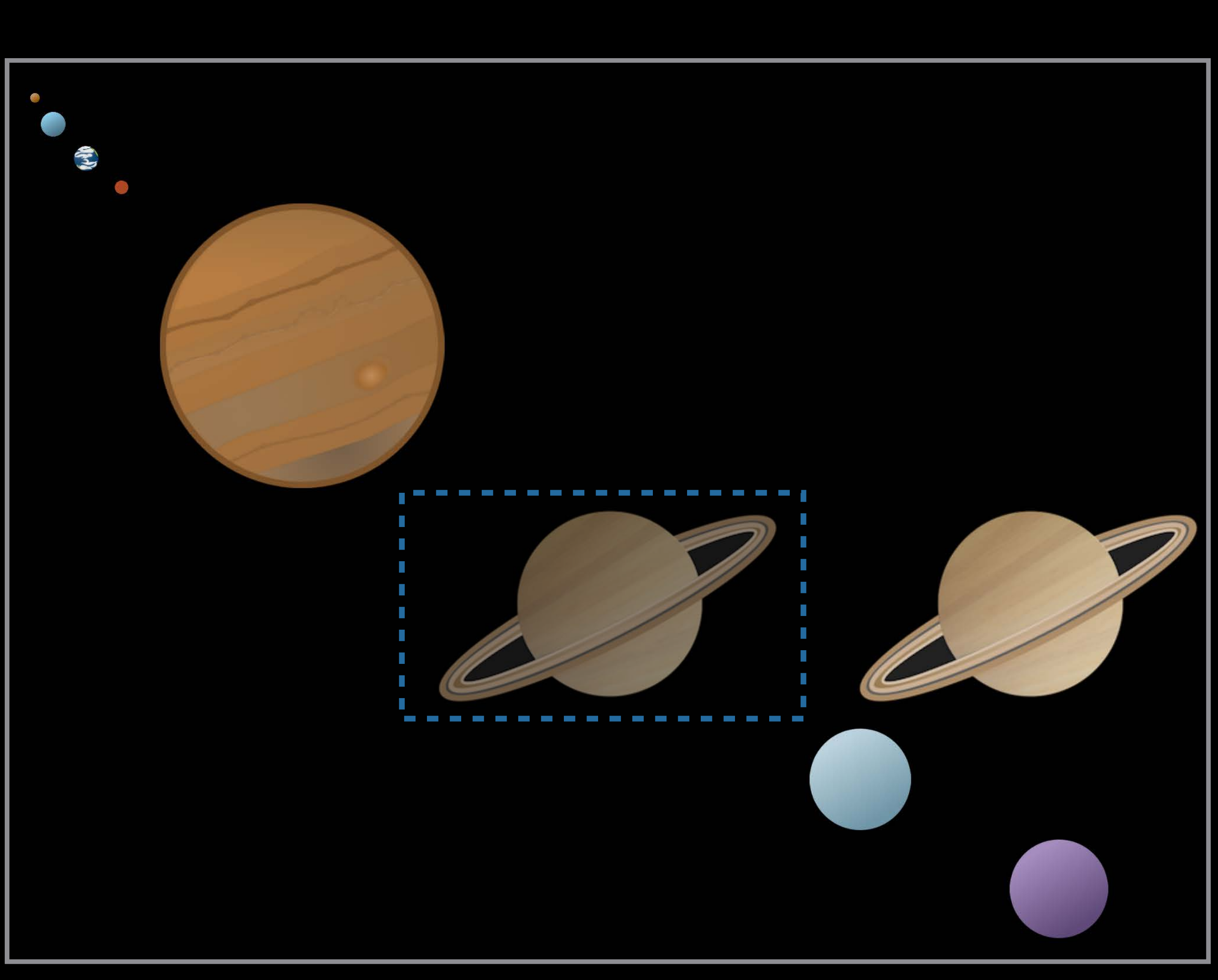

More than one layout solution

- Not enough constraints
- Equal, non-required priorities

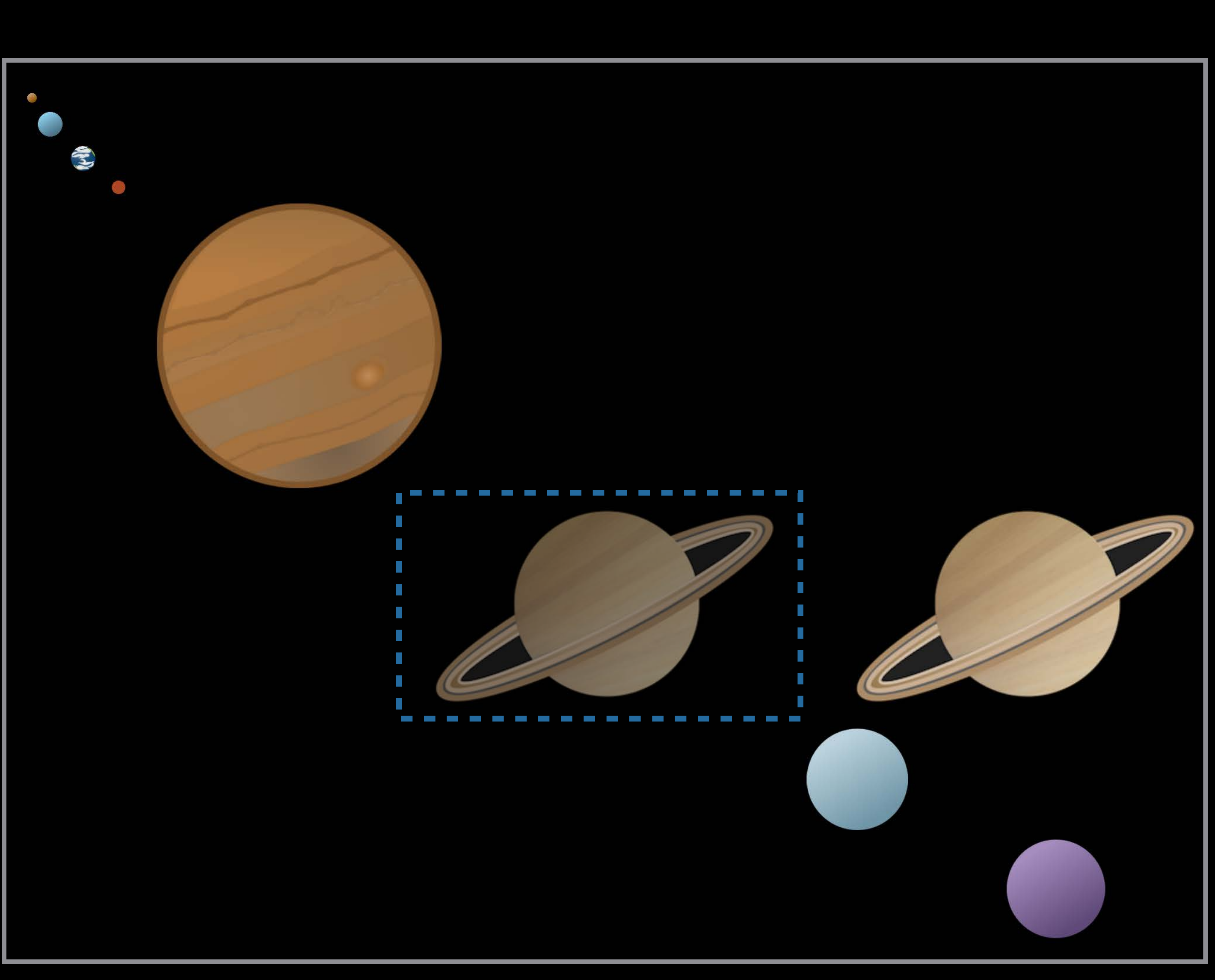

More than one layout solution

- Not enough constraints
- Equal, non-required priorities

The engine makes a choice

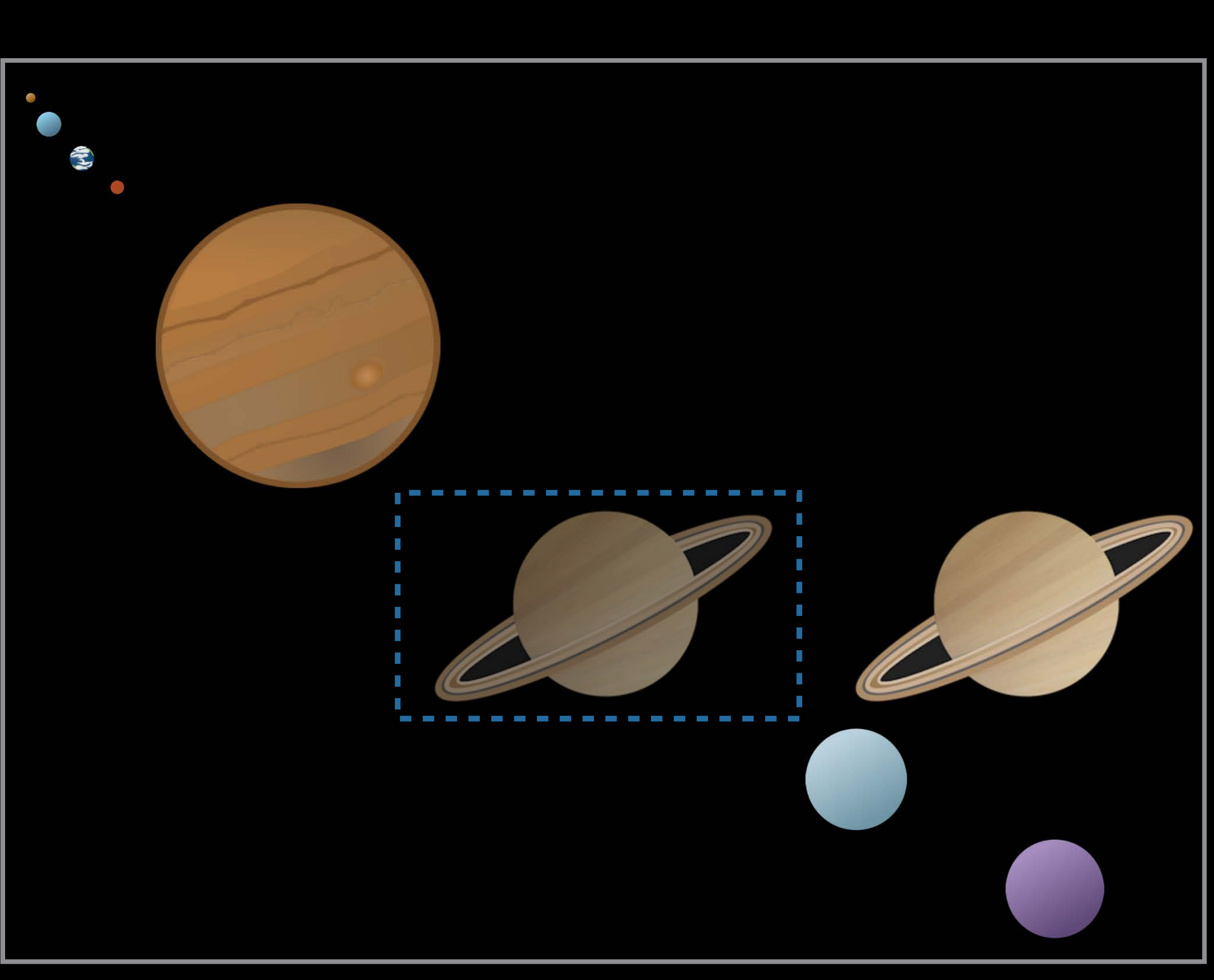

Priorities go from 1–1000

Priorities go from 1–1000 Required is 1000 DefaultHigh is 750 DefaultLow is 250

Priorities go from 1–1000 Required is 1000 DefaultHigh is 750 DefaultLow is 250

```
@"H:|-[image]-|"
@"V:|-[image]-[caption(==image@751)]-|"
```
Priorities go from 1–1000 Required is 1000 DefaultHigh is 750 DefaultLow is 250

### @"H:|-[image]-|" @"V:|-[image]-[caption(==image@751)]-|"

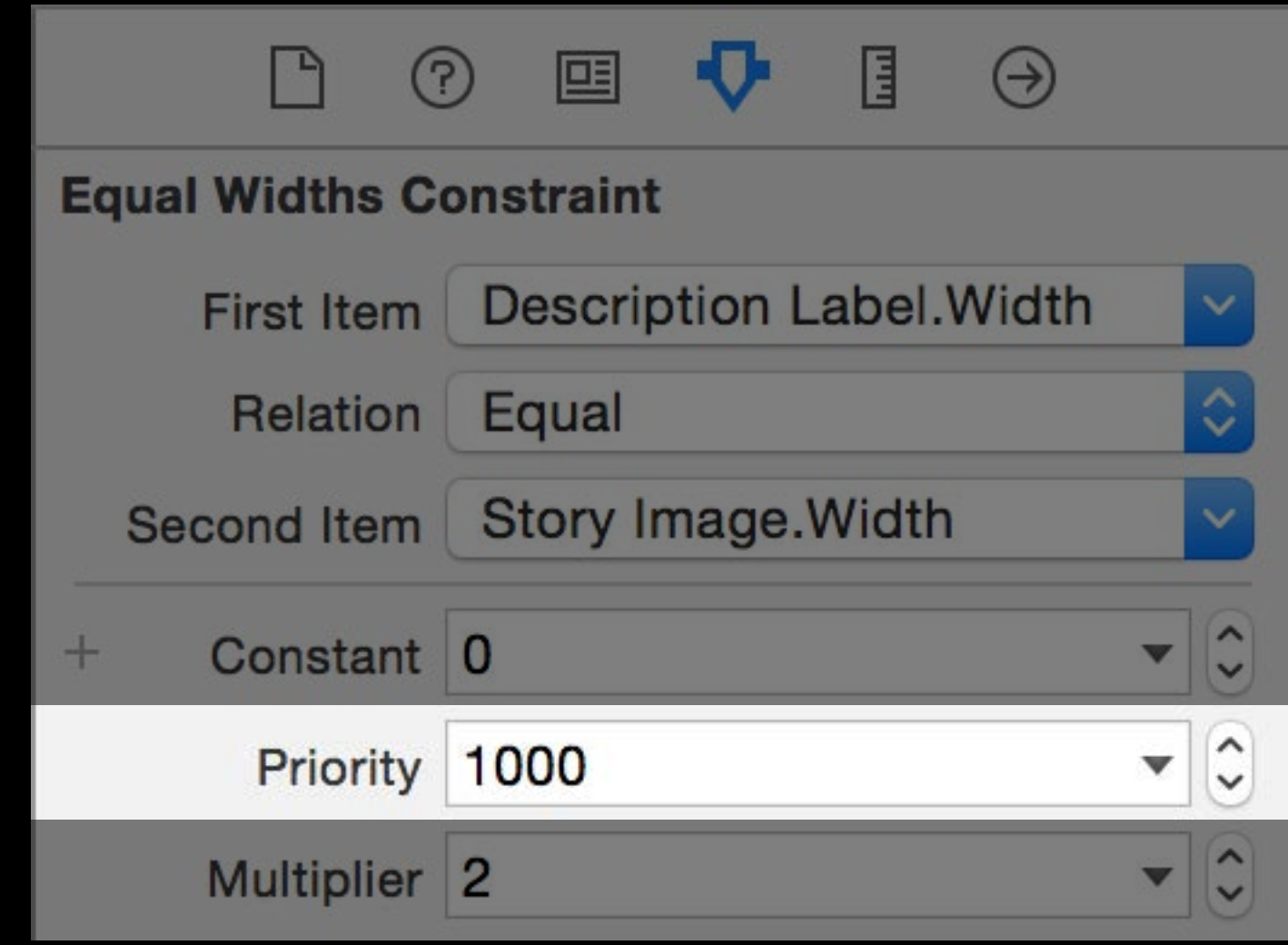

Priorities go from 1–1000 Required is 1000 DefaultHigh is 750 DefaultLow is 250

### @"H:|-[image]-|" @"V:|-[image]-[caption(==image@751)]-|"

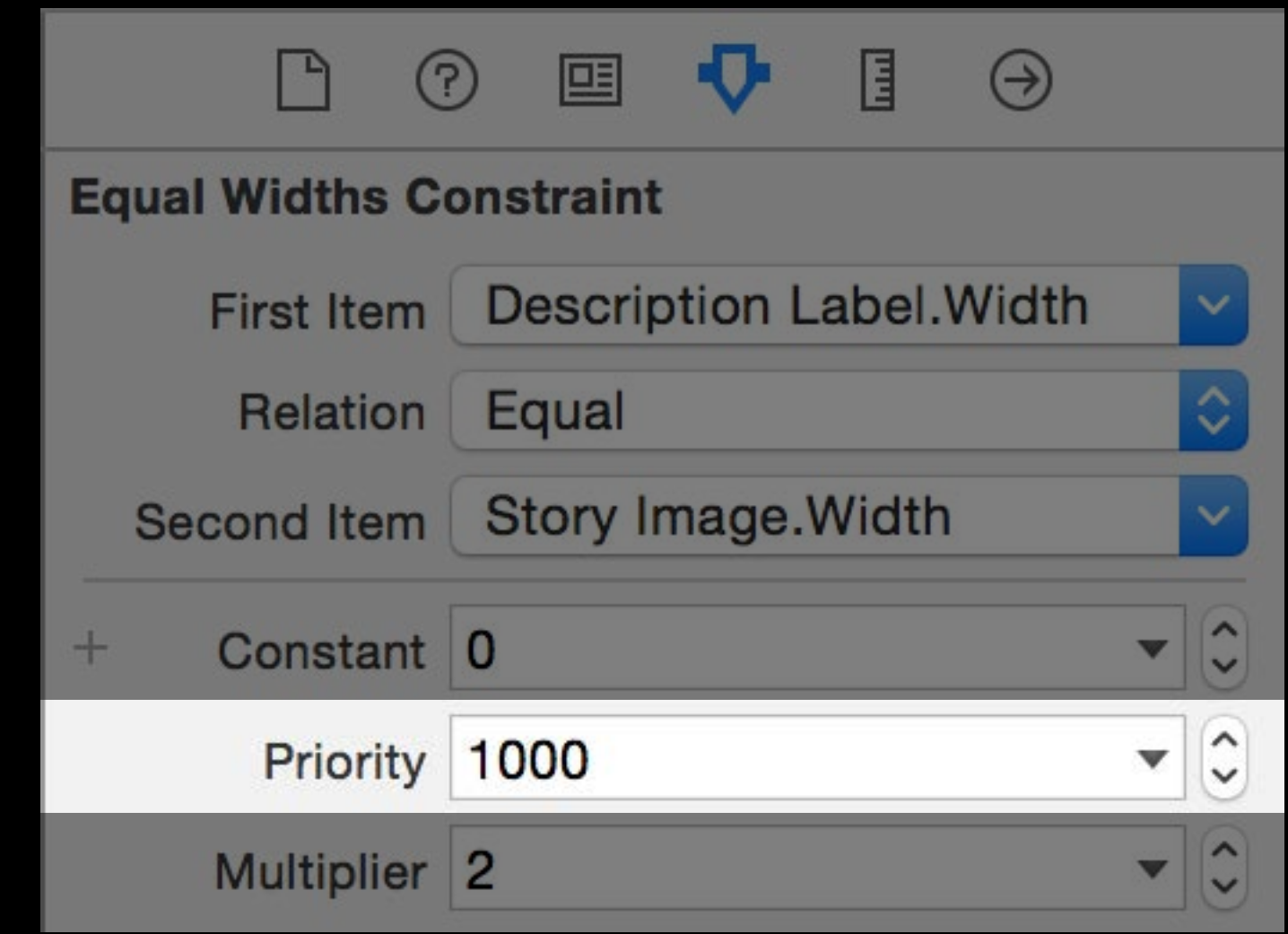

widthConstraint.priority = UILayoutPriorityDefaultHigh + 10;

Priorities go from 1-1000 Required is 1000 DefaultHigh is 750 DefaultLow is 250 Highest priority wins

### @"H:|-[image]-|" @"V:|-[image]-[caption(==image@751)]-|"

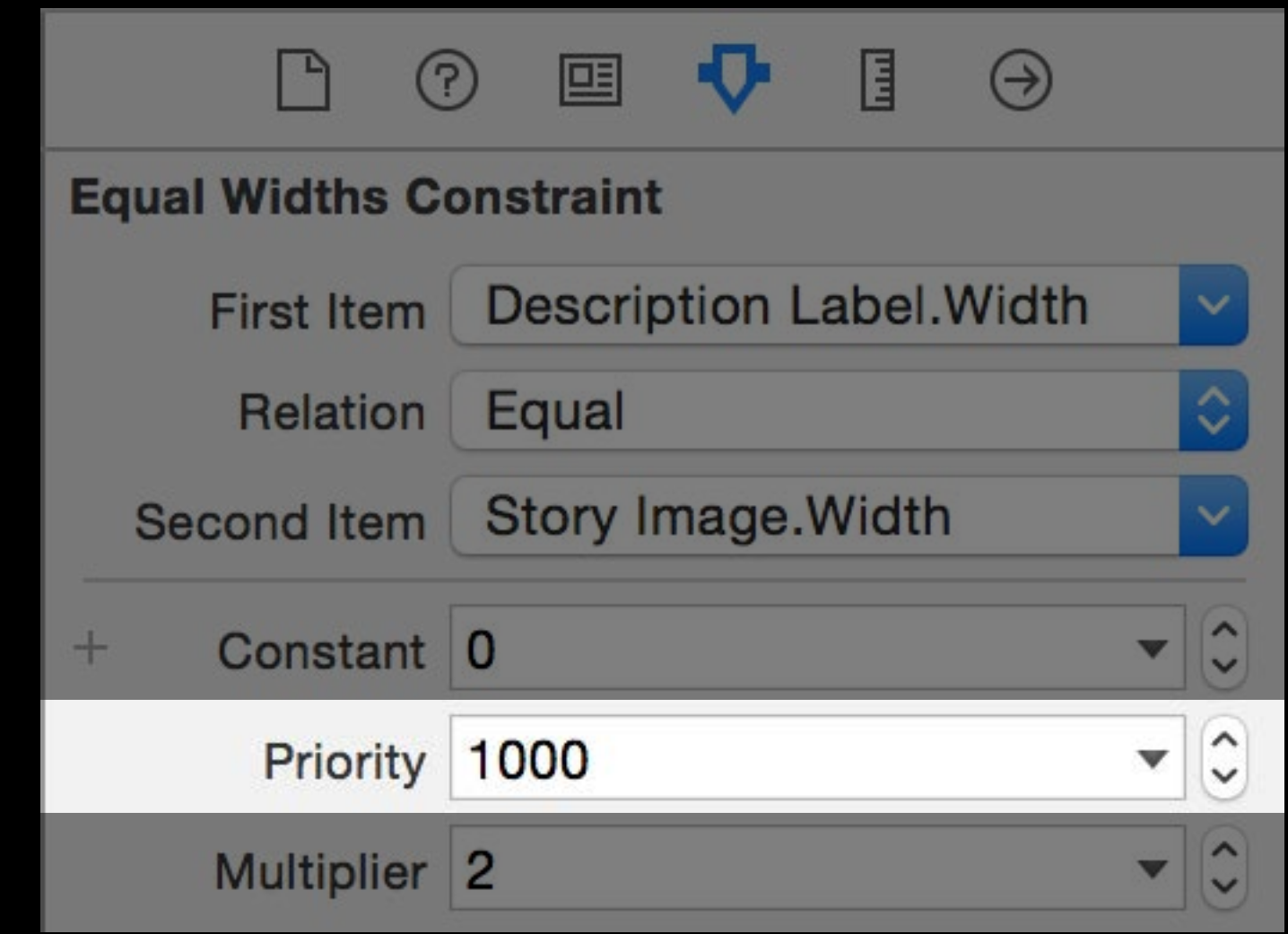

widthConstraint.priority = UILayoutPriorityDefaultHigh + 10;

Priorities go from 1–1000 Required is 1000 DefaultHigh is 750 DefaultLow is 250 Highest priority wins System uses some priorities

• Set around, not equal to

### @"H:|-[image]-|" @"V:|-[image]-[caption(==image@751)]-|"

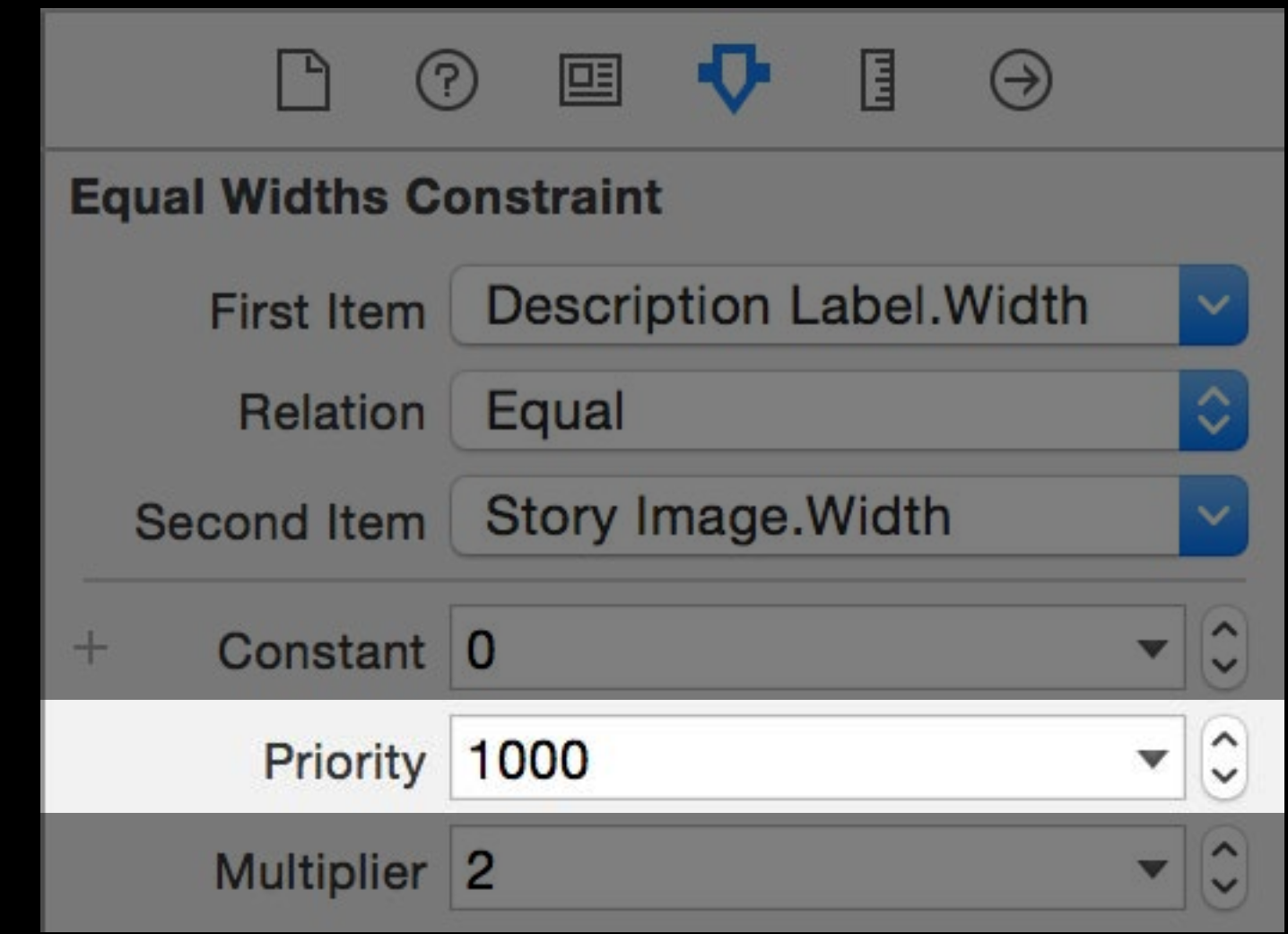

widthConstraint.priority = UILayoutPriorityDefaultHigh + 10;

- 
- 
- 
- 
- 
- 
- 

How a view handles its content

- Do not set as required
- Can cause unsatisfiable constraints

- Do not set as required
- Can cause unsatisfiable constraints Equal priorities can cause ambiguity

- Do not set as required
- Can cause unsatisfiable constraints Equal priorities can cause ambiguity Types
- Content hugging

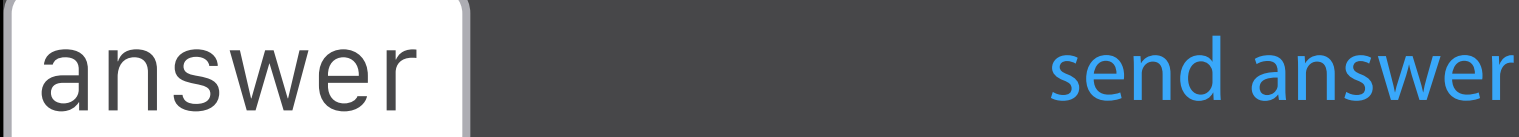

How a view handles its content By default, these are not set as required

- Do not set as required
- Can cause unsatisfiable constraints Equal priorities can cause ambiguity Types
- Content hugging

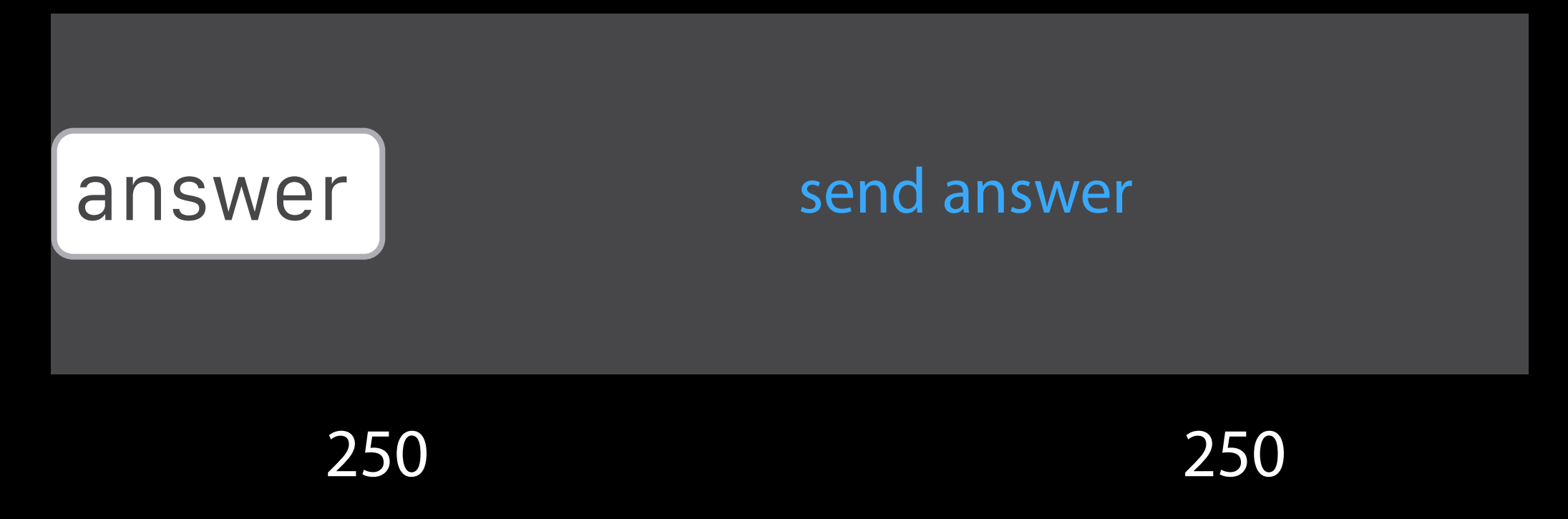

How a view handles its content By default, these are not set as required

- Do not set as required
- Can cause unsatisfiable constraints Equal priorities can cause ambiguity Types
- Content hugging

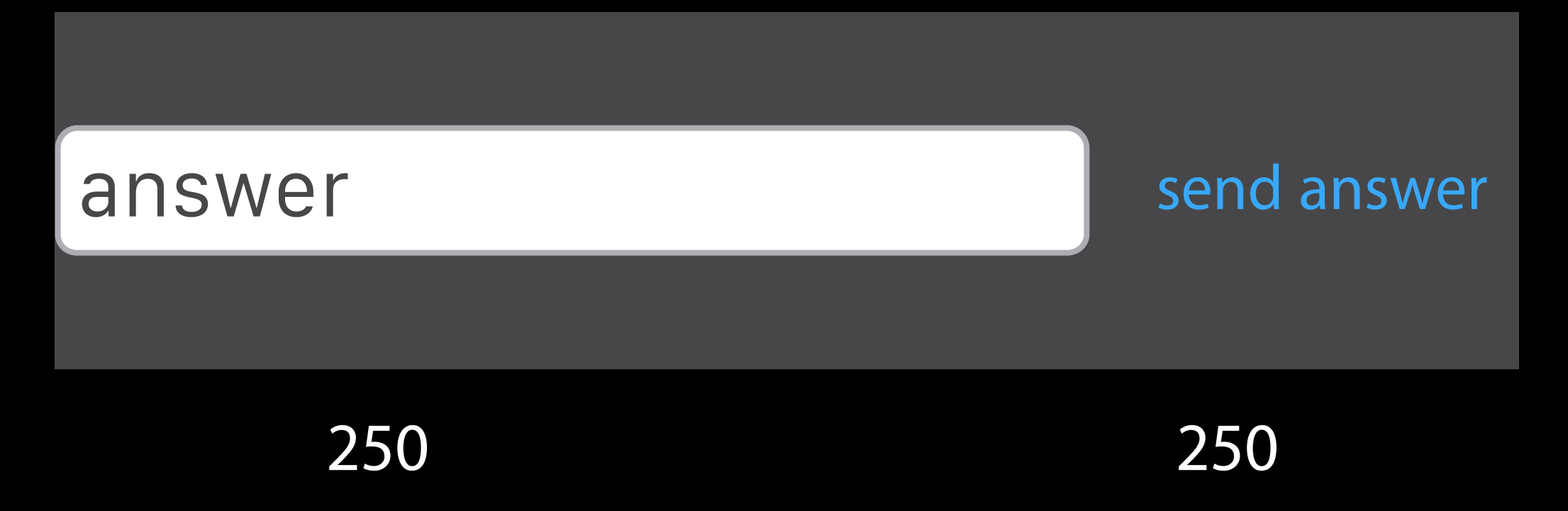

How a view handles its content By default, these are not set as required

- Do not set as required
- Can cause unsatisfiable constraints Equal priorities can cause ambiguity Types
- Content hugging

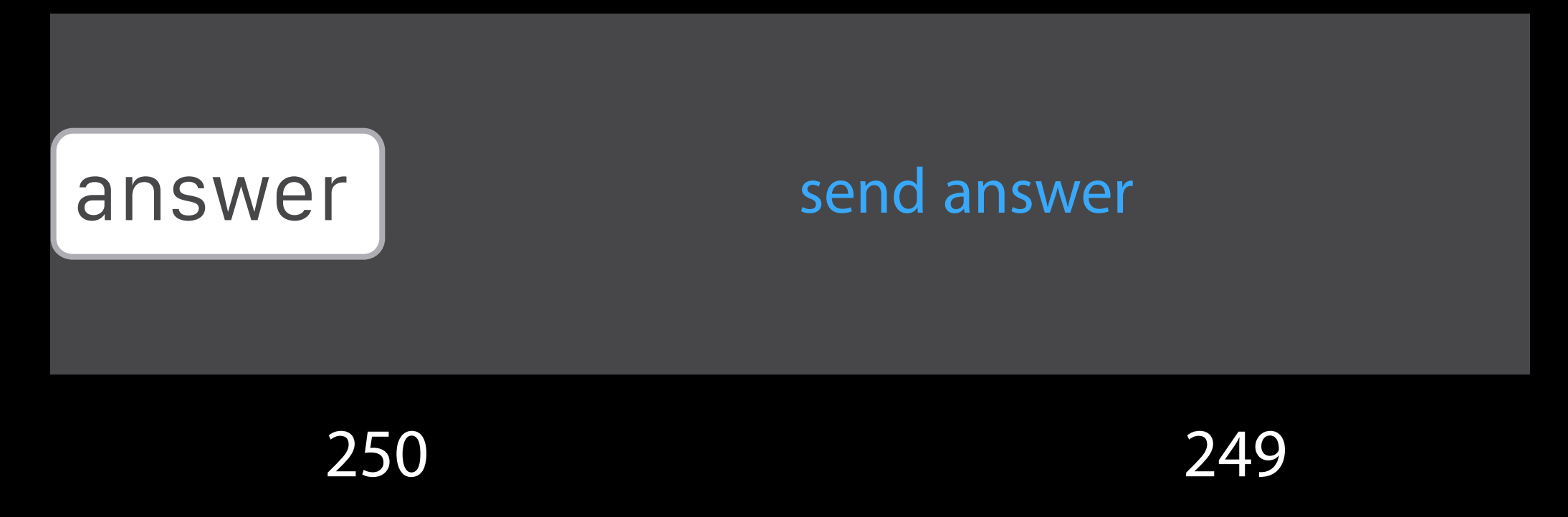

How a view handles its content By default, these are not set as required

- Do not set as required
- Can cause unsatisfiable constraints Equal priorities can cause ambiguity Types
- Content hugging

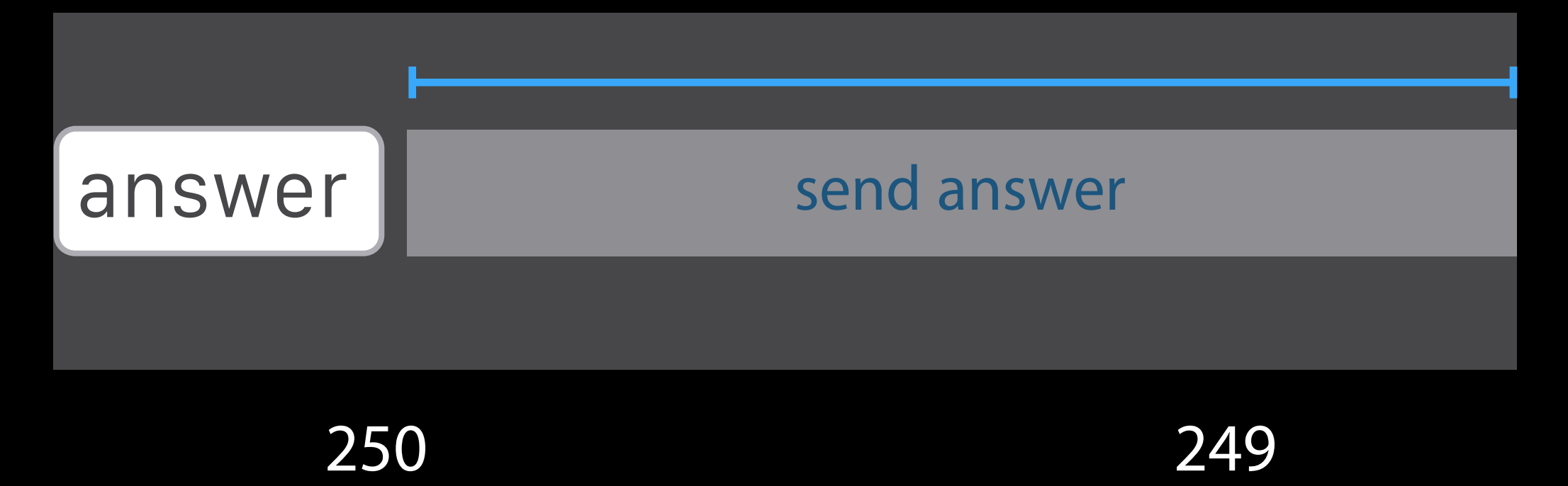

How a view handles its content By default, these are not set as required

- Do not set as required
- Can cause unsatisfiable constraints Equal priorities can cause ambiguity Types
- Content hugging

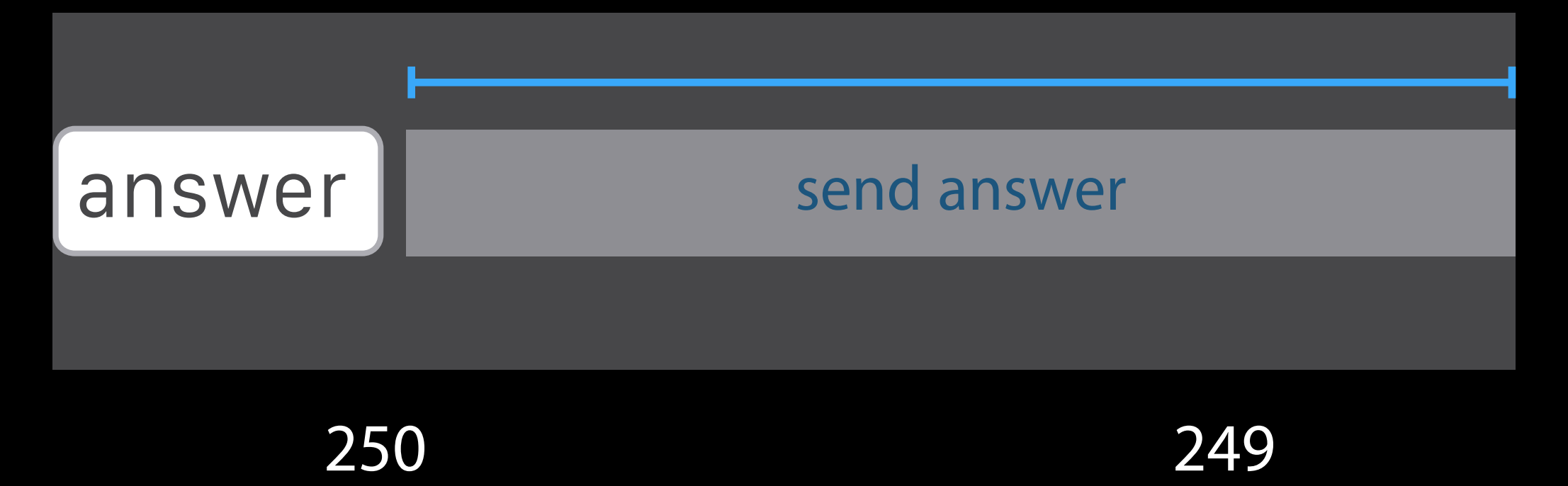

How a view handles its content By default, these are not set as required

# Content Priorities

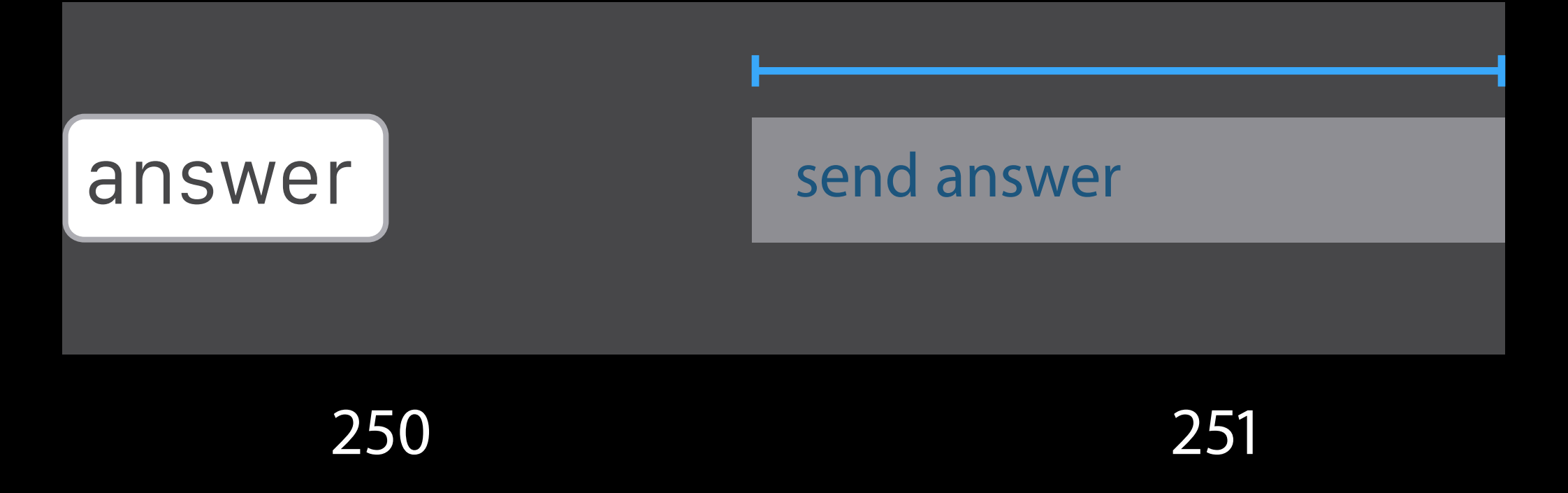

- Do not set as required
- Can cause unsatisfiable constraints Equal priorities can cause ambiguity Types
- Content hugging

How a view handles its content By default, these are not set as required

# Content Priorities

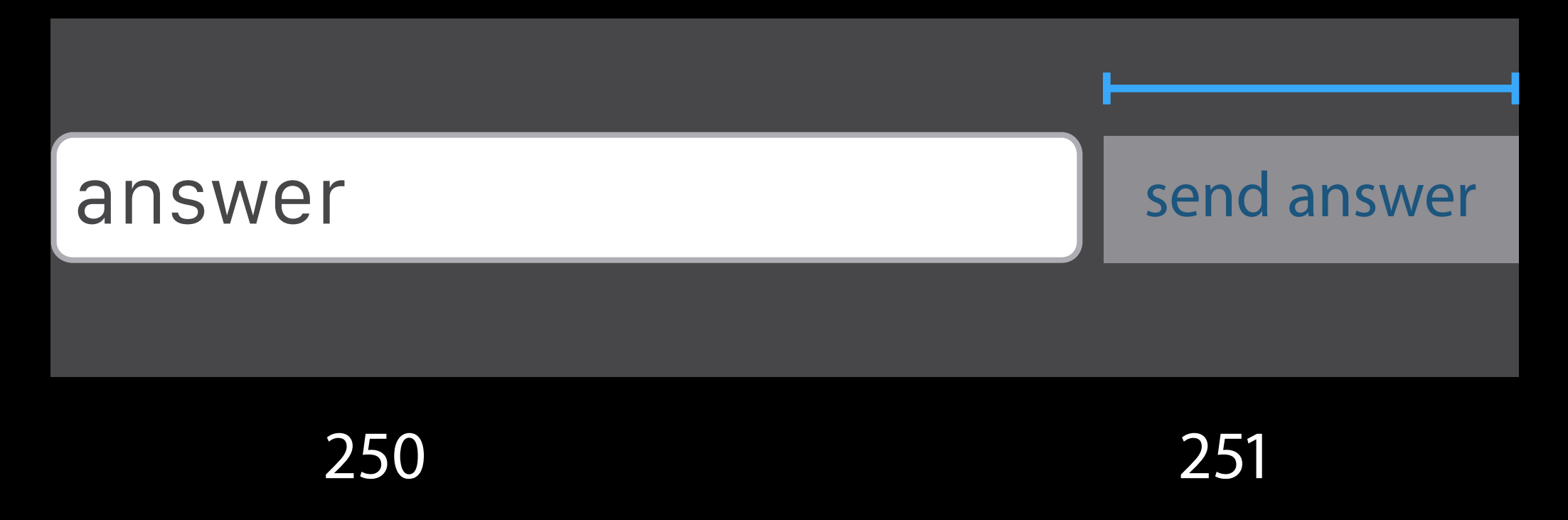

- Do not set as required
- Can cause unsatisfiable constraints Equal priorities can cause ambiguity Types
- Content hugging

How a view handles its content By default, these are not set as required

# Content Priorities

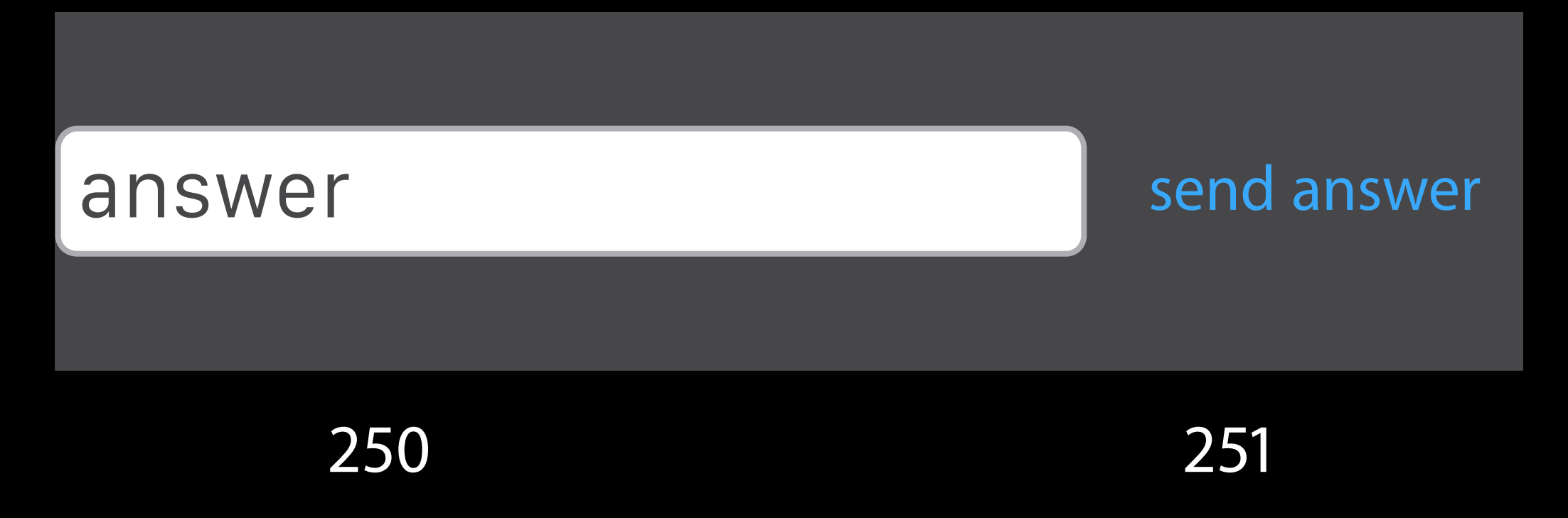

- Do not set as required
- Can cause unsatisfiable constraints Equal priorities can cause ambiguity Types
- Content hugging

- Do not set as required
- Can cause unsatisfiable constraints Equal priorities can cause ambiguity Types
- Content hugging
- Compression resistance

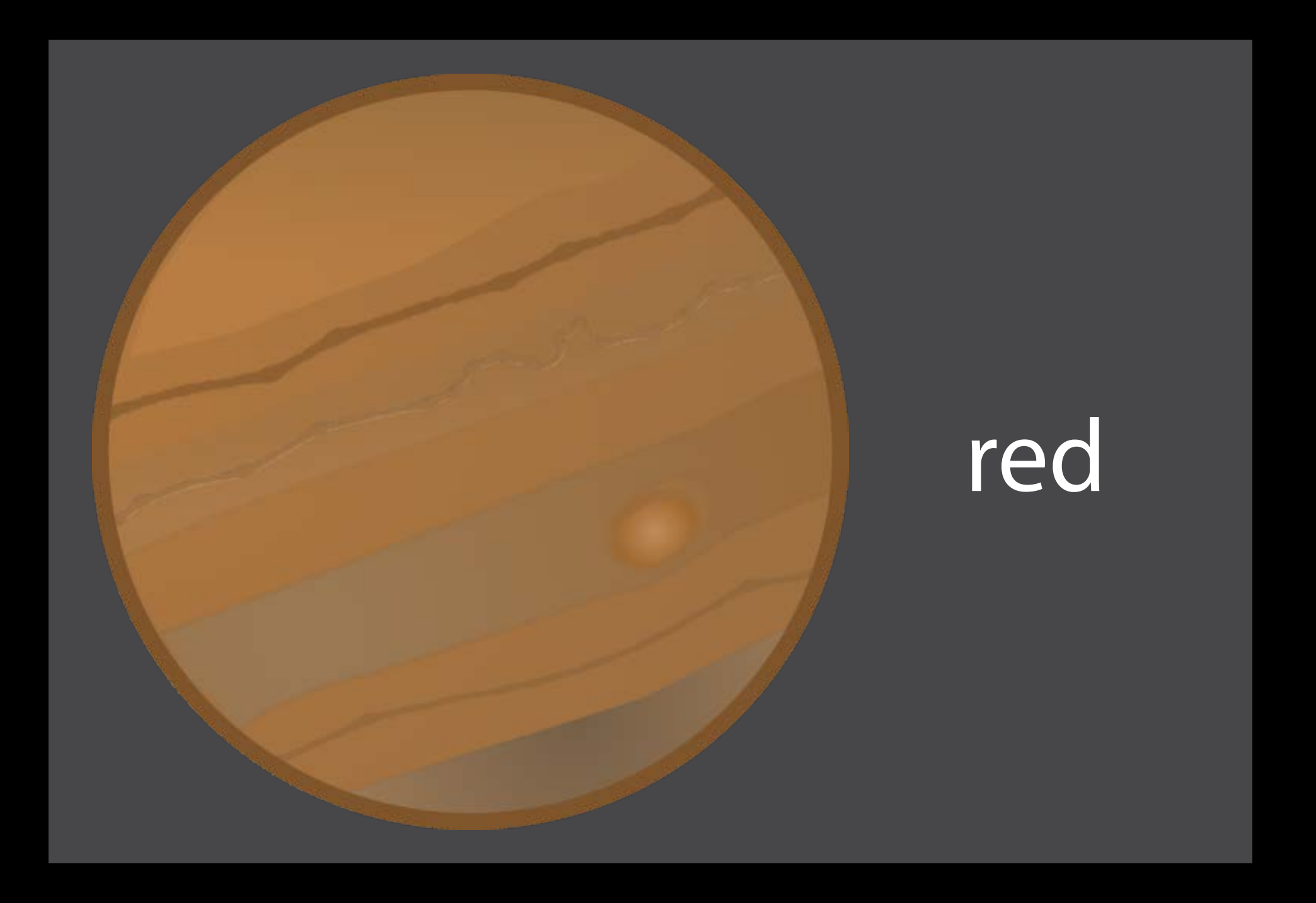

- Do not set as required
- Can cause unsatisfiable constraints Equal priorities can cause ambiguity Types
- Content hugging
- Compression resistance

How a view handles its content By default, these are not set as required

### Compression resistance priorities

750 750

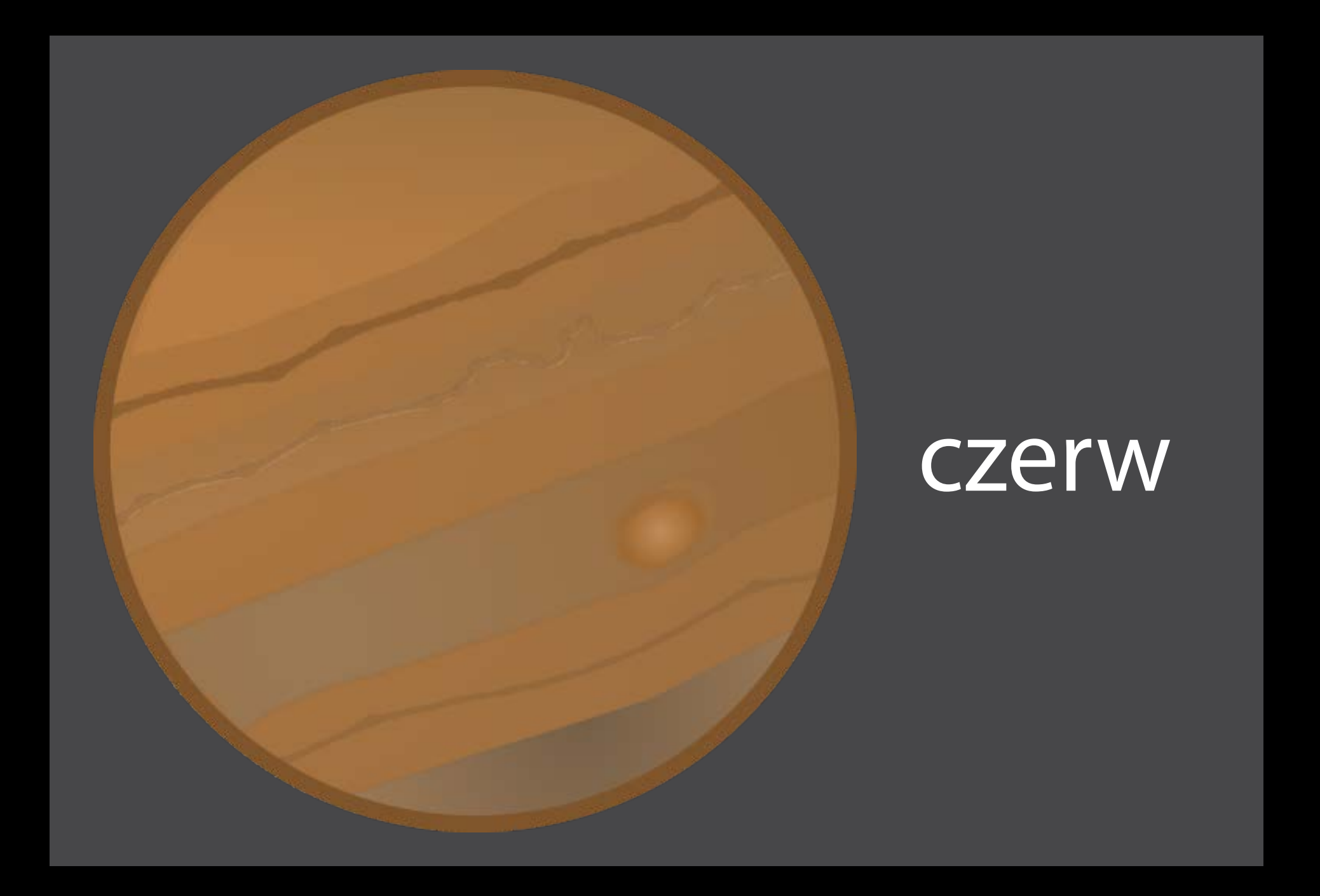

- Do not set as required
- Can cause unsatisfiable constraints Equal priorities can cause ambiguity Types
- Content hugging
- Compression resistance

How a view handles its content By default, these are not set as required

### Compression resistance priorities

750 750

### czerwony

# Content Priorities

- Do not set as required
- Can cause unsatisfiable constraints Equal priorities can cause ambiguity Types
- Content hugging
- Compression resistance

How a view handles its content By default, these are not set as required

### Compression resistance priorities

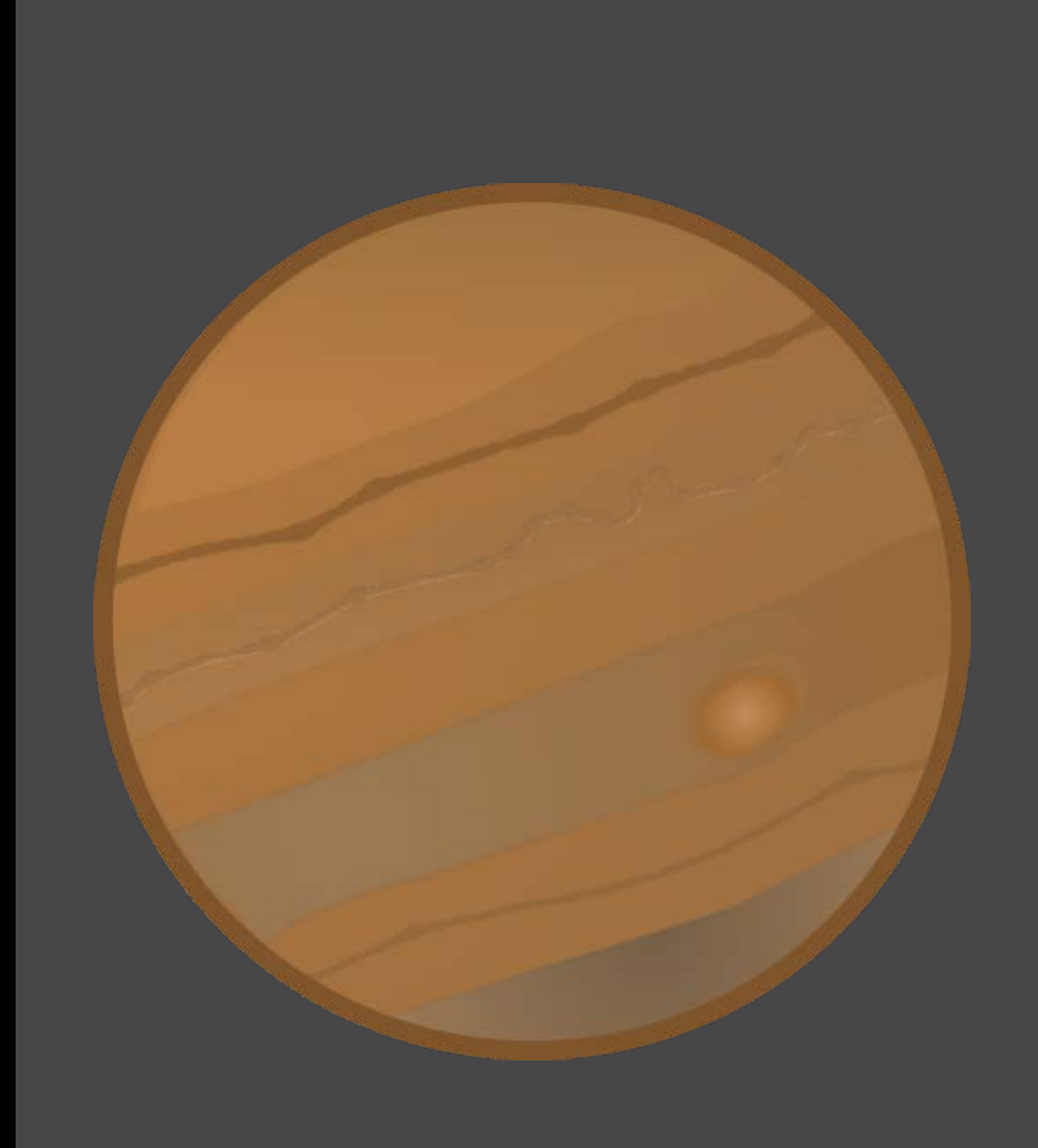

750 751

Can help keep constraints from unsatisfiability

Can help keep constraints from unsatisfiability

• But look out for competing priorities!

Can help keep constraints from unsatisfiability

• But look out for competing priorities! Results are more consistent

Can help keep constraints from unsatisfiability

• But look out for competing priorities! Results are more consistent

Use content priorities to get to the right layout

Can help keep constraints from unsatisfiability

- But look out for competing priorities! Results are more consistent
- Use content priorities to get to the right layout
- Hugging priorities hug content

Can help keep constraints from unsatisfiability

- But look out for competing priorities! Results are more consistent
- Use content priorities to get to the right layout
- Hugging priorities hug content
- Compression resistance resists squishing

### Layout Engine

# Building the Layout

Views

Constraints in VFL

Explicit constraints

Constraints in IB

### Sizing constraints

### intrinsicContentSize

### Layout Engine

# Building the Layout

Views

Constraints in VFL

Explicit constraints

Constraints in IB

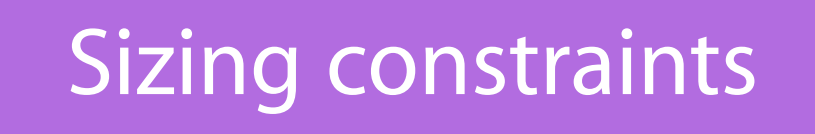

### Constraint priorities

### intrinsicContentSize

Layout Engine

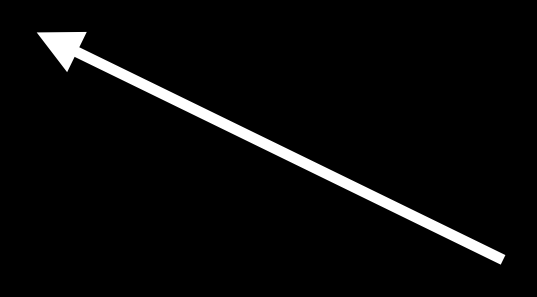

# Building the Layout

Views

Constraints in VFL

Explicit constraints

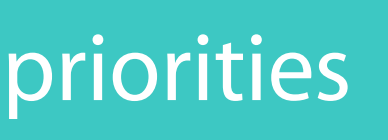

### Constraint priorities | Content priorities

Constraints in IB

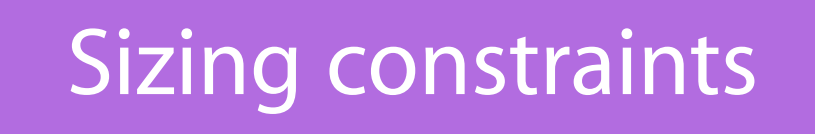

### intrinsicContentSize

Alignment Mystery #6

- 
- 
- 
- 
- -
- 
- 

Use firstBaseline and lastBaseline

Use firstBaseline and lastBaseline Aligns text better than top or bottom

Use firstBaseline and lastBaseline Aligns text better than top or bottom Better control over changing views
Use firstBaseline and lastBaseline Aligns text better than top or bottom Better control over changing views

### Label aligned to button by bottom

**Button** 

### Add second line of text<br>Button and a third while we're at it Label aligned to button by bottom

Use firstBaseline and lastBaseline Aligns text better than top or bottom Better control over changing views

### Add second line of text and a third while we're at it Label aligned to button by bottom

Use firstBaseline and lastBaseline Aligns text better than top or bottom Better control over changing views

Button

Use firstBaseline and lastBaseline Aligns text better than top or bottom Better control over changing views

### Add second line of text and a third while we're at it ................ Label aligned to button by bottom **Button**

### Add second line of text and a third while we're at it Label aligned to button by bottom

**Button** 

Use firstBaseline and lastBaseline Aligns text better than top or bottom Better control over changing views

Use firstBaseline and lastBaseline Aligns text better than top or bottom Better control over changing views

Add second line of text and a third while we're at it Label aligned to button by bottom Button

### One of the best photos I took on the trip.

I love how the water looks like mist!

Rate:  $\overrightarrow{X}$   $\overrightarrow{X}$   $\overrightarrow{X}$  Add comment

### Leading and Trailing

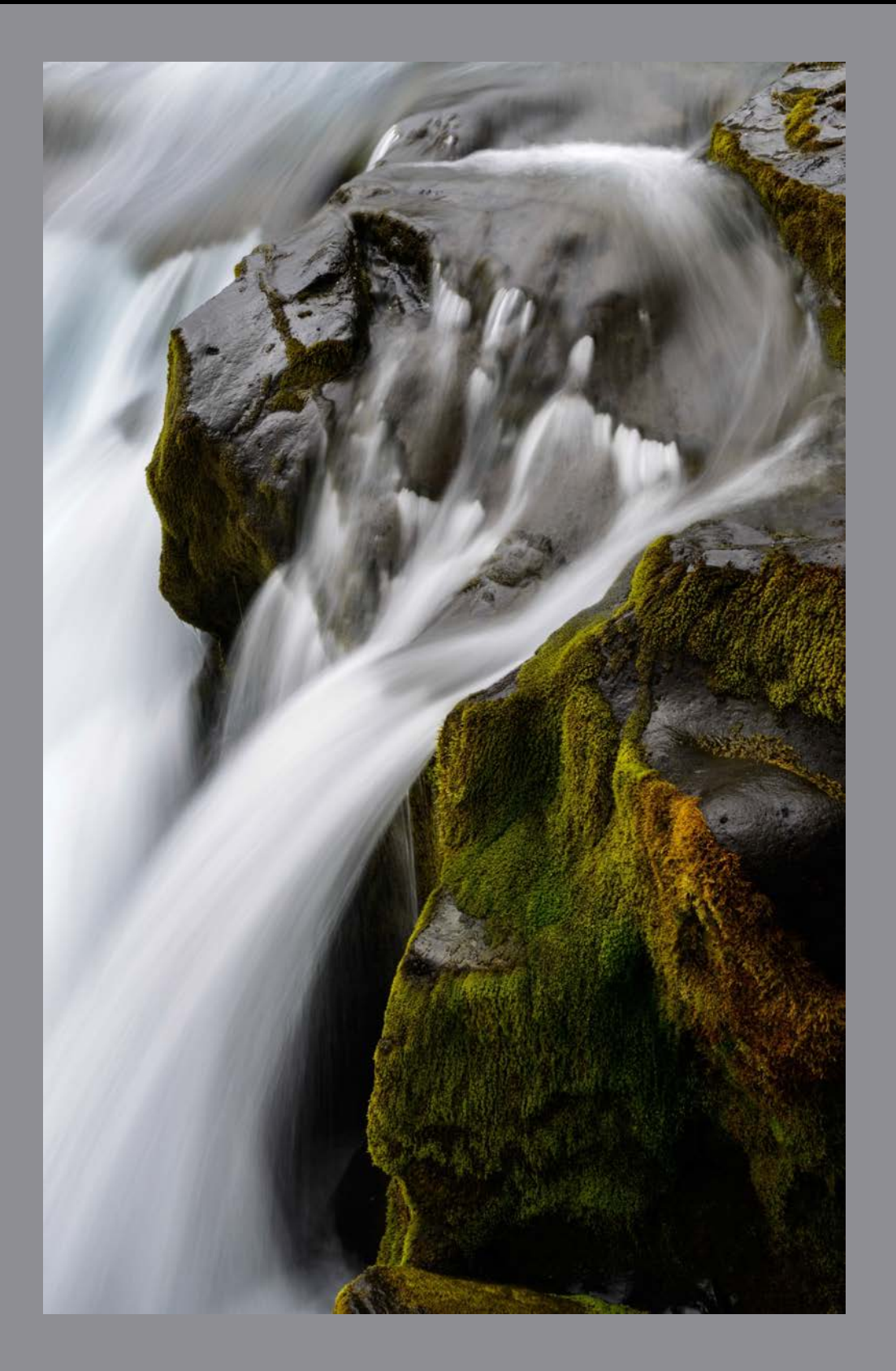

Use leading/trailing instead of left/right Helps with prep for localization

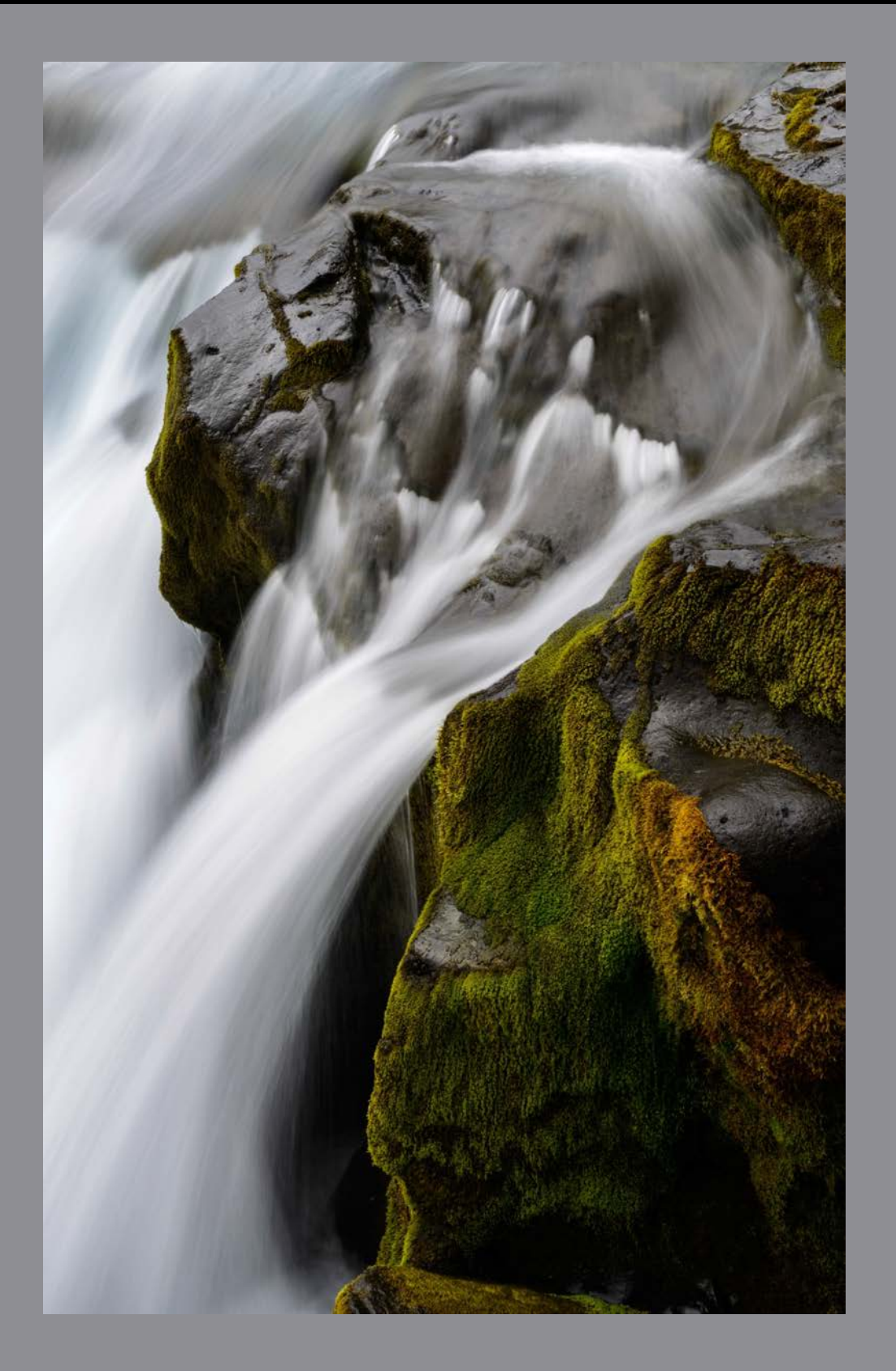

### One of the best photos I took on the trip.

I love how the water looks like mist!

Rate:  $\overrightarrow{X}$   $\overrightarrow{X}$  Add comment

# Leading and Trailing

**پیشنهاد دهید** :**امتیاز**

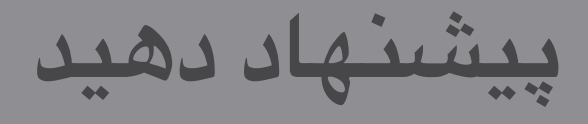

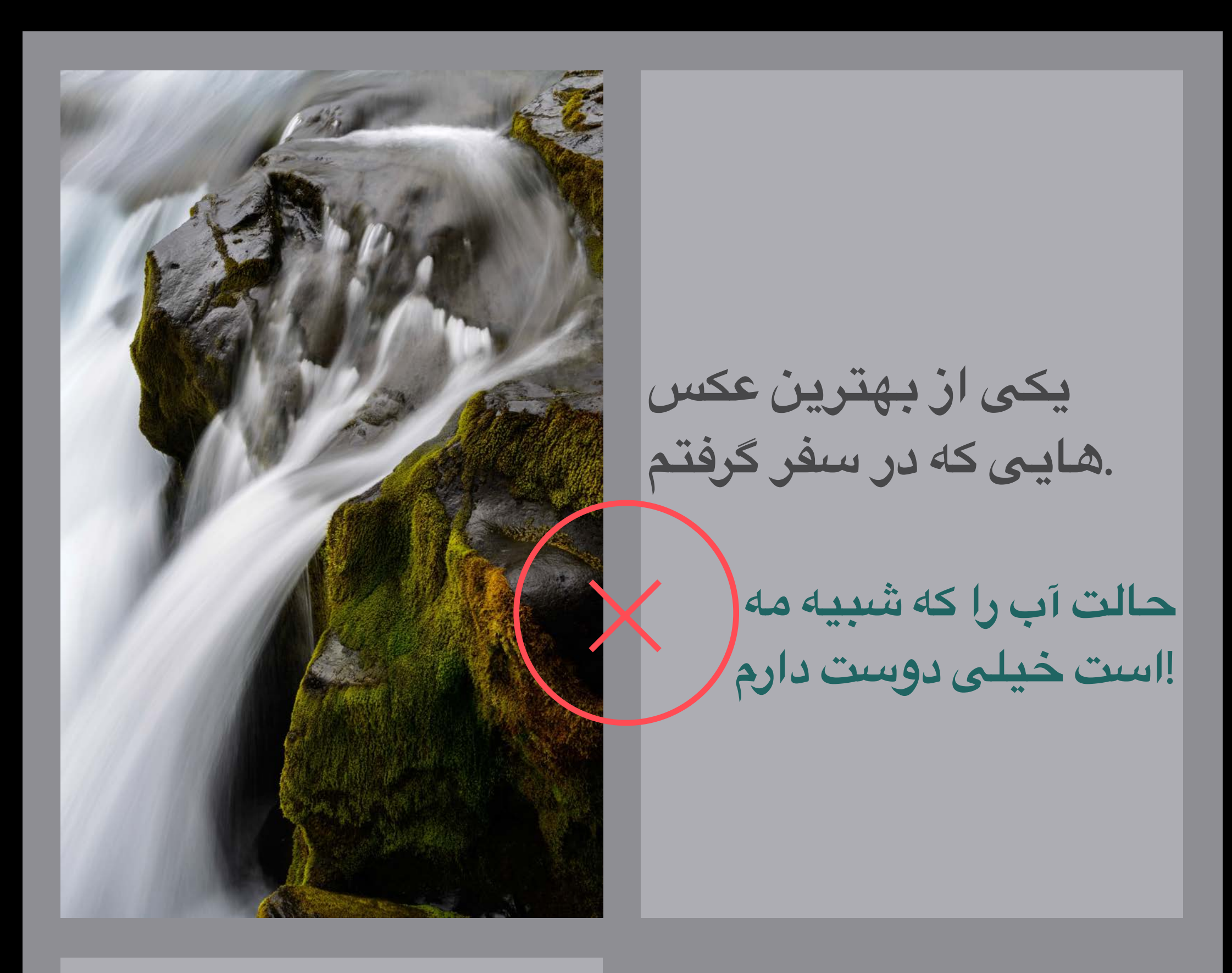

Use leading/trailing instead of left/right Helps with prep for localization

# Leading and Trailing

### Tied to left and right

**امتیاز**: **پیشنهاد دهید**

**یکی از بهترین عکس یکی از بهترین عکس** .**هایی که در سفر گرفتم هایی که در سفر گرفتم**. **حالت آب را که شبیه مه حالت آب را کهشبیه مه** !**است خیلی دوست دارم است خیلی دوست دارم**!

# Leading and Trailing

Use leading/trailing instead of left/right Helps with prep for localization

### Tied to leading and trailing

### Alignment Rects

- 
- 
- 
- 
- 
- 
- 

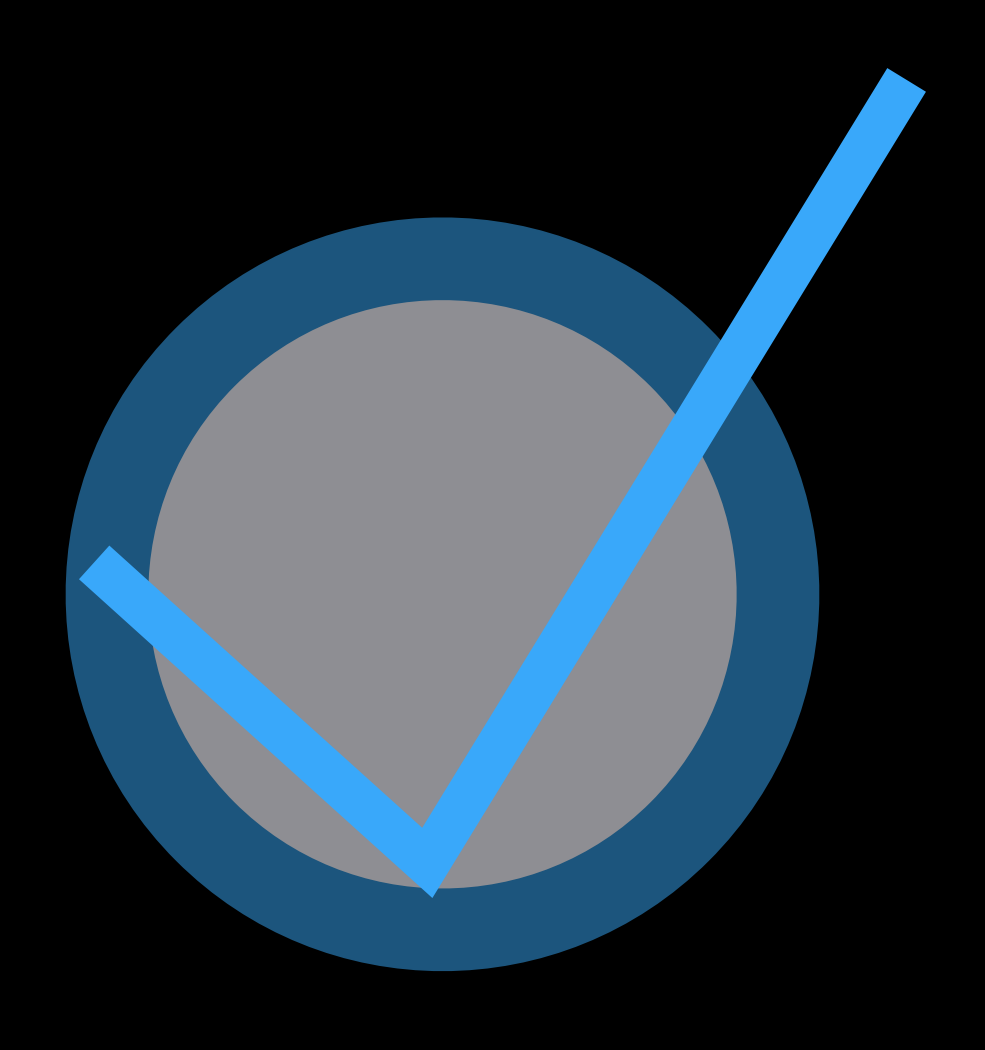

### Alignment Rects

Usually (not always) same as frame

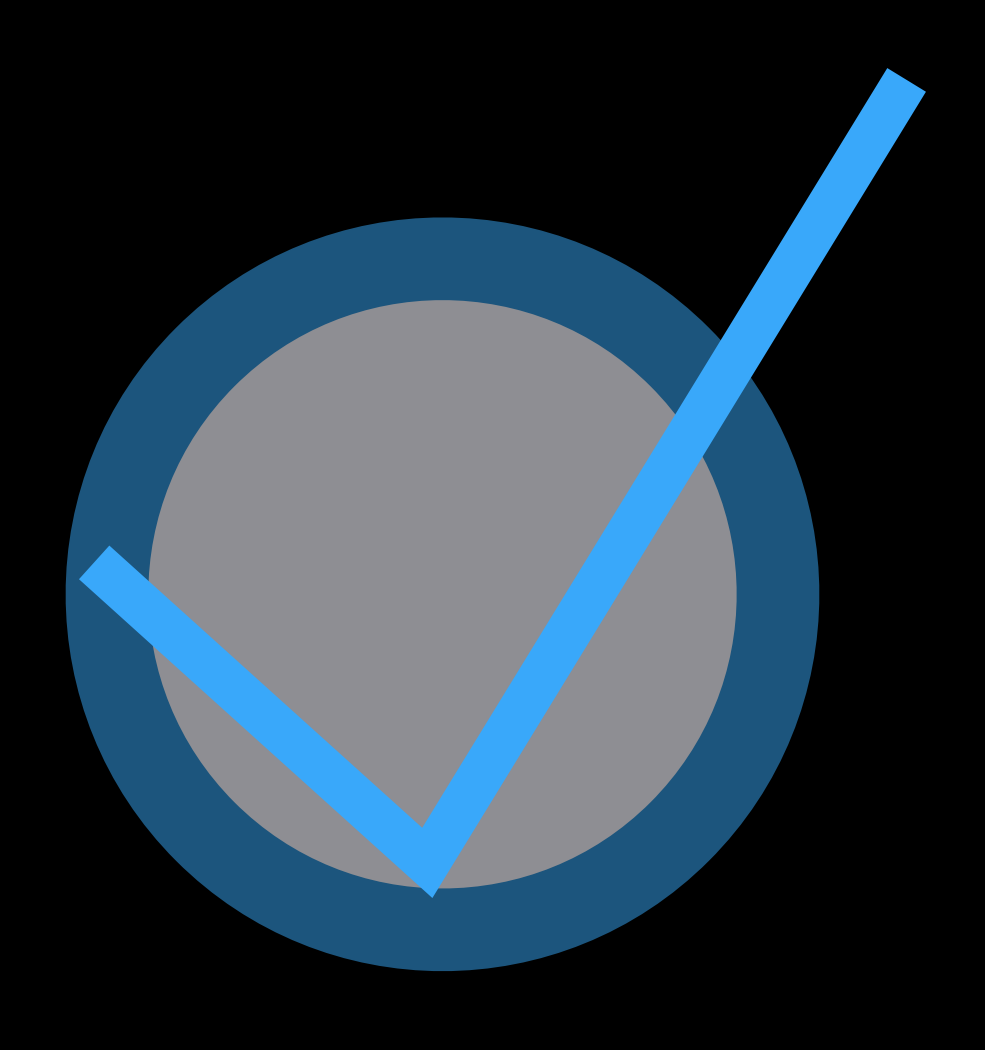

### Alignment Rects

Usually (not always) same as frame Includes the critical content only

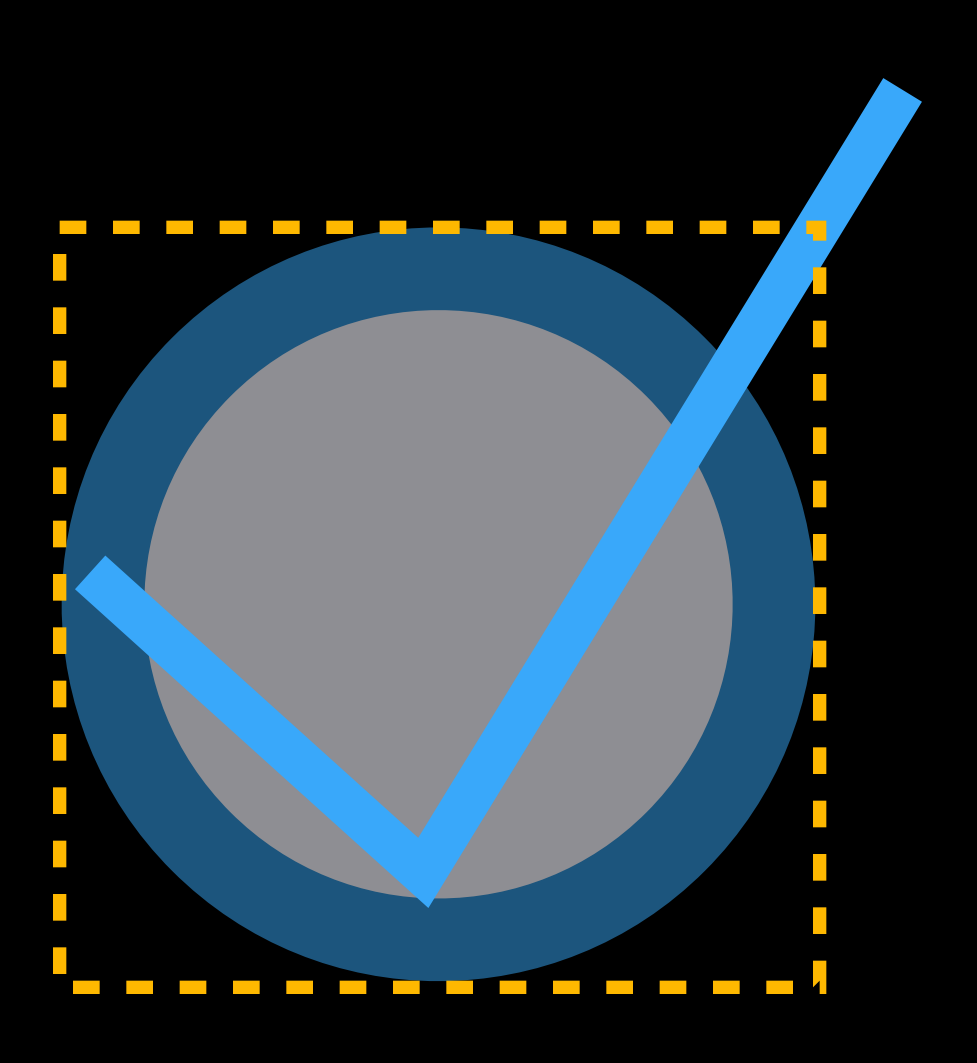

## Alignment Rects

Usually (not always) same as frame Includes the critical content only Does not change when view is transformed

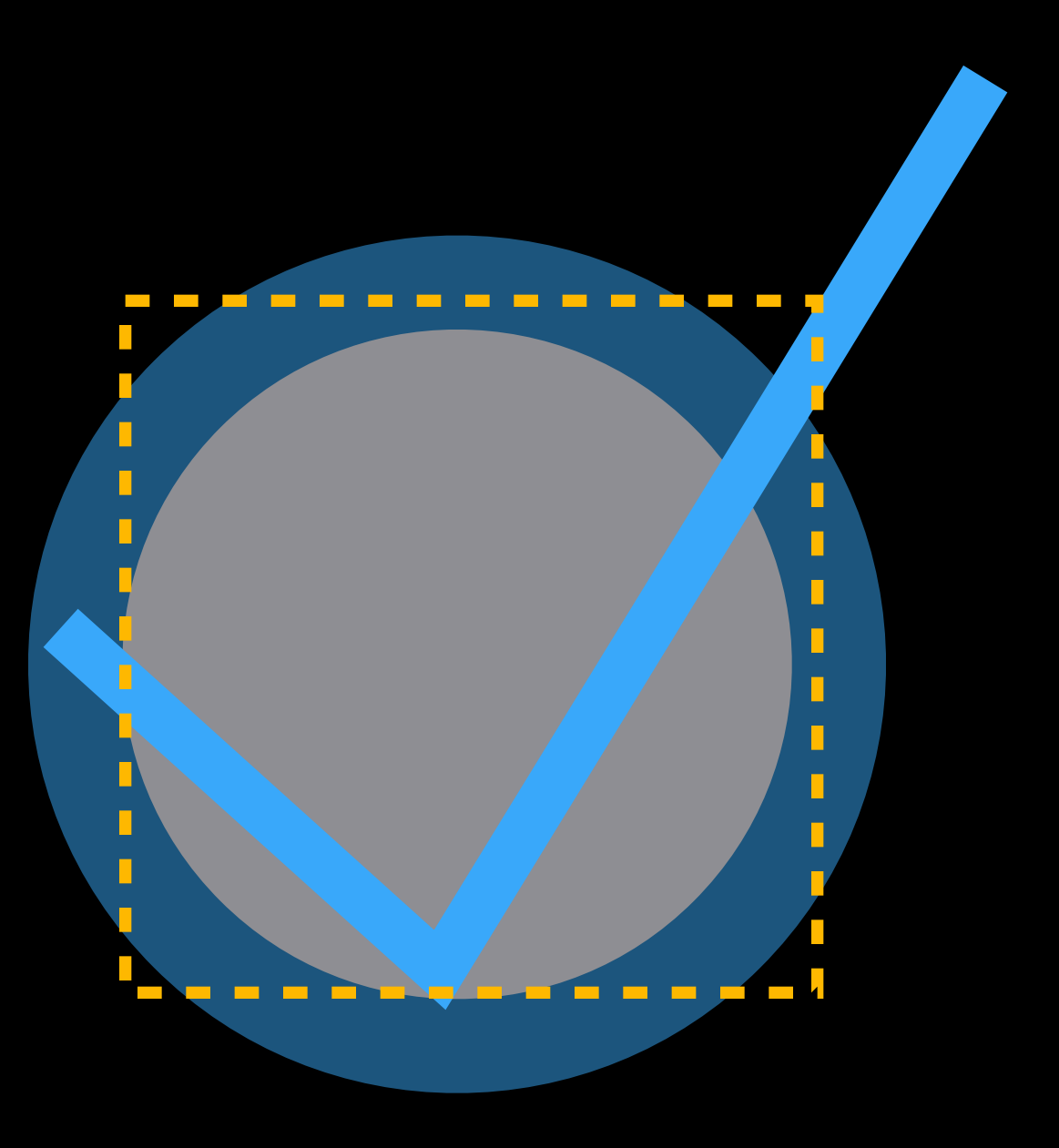

## Alignment Rects

Usually (not always) same as frame Includes the critical content only Does not change when view is transformed

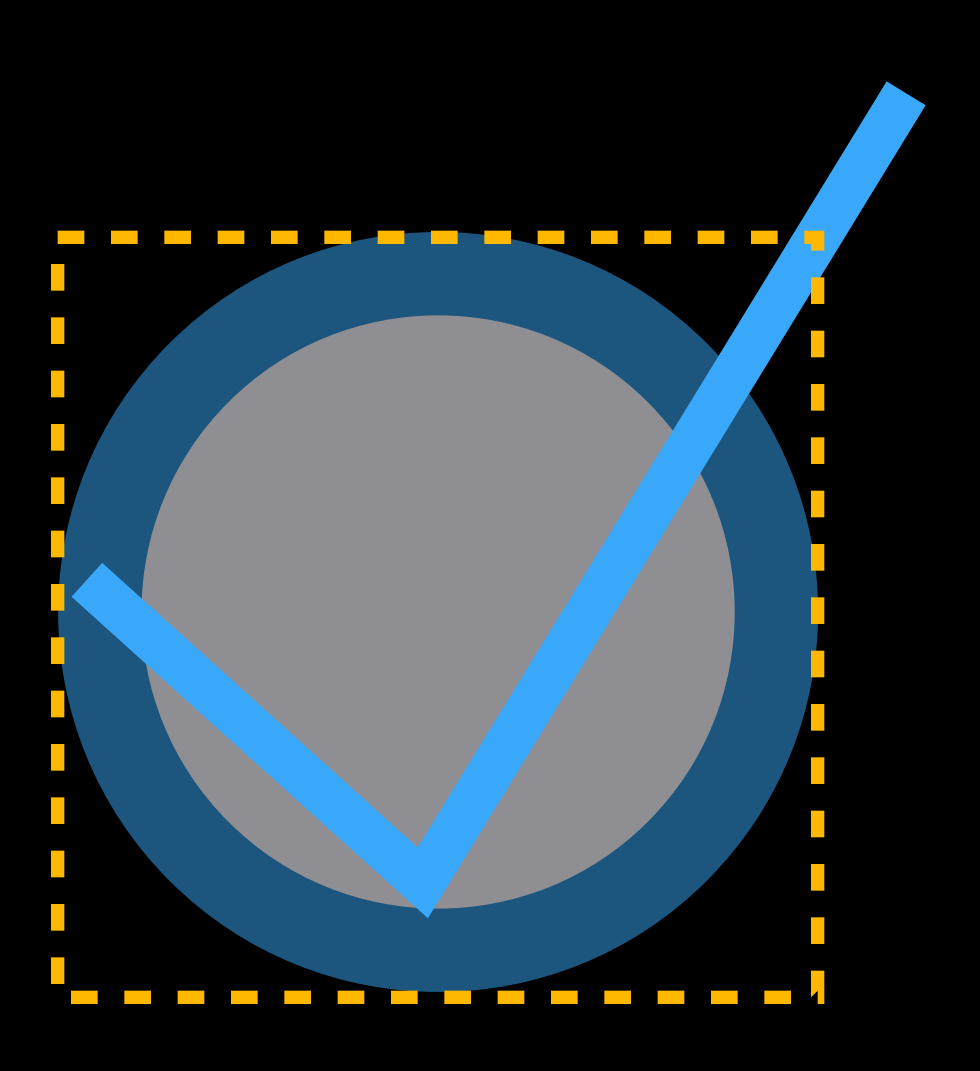

## Alignment Rects

Usually (not always) same as frame Includes the critical content only Does not change when view is transformed Override alignmentRectInsets if needed

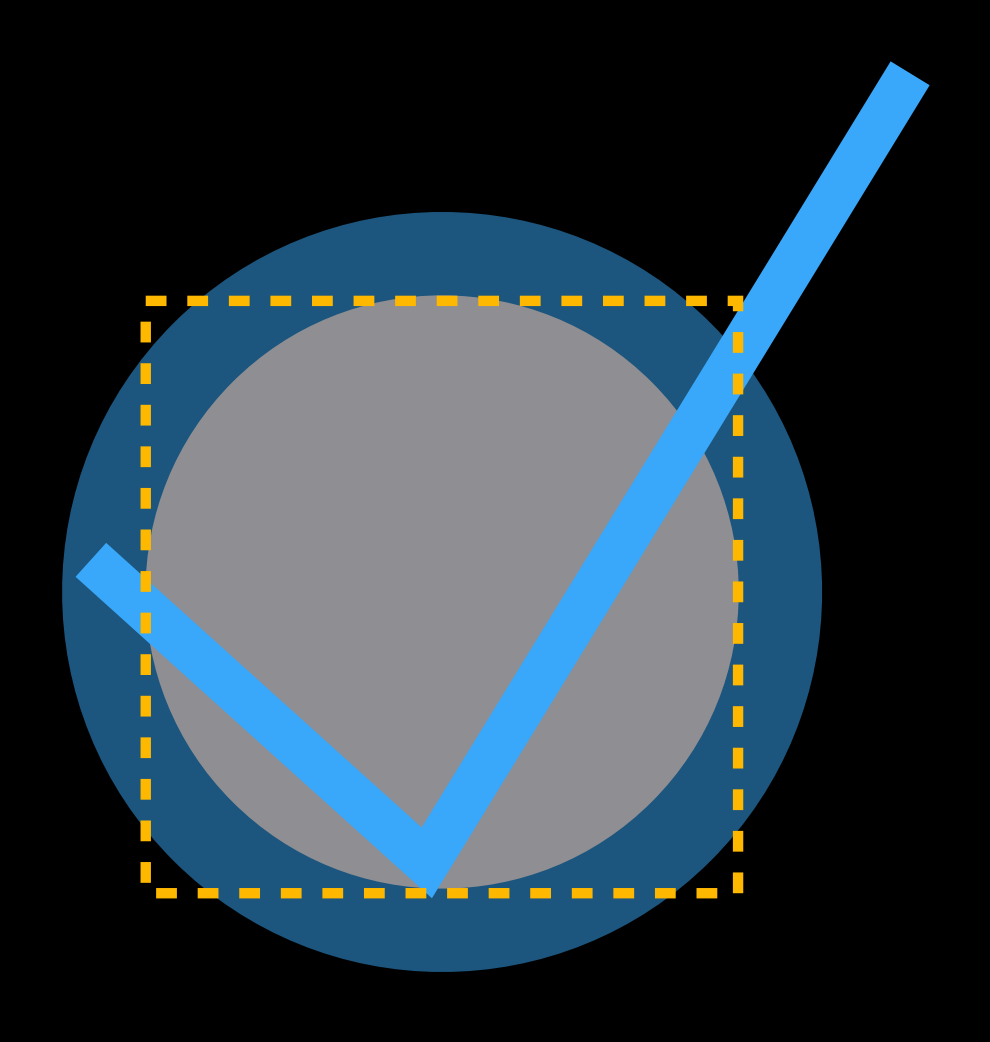

## Alignment Rects

Usually (not always) same as frame Includes the critical content only Does not change when view is transformed Override alignmentRectInsets if needed Find out the calculated rects

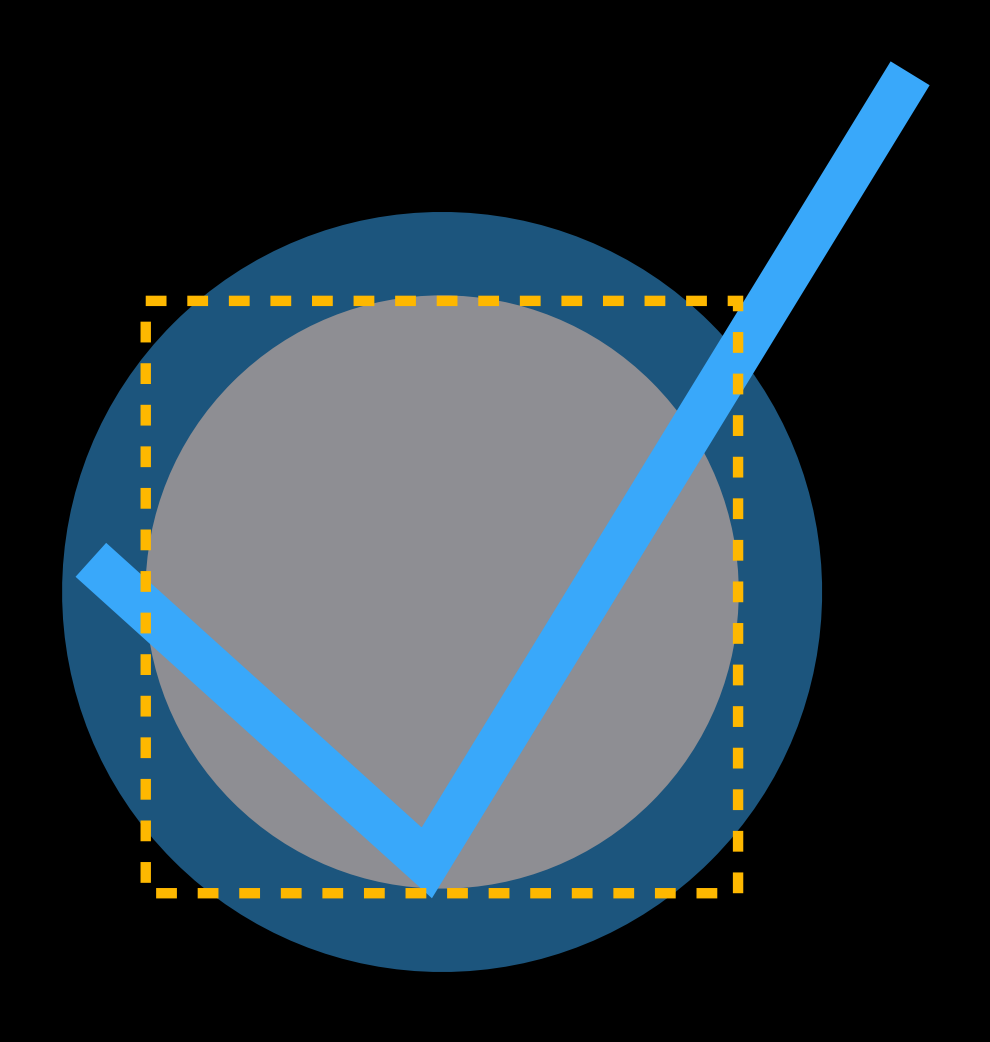

- Usually (not always) same as frame Includes the critical content only Does not change when view is transforme Override alignmentRectInsets if need Find out the calculated rects
- Use Show Alignment Rectangles in Debug menu

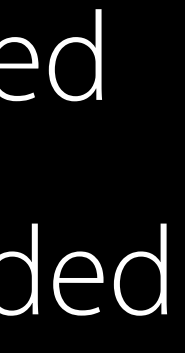

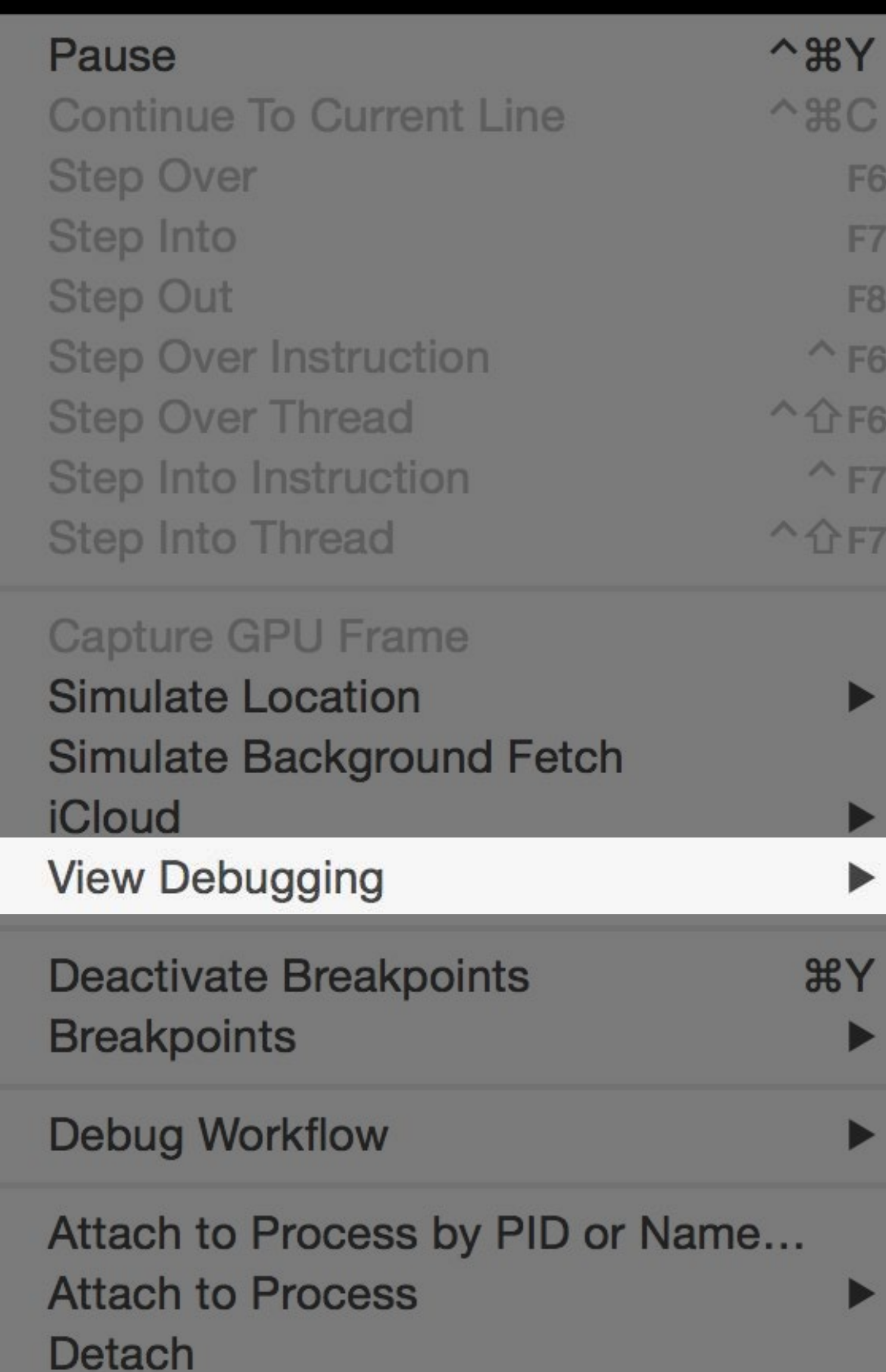

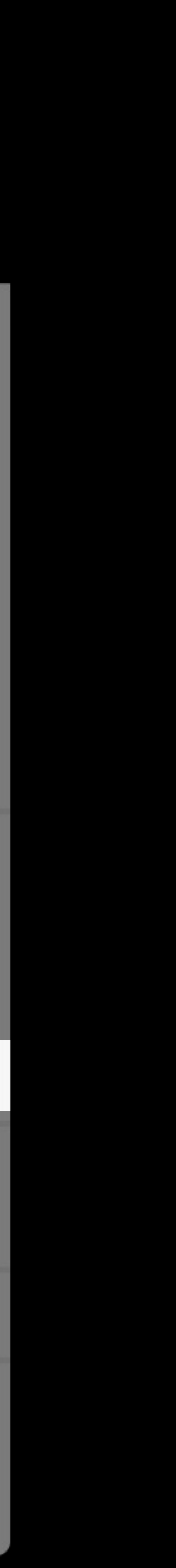

- Usually (not always) same as frame Includes the critical content only Does not change when view is transformed Override alignmentRectInsets if needed Find out the calculated rects
- Use Show Alignment Rectangles in Debug menu

**Take Screenshot of Active Device Capture View Hierarchy** 

**Show View Frames Show Alignment Rectangles** 

**Show View Drawing Show Responsive Scrolling Status Show Focusable Regions** 

- Usually (not always) same as frame Includes the critical content only Does not change when view is transformed Override alignmentRectInsets if needed Find out the calculated rects
- Use Show Alignment Rectangles in Debug menu
- Get using alignmentRectForFrame:

- Usually (not always) same as frame Includes the critical content only Does not change when view is transformed Override alignmentRectInsets if needed Find out the calculated rects
- Use Show Alignment Rectangles in Debug menu
- Get using alignmentRectForFrame: More in Part 2

- 
- 
- 
- 
- 
- 
- - - -
			-
		-
- 
- 
- 
- 
- 
- -
- 
- -
	-
- 
- 
- 
- 
- 
- 
- 
- 
- 
- 
- 
- 
- 
- 
- 
- 
- 
- 
- 
- 
- 
- 
- 
- 
- 
- 
- 
- 
- 

First and last baseline for better aligned text

First and last baseline for better aligned text Leading and trailing instead of left and right

First and last baseline for better aligned text Leading and trailing instead of left and right Override alignmentRectInsets to adjust alignment rects

- 
- 
- 

Explicit constraints

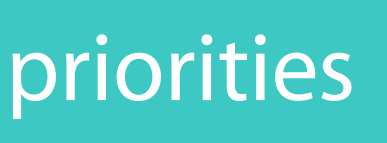

### Constraint priorities | Content priorities

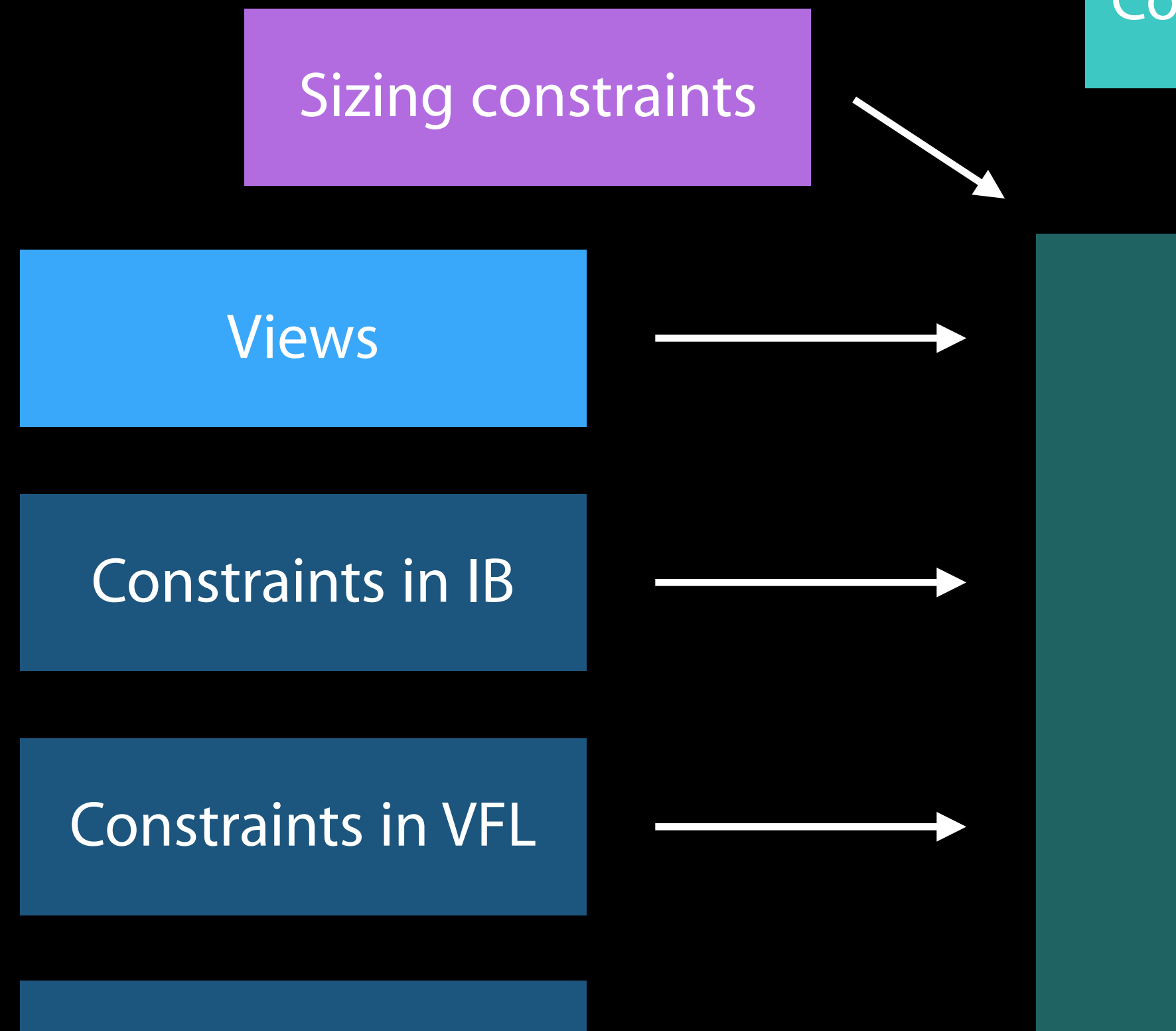

### intrinsicContentSize

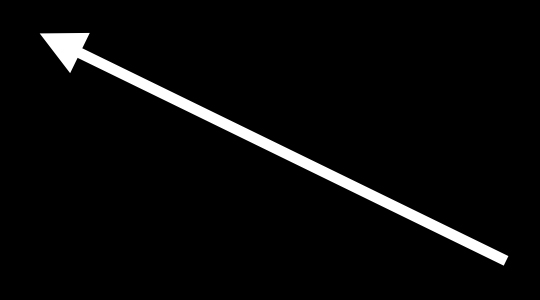

Explicit constraints

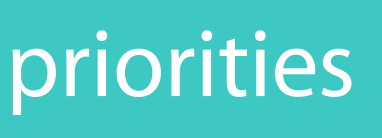

### Constraint priorities | Content priorities

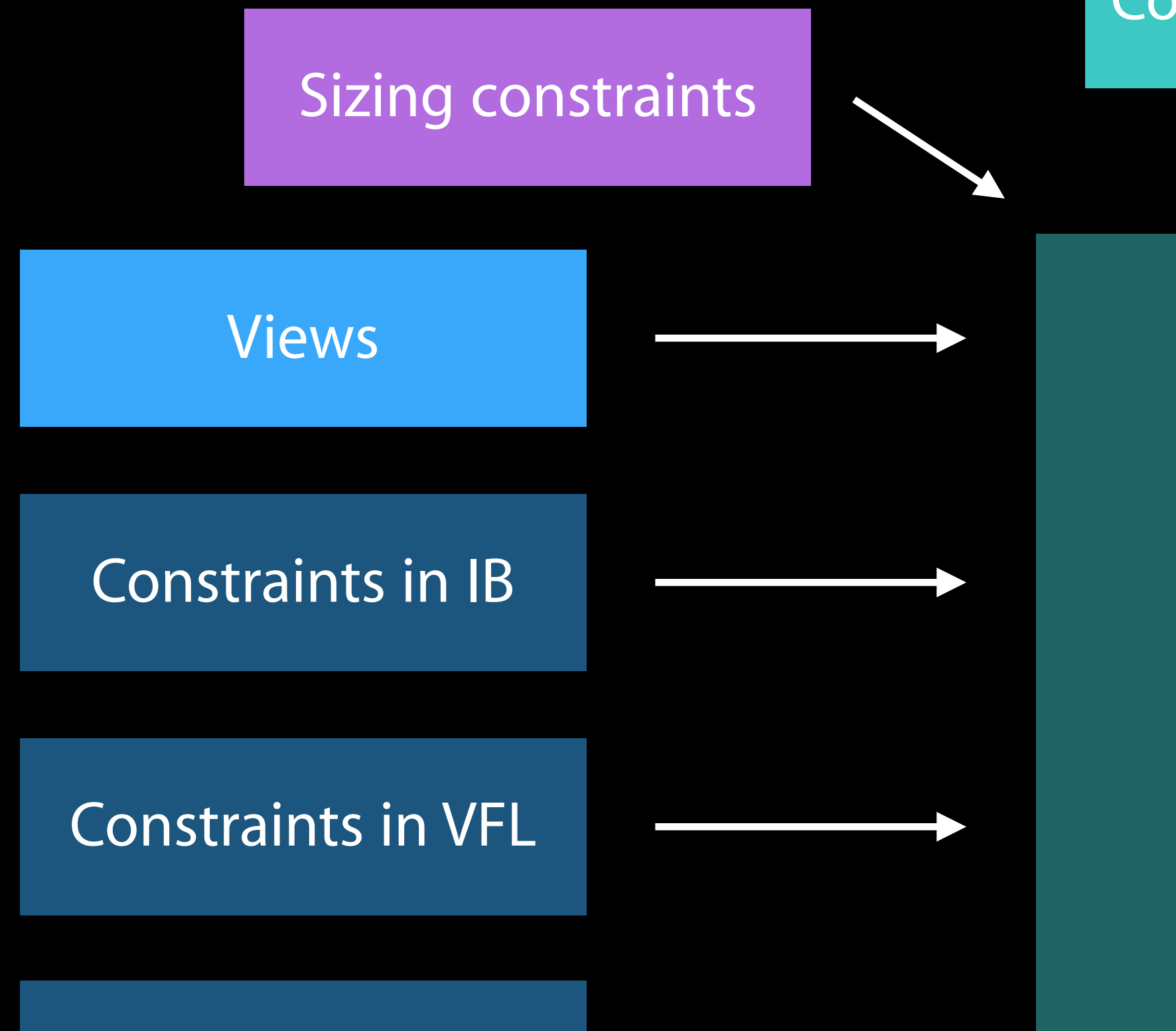

### intrinsicContentSize

Vertical alignment

### Baseline alignment

### Horizontal alignment

Layout

Engine

Explicit constraints

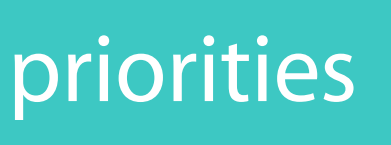

### Constraint priorities | Content priorities

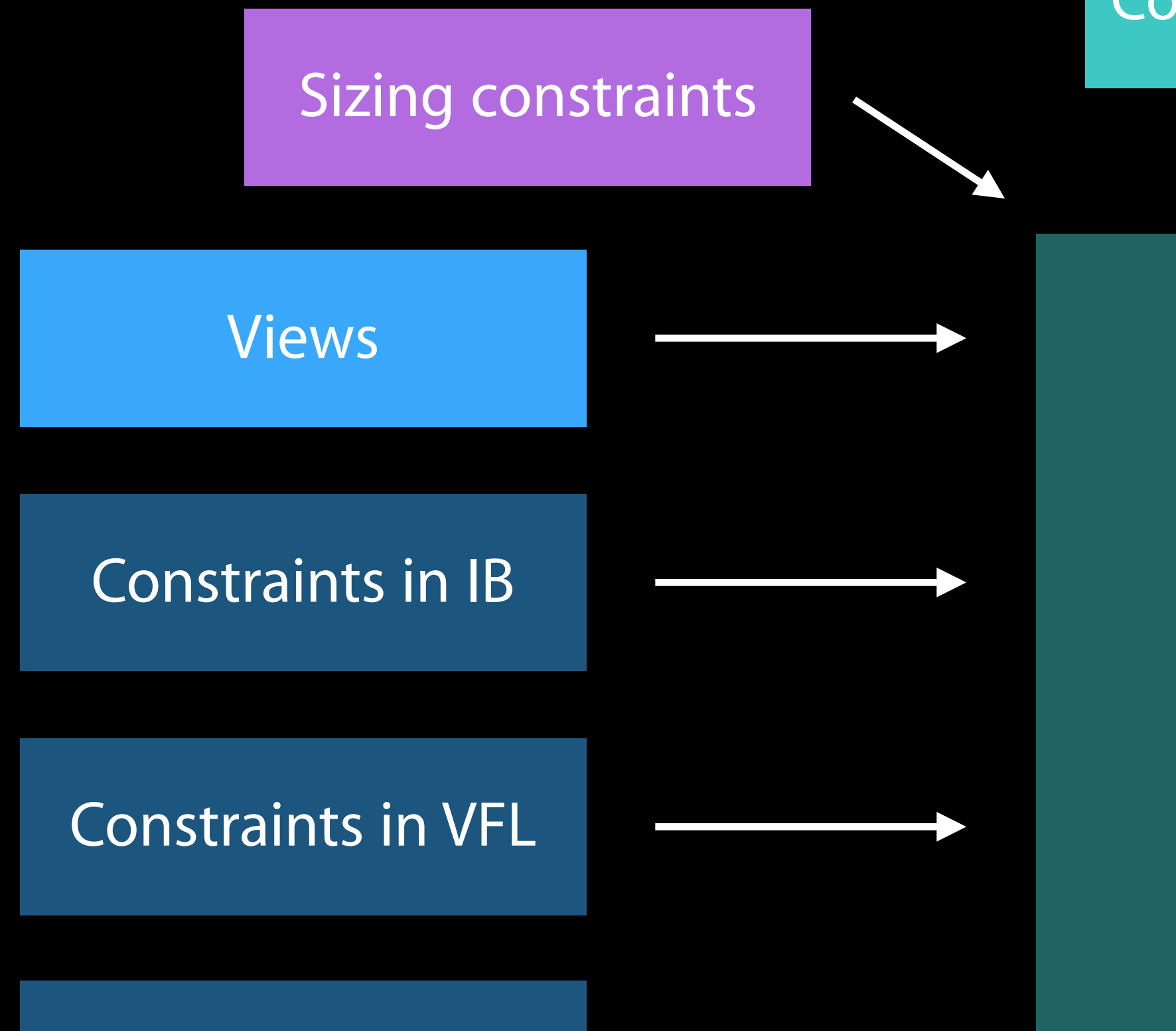

intrinsicContentSize

Vertical alignment

Baseline alignment

Horizontal alignment

### Alignment rect insets

- 
- 
- 
- 
- 
- -

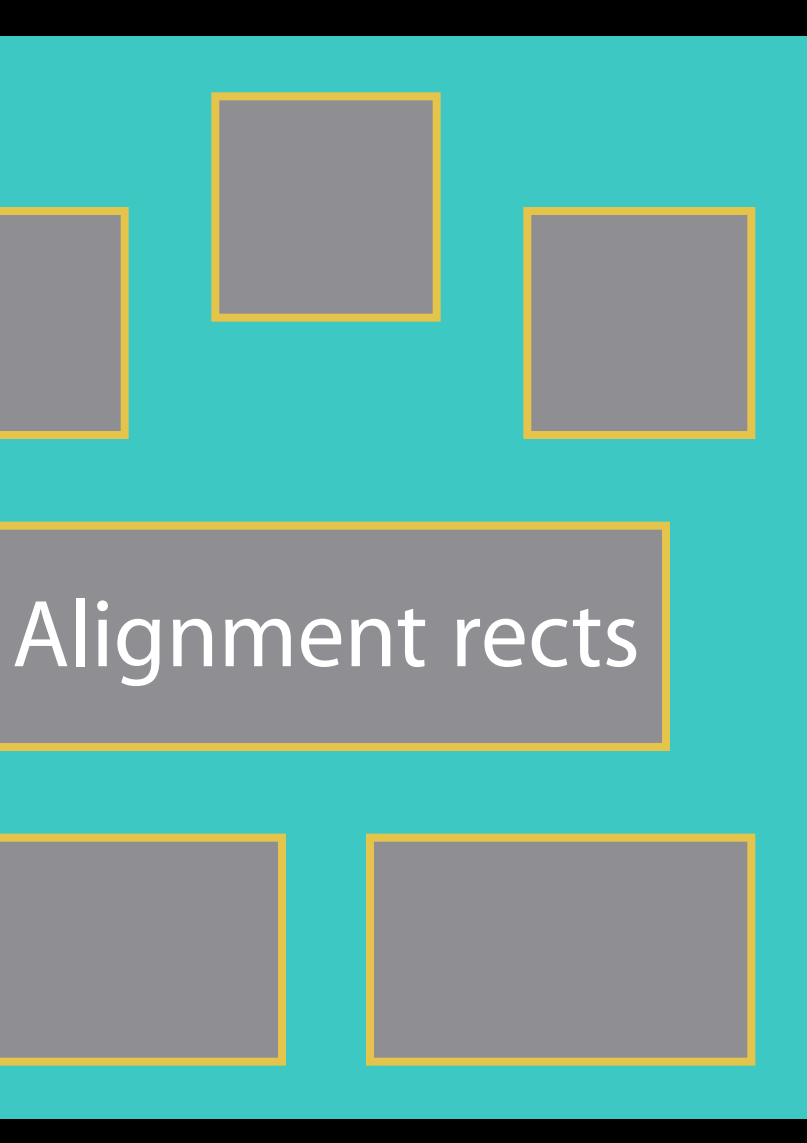

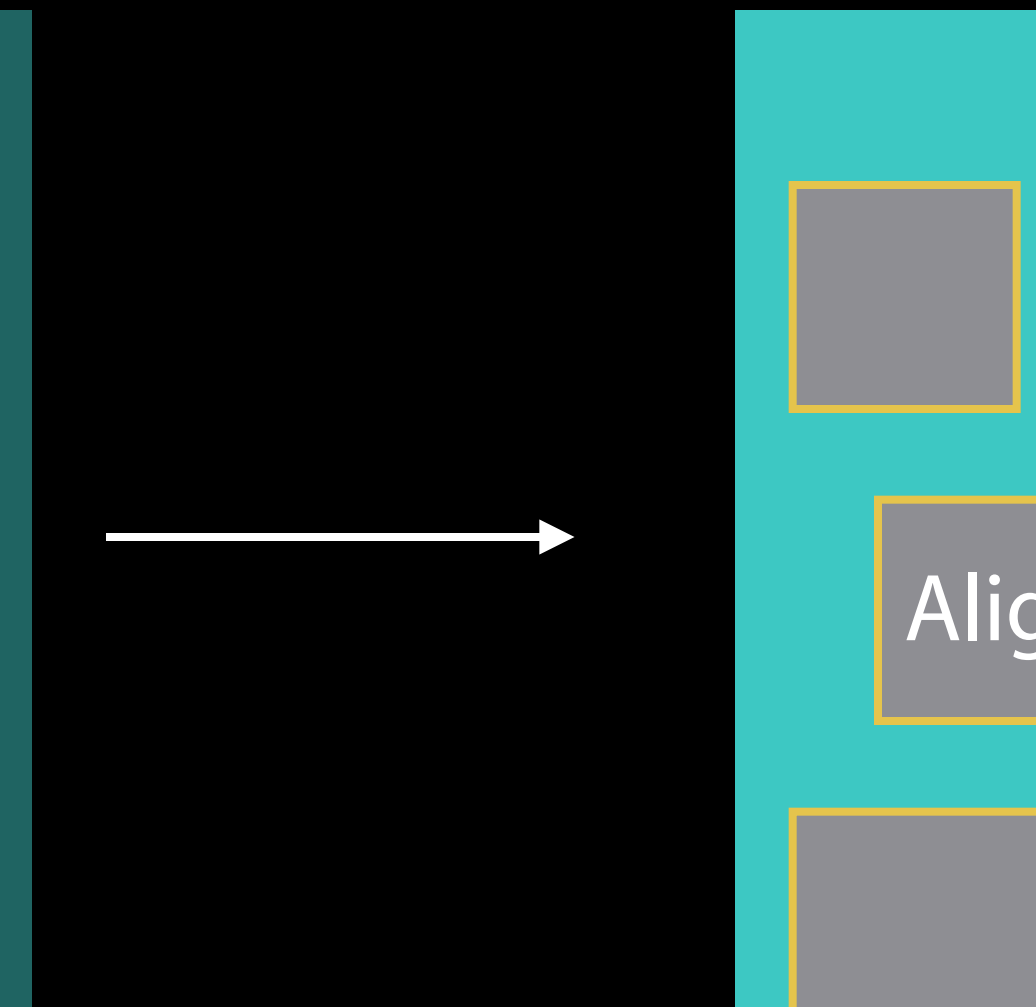

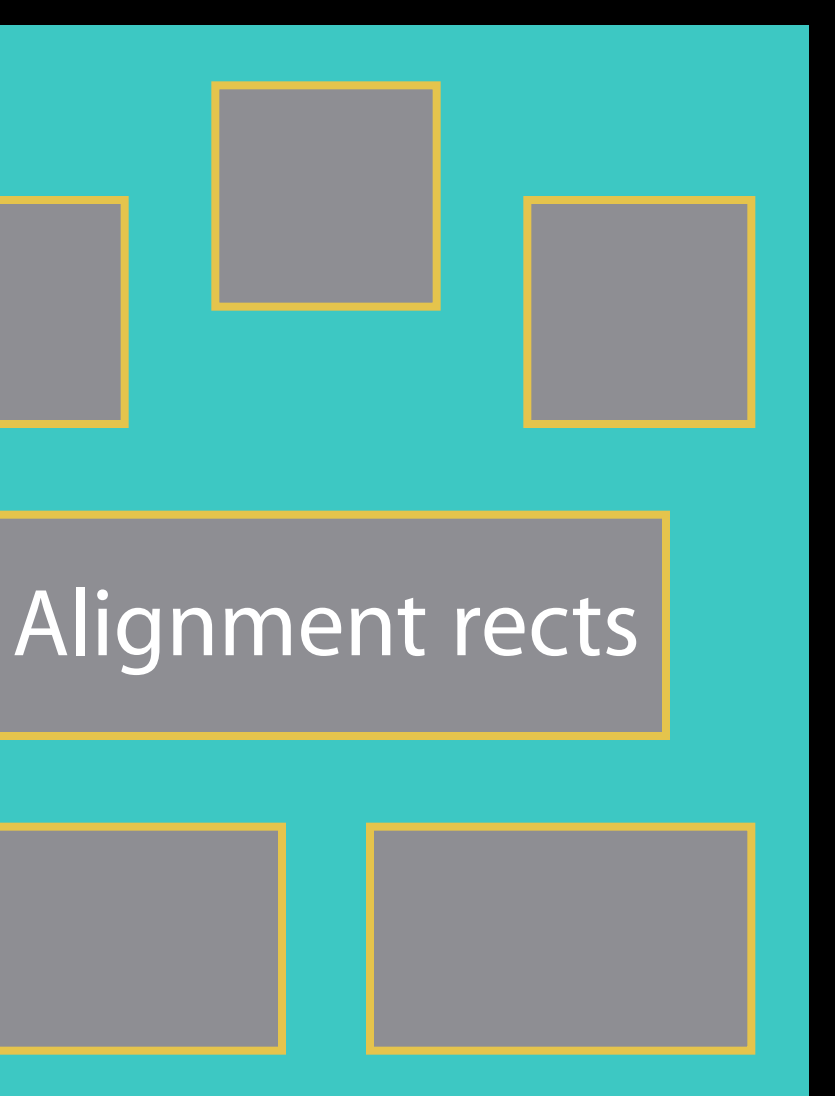

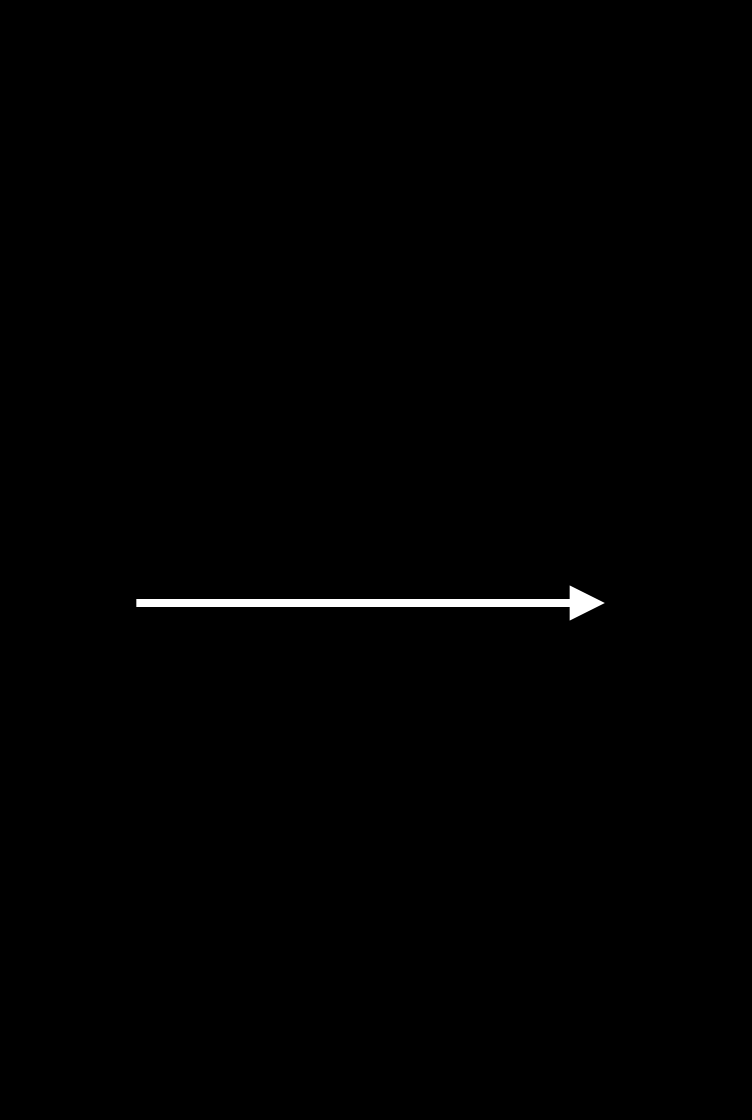

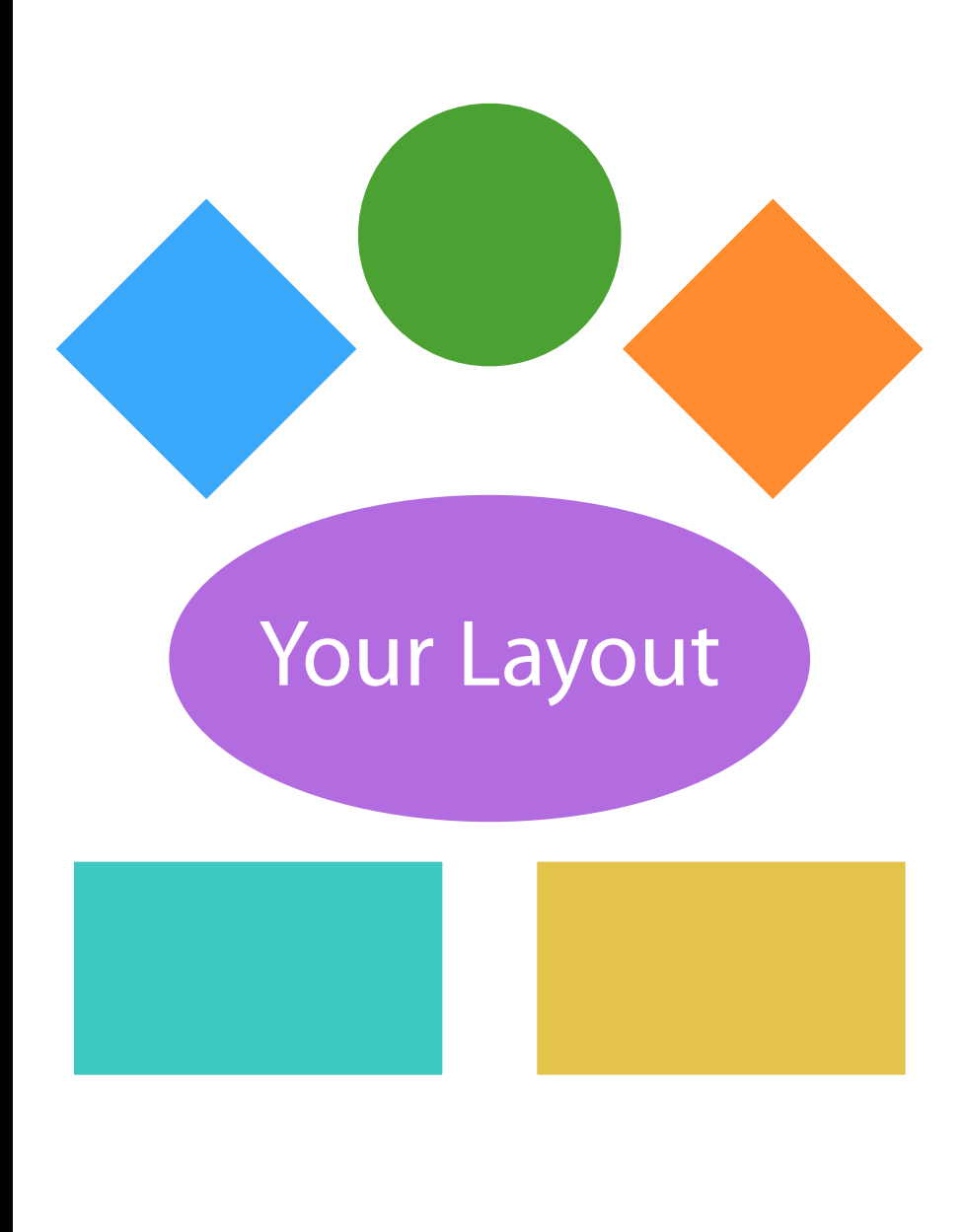

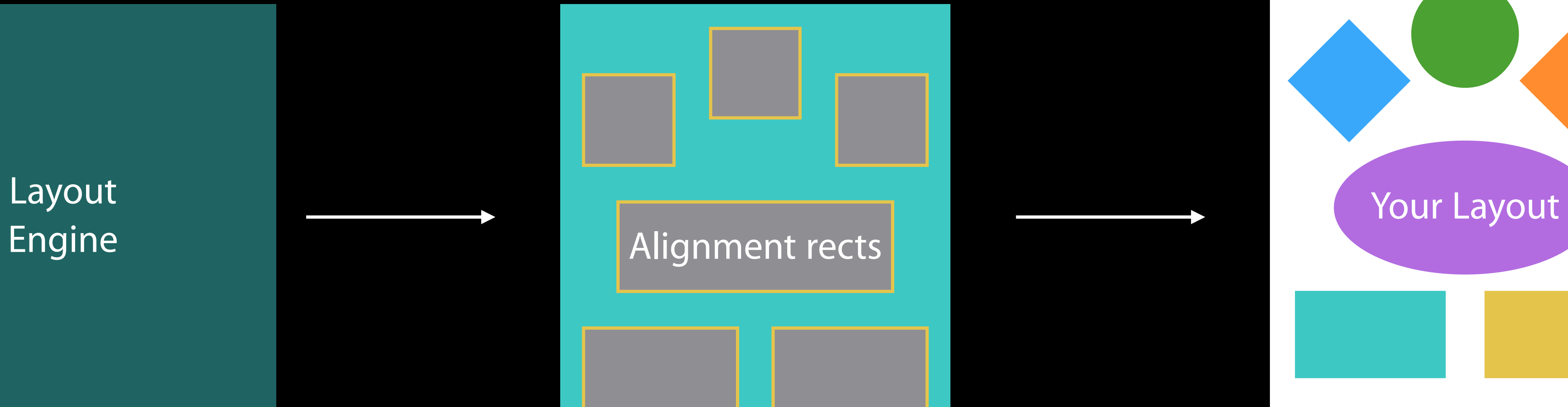

Engine

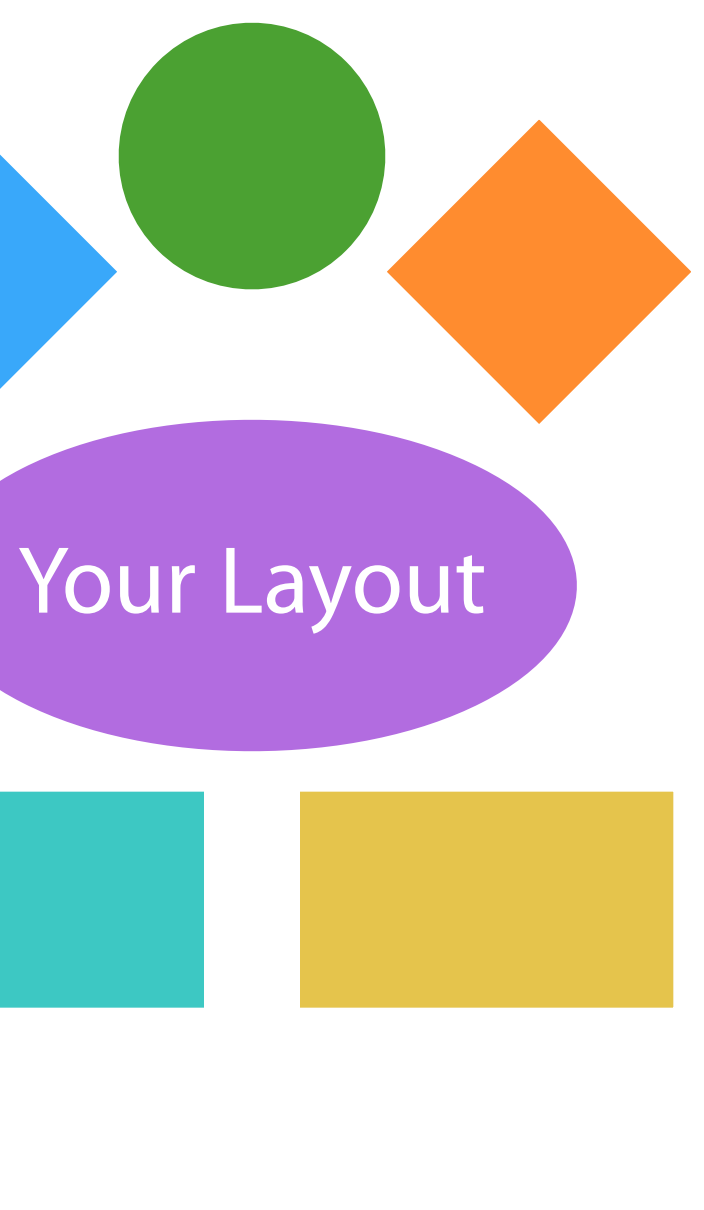

### Summary

- 
- 
- 
- 
- 
- 
- 
- 
- 
- -
	-
- 
- 
- 
- 
- 
- 
- 
- 
- 
- 
- 
- 
- 
- 
- 
- 
- 
- 
- 
- 
- 
- 
- 
- 
- 
- 
- 
- 
- 
- 
- 
- 
- 
- -
	-
- - - - -
			- -
			-
			-
			-
			-
			-
			-
			- -
			-
		-
		-
	-
	-
- 
- 
- 
- 
- 
- 
- 
- 
- 
- 
- 
- 
- 
- -
- 
- 
- 

### Summary

Stack Views help build easily maintainable layouts

### Summary

Stack Views help build easily maintainable layouts Use activate and deactivate for constraints
Stack Views help build easily maintainable layouts Use activate and deactivate for constraints Determine size through constraints

- Stack Views help build easily maintainable layouts Use activate and deactivate for constraints Determine size through constraints
- Override intrinsicContentSize judiciously

Stack Views help build easily maintainable layouts Use activate and deactivate for constraints Determine size through constraints

• Override intrinsicContentSize judiciously Use priorities to properly solve your layout

Stack Views help build easily maintainable layouts Use activate and deactivate for constraints Determine size through constraints

• Override intrinsicContentSize judiciously Use priorities to properly solve your layout Alignment goes beyond top, bottom, and center

- 
- 

Stack Views help build easily maintainable layouts Use activate and deactivate for constraints Determine size through constraints

- Override intrinsicContentSize judiciously Use priorities to properly solve your layout Alignment goes beyond top, bottom, and center
- Keep localization in mind

- 
- 

### More Information

Documentation and Videos Swift Language Documentation http://developer.apple.com/swift

Technical Support Apple Developer Forums http://devforums.apple.com

Sample Code AstroLayout http://developer.apple.com/library/ prerelease/ios/samplecode/AstroLayout

General Inquiries Paul Marcos, App Frameworks Evangelist pmarcos@apple.com

### Related Sessions

Mysteries of Auto Layout, Part 2

What's New in Cocoa

What's New in UIKit Dynamics and Visual

Cocoa Touch Best Practices

What's New in Internationalization

New UIKit Support for International User International

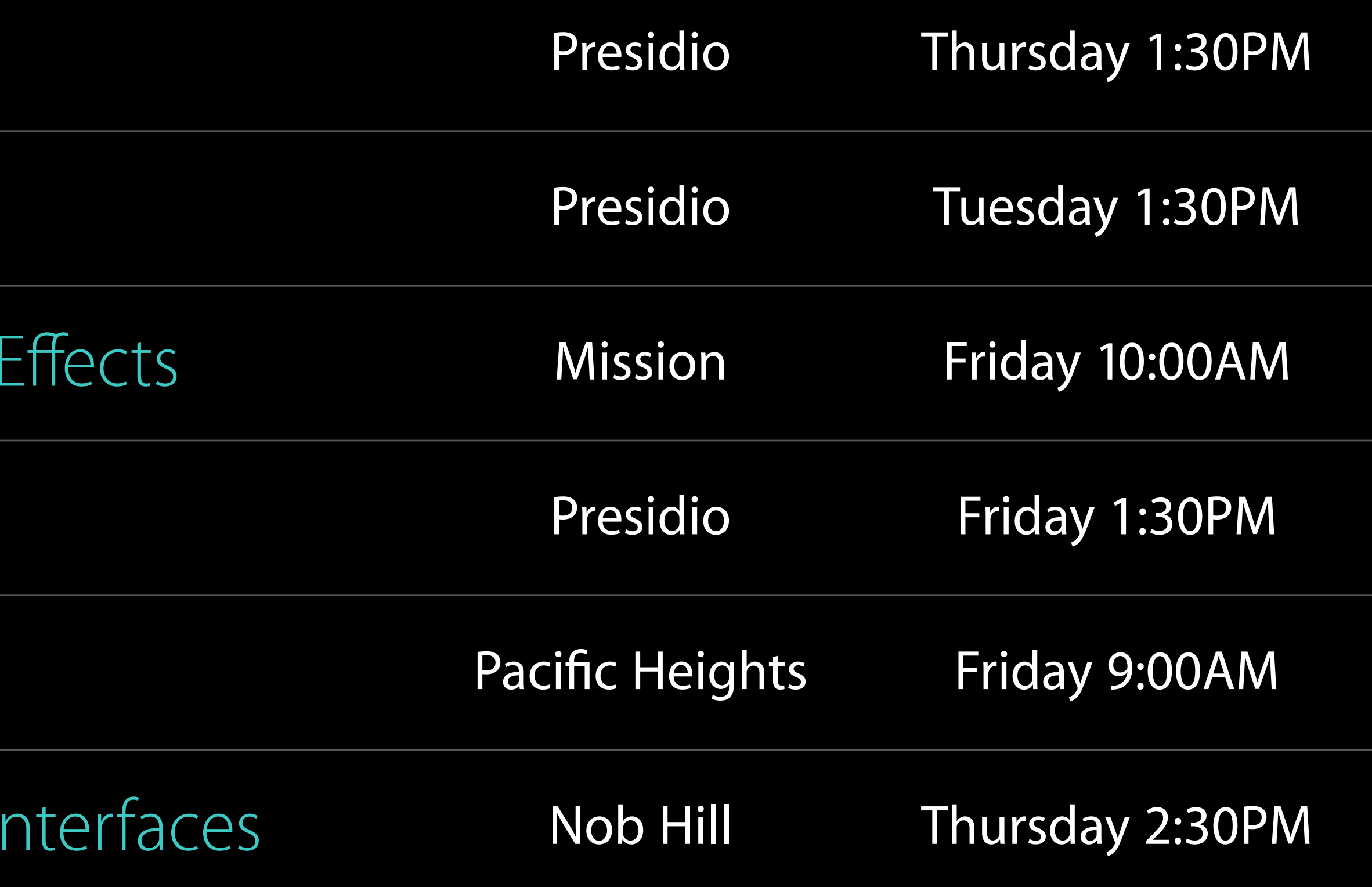

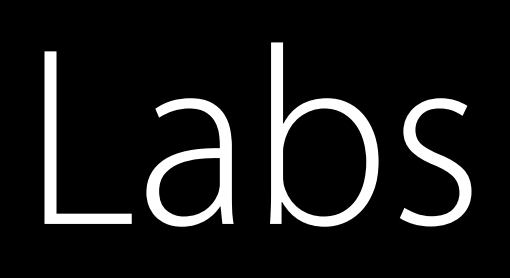

### Interface Builder and Auto Layout Lab Developer Tools

### Thursday 2:30PM

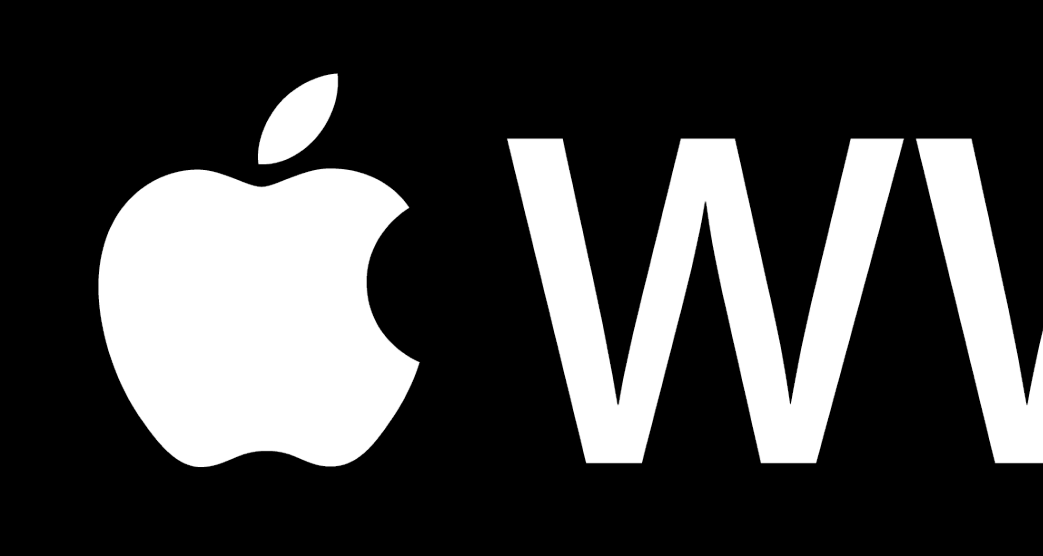

# CWWDC15